# Canon

# Video Display

Operation Guide

**DP-V1830** Firmware ver. 1.1 **DP-V2730** Firmware ver. 1.0

- Before use, be sure to read this guide, including the safety and handling precautions.
- Reading this guide will help you learn to use the video display properly.
- Store this guide safely so that you can use it in the future.

Instruction Manual

English

#### About the User Manual for the Display

- The product includes an Instruction Manual or Setup Guide. Before using the product, be sure to read "Important Usage Instructions" and "Safety Instructions and Handling Precautions".
- The Operation Guide (this document) explains the functions available on the version of the firmware shown on the cover page as well as setup procedures.

### **Table of Content**

| madadadion o      |   |
|-------------------|---|
| About this manual | 3 |
| Trademarks 3      |   |
|                   |   |

Introduction

### Operating the Video Display

Basic operations to use the OSD menu 4 Adjusting Image Quality While Viewing the Entire Image 5 Temporarily Saving Parameters (Anchor Point Setting) 7 Enlarging the display (Zoom function) 7 Changing Image Quality Automatically According to Input Signal 8 Changing the screen display area 8 Export/Import 9 Set Date/Time 11 Inputting Characters 12 Using the Function (F) Buttons Using the Channel (CH) Button Checking Signal Information and Status of the Main Unit 16 Operating the video display using an external device [GPI terminal] 16

Operating the video display using an external device [LAN terminal] 17 Use a web browser to remotely operate the video display 18

#### OSD Menu 21

Adjustment 21 Channel Settings 36 Display Settings 41 Audio Settings 44 Marker Settings 45 Function Settings 52 Picture Function Settings Network/IMD Settings 68 System Settings 70 Signal Information 76 System Information 76

#### Supported Signal Format 77

Image/Frame Display

**Error Messages** 94

**Troubleshooting** 97

Software Used in This Product 99

Index 103

# Introduction

The On Screen Display (thereafter referred to OSD) default language setting is English. To change the OSD menu language setting, please refer to p.70.

#### About this manual

The screen of the DP-V1830 is used as an example in this Guide. Some of the illustration used in the Guide have been simplified for clarity.

#### Conventions used in this manual

- : Indicates a reference page.
- Reference: Indicates reference information.
- ① CAUTION: Indicates an item you must observe.
- (i) Note: Indicates a note.

MENU ▶ [Adjustment] ▶ [Picture Mode]:

Pressing the MENU button shows the OSD Menu levels. You can move between the items and select from them.

• The following symbols show differences in functions and settings depending on the product.

V1830 V2730 : Explanations are applicable to the indicated products.

### **Trademarks**

- HDMI, HDMI logo, and High-Definition Multimedia Interface are trademarks or registered trademarks of HDMI Licensing Administrator, Inc. in the U.S. and other countries.
- VESA is a registered trademark or trademark of Video Electronics Standards Association in the U.S. and other countries.
- Apple and Safari are trademarks of Apple Inc. registered in the United States and other countries.
- Google and Google Chrome are trademarks or registered trademarks of Google LLC.
- Other product and company names herein are trademarks or registered trademarks of their respective owners.

# Operating the Video Display

Using buttons and jog dial on the video display, you can adjust image quality and configure settings for input signals. In addition, you can assign frequently used functions to the CH (Channel) and F (Function) buttons.

Items that cannot be set due to other function settings are hidden or grayed out.

### Basic operations to use the OSD menu

The video display settings are changed from the OSD menu.

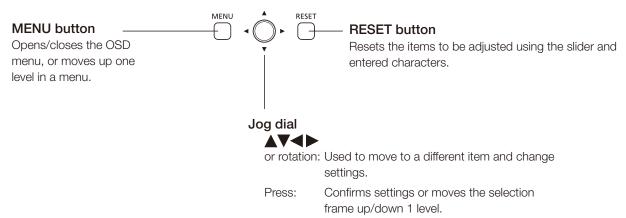

- 1 Open the OSD menu.
  - Press the MENU button.
- 2 Select the Main Menu.
  - Select the Main Menu item using the jog dial and press it to determine the selection.
- 3 Select the Sub Menu.
  - Select the Sub Menu item using the jog dial and press it to determine the selection.

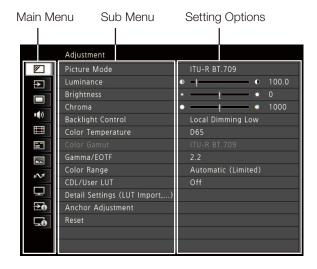

#### 4 Select the setting to change.

 Select the setting to change using the jog dial and press it to determine the selection. You will be returned to the Sub Menu item selection screen.

#### 5 Exit menu.

 Pressing the MENU button will return you to the Main Menu item selection screen. Pressing the MENU button again will close the menu screen.

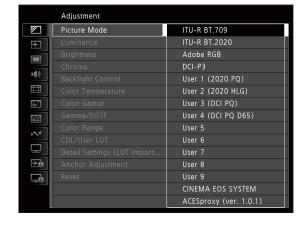

# i Note

- To adjust image quality, warming-up is necessary to stabilize the brightness of the video display. Wait at least 10 minutes after turning on the power before use.
- The OSD menu and slider will disappear automatically if no operation is performed for approximately 1 minute. The function button guige will disappear automatically if no operation is performed for approximately 10 seconds.
- The settings that cannot be set, are grayed out.
- The following functions can be returned to their factory default settings or their anchor point ( 7) by pressing the RESET button, after adjusting the image quality.
  - [Luminance], [Brightness], [Chroma], [HDR Range], [Power], [Saturation], [Offset], [Slope]

When [Picture Mode] ▶ [User 1–9]: When executing calibration, pressing the RESET button while adjusting the image quality will return you to the settings after calibration.

# Adjusting Image Quality While Viewing the Entire Image

You can adjust the OSD menu to display as a slider at the bottom of the screen. This allows for the image quality to be adjusted whilst it is displayed on the screen.

- 1 Press the jog dial when the selection frame is on setting options.
  - A slider appears at the bottom of the screen.
- 2 Make adjustments using the jog dial with using the slider as guide.
- 3 When adjustments are completed, press the jog dial.
  - The screen returns to the original OSD menu.

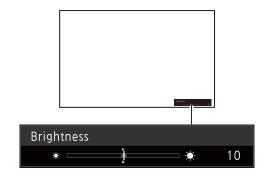

#### Color temperature detailed settings (gain, bias)

You can adjust RGB all at once or individually when the screens for adjusting [Gain] or [Bias] are displayed.

- 1 Select MENU ▶ [Adjustment] ▶ [Color Temperature].
  - [Gain R], [Gain G], [Gain B], [Bias R], [Bias G], and [Bias B] can be set individually using the jog dial (◀▶).
- 2 Select one.
  - The setting screen for [Gain] or [Bias] will be displayed.
- 3 Switch the guide in the upper right area of the slider screen using the jog dial (AV).
  - The indication changes to [RGB], [R], [G], and [B]. Selecting [RGB] will allow you to adjust RGB as a whole.
- 4 When adjustments are completed, press the jog dial.
  - The screen returns to the original OSD menu.

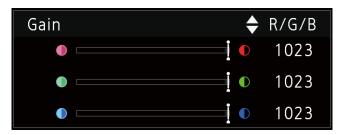

#### Color temperature detailed settings (xy values)

- 1 Select MENU ▶ [Adjustment] ▶ [Color Temperature].
- 2 Select [Custom (xy)].
  - You can set [x] and [y] individually using the jog dial (◄►).
- 3 Select either [x] or [y].
  - The color map is displayed.
- 4 Adjust [x] with the ◀▶ and [y] with ▲▼.
  - The adjusted value is indicated by the "O" mark on the color map.
- 5 When adjustments are completed, press the jog dial.
  - The screen returns to the original OSD menu.

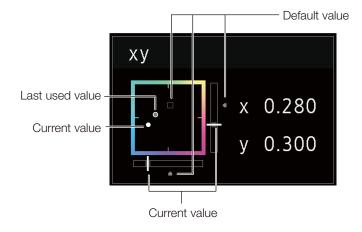

# Temporarily Saving Parameters (Anchor Point Setting)

You can temporarily save parameters for [Luminance], [Brightness], [Chroma], and [HDR Range]. See 27 for setting anchor points during CDL adjustment.

- 1 Select MENU ▶ [Adjustment] ▶ [Anchor Adjustment].
- 2 Press the jog dial, and when the confirmation screen appears, select [OK].
  - The parameter is saved and the anchor point is set.
- 3 Adjust the image quality again and press the RESET button on the video display.
  - Returns you to the anchor point for each function.

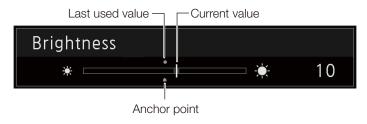

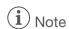

Executing [Adjustment] → [Reset] or [System Settings] → [Reset All Settings] resets saved anchor points and the settings return
to their factory default values.

# Enlarging the display (Zoom function) (242)

The zoom display position can be adjusted, and the zoom magnification (2x, 4x, 8x) can be selected.

- 1 Select MENU ▶ [Display Settings] ▶ [Zoom].
- 2 Select [Zoom Preset].
  - Select a preset zoom display.
- 3 Select [Position].
  - The zoom adjustment screen is displayed.
    - To move the display position: Move the jog dial (▲▼◀▶ or rotation).
    - To return to the center: Press the RESET button.
- 4 When adjustments are completed, press the jog dial.
  - The screen returns to the original OSD menu.

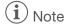

- When magnifying the image and the OSD menu is not being displayed,
  - you can set the magnification ratio by pressing the jog dial.
  - You can move the display location by moving the jog dial (▲▼◀▶ or rotation).
  - You can set the following functions using the CH button:
     CH1: Select zoom magnification; CH2: Switch between zoom presets (Zoom 1/Zoom 2/Zoom 3); CH3: Zoom off

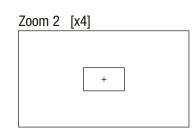

# Changing Image Quality Automatically According to Input Signal

On this video display, you can automatically change the image quality according to video resolution or metadata.

### R Changing [Picture Mode] automatically (239)

- 1 Select MENU ▶ [Channel Settings] ▶ [Select Channel].
  - Select the channel.
- 2 Select MENU ▶ [Channel Settings] ▶ [Picture Mode] ▶ [Type].
- 3 Select the Type using the jog dial.

Changing by individual video resolution (4K/2K) Select [4K/2K].

Changing according to video resolution (4K/2K) or metadata (SDI) Select [Automatic].

4 Select the Picture Mode.

#### Changing the image quality setting according to video metadata (HDMI) (1230)

- 1 Select MENU ▶ [Adjustment] ▶ [Picture Mode] ▶ [User 1] [User 9].
- 2 Select MENU ♦ [Adjustment] ♦ [Detail Settings] ♦ [HDMI Link] ♦ [Automatic Adjustment].
  - Select [On].
  - See [HDMI Link] (430) for the configurable settings.

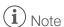

 When automatic changing of image quality according to video resolution (4K/2K) or SDI metadata is set, information showing which resolution (4K/2K, etc.) is selected will be displayed at the top right of the menu screen.

Resolution: 4K

# Changing the screen display area

When 4096x2160 video signal is input, the left and right sides of the image will be cropped to display an area of 3840x2160. The cropped sides can then be further adjusted on the left and right.

- 1 MENU → Select [Display Settings] → [Screen Scaling].
  - Select [Native Input Resolution] or [200%].
- 2 Press the jog dial (◀▶) while the OSD menu is closed.
  - Shifts to the left or right.

# **Export/Import**

You can export/import 3D LUT and CDL parameters as well as OSD menu settings.

#### LUT Import (28)

- 1 Insert the USB memory stick containing the LUT file into the USB port of the video display.
- 2 Select MENU → [Adjustment] → [Detail Settings] → [LUT Import].
- 3 Select the LUT file to import.
  - In the [Filename] field, search and display a file with extension ".clut" and ".cube" in the root folder.
- 4 Select the LUT No. to save the LUT.
- 5 Select [Execute].
  - When the confirmation screen appears, select [OK]. Import starts.

# i Note

- Import of [LUT] can also be set from [Adjustment] ▶ [CDL/User LUT] ▶ [LUT Import].
- The LUT file (.clut format) is proprietary to Canon Video Display. Refer to the Canon website for the file format and how to create the LUT file.
- Up to 1000 LUT import files are recognized.
- You can delete the imported LUT, as well as rename the LUT (Q28).

The configuration of LUT files (cube format) is shown below.

#### ■ LUT filename

| Type of characters that can be used | One-byte alphabetical characters and numbers only |
|-------------------------------------|---------------------------------------------------|
| No. of characters that can be used  | Up to 64 characters (including the extension)     |
| Extension                           | .cube                                             |

#### ■ LUT file format

| TITLE                                                                   | ASCII 24 characters can be used.  * Displayed in the OSD menu of the display as a selection item. (Up to 24 characters) |
|-------------------------------------------------------------------------|----------------------------------------------------------------------------------------------------|
| LUT_3D_SIZE                                                             | Specify one from 9/17/33/65.                                                                                            |
| Table Data                                                              | Specify Red, Green and Blue.                                                                                            |
| LUT_1D_SIZE DOMAIN_MIN DOMAIN_MAX LUT_1D_INPUT_RANGE LUT_3D_INPUT_RANGE | Unsupported.                                                                                                    |

- For the line feed code, use "CR (carriage return)", "LF (line feed)", or "CR+LF".
- For the character code, use "Shift-JIS", "EUC-JP", or "UTF-8 (with/without BOM)".

■ Concept Drawing of Display Image Processing and LUT

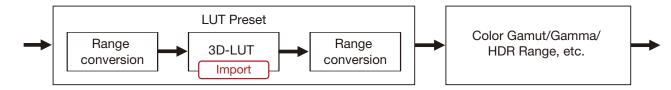

#### Export/Import OSD Menu Settings (272)

- 1 Select MENU ▶ [System Settings] ▶ [Export/Import].
- 2 Select [Export] or [Import].

#### **Exporting**

①Select [Target] from [USB], [User 1] to [User 3] or [LAN].

The export destinations are as follows.

[USB]: USB memory

[User 1] to [User 3]: Built-in memory of the main unit

[LAN]: Display connected via LAN

2 If you selected [USB], select [Filename].

• The factory default is [dinfo\_dpv\*\*\*\*.dat] (\*\*\*\*: Number of the product name). You can change the name of the file to be exported to the USB memory within 16 one-byte characters including alphabetical characters, numbers, and symbols.

#### **Importing**

- ①Select [Target] from [USB], [User 1] to [User 3].
  - Specify the destination to save the file to be imported.
- ②Select [Filename] when [USB] is selected.
- ③In [Settings], select [All] or Main Menu name.
- 3 Select [Execute].
  - When the confirmation screen appears, select [OK]. Export/Import starts.

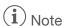

• After export to [User 1] to [User 3], you can select the configurations at startup from [User 1] to [User 3] in [Power on Setting] in [System Settings] ((272)).

### Exporting/Importing CDL Parameters (226)

- 1 Select MENU → [Adjustment] → [CDL/User LUT].
- 2 Select [CDL 1-8].
- 3 Select [Detail Settings] ▶ [CDL Export] or [CDL Import].

#### **Exporting**

- ①Select [CDL Preset].
- ②Select a file format ".ccc" or ".cdl".

#### **Importing**

- ①Select [Filename].
- ②Select [CDL Preset].
- 4 Select [Execute].
  - When the confirmation screen appears, select [OK]. Export/Import starts.

# (i) Note

- The exported file is automatically saved under the name "YYYYMMDDhhmmss\_Preset name.ccc (cdl)".
- Up to 1000 CDL import files are recognized.

# Set Date/Time ( 70)

This section describes how to set the video display Date/Time. The video display Date/Time will be reset if the power cord is not connected for approximately 20 days.

- 1 Select MENU ▶ [System Settings] ▶ [Date/Time].
  - A screen to input the Date/Time appears.
- 2 Set the Date/Time.
  - The selection frame moves and numbers change as you operate the jog dial. Repeat until you complete setting the year, month, date, hour, and minute.
- 3 Press the jog dial when you are finished.
  - The selection frame moves to [OK].
- 4 Check the content and press the jog dial to confirm the settings.

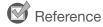

• When selecting [Cancel] or pressing MENU button before selecting [OK], the settings will be reset and the previous screen will be displayed.

# **Inputting Characters**

This section describes how to input the characters.

- 1 When the character input screen is displayed, use the jog dial (◀▶) to select the area you wish to input.
- 2 Select characters using the jog dial ( $\blacktriangle \nabla$  or rotation).

```
Alphanumeric characters: A to Z, a to z, 0 to 9 Symbols: , . : ; ' ` - + / = % & ! ? # _ | $ ^ ~ @ { } [ ] < > ( ) space
```

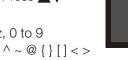

Display Name

- Characters that cannot be entered are automatically skipped.
- 3 Repeat steps 1 and 2 until the desired text has been input.
- 4 Press the jog dial when you are finished.
  - The selection frame moves to [OK].
- 5 Check the content and press the jog dial to confirm the settings.

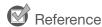

- When selecting [Cancel] or pressing MENU button before selecting [OK], the settings will be reset and the previous screen will be displayed.
- To erase a character in the selection frame, press the RESET button on the video display.

# Using the Function (F) Buttons

You can assign functions to the F buttons on the video display to execute them instantly. You can assign different functions on F buttons in the normal and ALT modes respectively.

- 1 Select MENU ▶ [System Settings] ▶ [Function/Channel Button] ▶ [Function Button] or [Function Button (ALT)].
  - The button selection screen will be displayed.
- 2 Select the button name and press the jog dial.
- 3 Select the function to assign.
  - Refer to the "Function to allow registration for the display F buttons (274)" for the available functions.
- 4 Press the jog dial.
  - The setting is confirmed.

The following content is assigned to function buttons on the video display by factory default.

| F button | Normal mode                | ALT mode                   |
|----------|----------------------------|----------------------------|
| F1       | Picture Mode               | CDL/User LUT               |
| F2       | Brightness                 | CDL SOP/SAT                |
| F3       | TC/ALM                     | Multi Information View     |
| F4       | WFM/VEC                    | Single Input Dual View     |
| F5       | Histogram/Frame Luminance  | False Color                |
| F6       | Chroma Diagram/Pixel Value | Range Check                |
| F7       | Zoom Preset                | 2020 Outside of Gamut View |
| F8       | Volume                     | Compare View               |

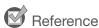

- Holding the F button down will display the function selection screen, and you can set the function you wish to register.
- You can check the function assigned to the F buttons of the main unit.
   Open the MENU → [System Settings] → [OSD Settings] → [Function Button Guide] menu and select [On]. Pressing/moving the jog dial (▲▼▼ ▶, or Rotate) while OSD is not showing will display the list of functions. Selecting a function from the list and pressing/moving (▶) the jog dial will display the detailed settings screen, or execute that function.
   Pressing ▼ while the list of functions is displayed switches between normal mode and ALT mode.

# Using the Channel (CH) Button

You can assign channels (various settings related to input signal) to the CH buttons on the video display and switch channels instantly.

- 1 Select MENU ♦ [System Settings] ♦ [Function/Channel Button] ♦ [Channel Button].
  - The button selection screen will be displayed.
- 2 Select the button name and press the jog dial.
- 3 Select the channel to assign.
  - See [Channel Settings] ( 36) for the configurable settings.
- 4 Press the jog dial.

14

• The setting is confirmed.

The following content is assigned to channel buttons on the video display and to each channel by factory default.

| ŭ                                           | o .                     |                                                 |      |                    |                      | •                    | •         |
|---------------------------------------------|-------------------------|-------------------------------------------------|------|--------------------|----------------------|----------------------|-----------|
| Item                                        |                         | Default Values by Channel                       |      |                    |                      |                      |           |
|                                             |                         | CH1                                             | CH2  | CH3                | CH4                  | CH5                  | CH6       |
| Input Configuration                         |                         | 12-3G/<br>HD-SDI                                | HDMI | 12-3G/<br>HD-SDI   | 12-3G/<br>HD-SDI     | Multi View           | Not set   |
| Select Input S                              | ignal                   |                                                 | Auto | matic              |                      | _                    | Automatic |
| Image Division                              | ١                       |                                                 | Auto | omatic             |                      | Multi View<br>(Quad) | Automatic |
| Screen A ~ D                                |                         | _                                               |      |                    | SDI Input<br>A ~ D   | _                    |           |
| Link Order                                  |                         |                                                 |      | Auto               | matic                | '                    |           |
| Format                                      |                         |                                                 |      | Auto               | matic                |                      |           |
| Audio Input                                 |                         |                                                 | Auto | matic              |                      | SDI Input A          | Automatic |
| Switch Out                                  | Select Output<br>Signal |                                                 | Auto | matic (This is a p | aid upgrade fun      | ction.)              |           |
|                                             | Output Signal<br>Marker | Green (Same as above)                           |      |                    |                      |                      |           |
| Channel Nam                                 | е                       |                                                 |      | (Bla               | ank)                 |                      |           |
| Picture Mode                                | <b>&gt;</b> Туре        |                                                 |      | Nor                | rmal                 |                      |           |
| Picture Mode  Resolution 2K  Payload UHD/PQ |                         | ITU-R BT.709 User 2 User 1 (2020 HLG) (2020 PQ) |      |                    | User 2<br>(2020 HLG) | ITU-R BT.709         |           |
|                                             |                         | ITU-R BT.709                                    |      |                    |                      |                      |           |
|                                             |                         | User 1(PQ)                                      |      |                    |                      |                      |           |
|                                             | UHD/HLG                 | User 2(HLG)                                     |      |                    |                      |                      |           |
|                                             | UHD                     | ITU-R BT.2020                                   |      |                    |                      |                      |           |
|                                             | 709/PQ                  | _                                               |      |                    |                      |                      |           |
|                                             | 709/HLG                 | _                                               |      |                    |                      |                      |           |
|                                             | 709                     | ITU-R BT.709                                    |      |                    |                      |                      |           |
|                                             | VANC                    | _                                               |      |                    |                      |                      |           |
|                                             | UNKNOWN                 | _                                               |      |                    |                      |                      |           |
| Camera                                      | CINEMA EOS<br>SYSTEM    |                                                 |      | CINEMA EC          | OS SYSTEM            |                      |           |
|                                             | ARRI                    | User 6                                          |      |                    |                      |                      |           |
| VARICAM                                     |                         | User 7                                          |      |                    |                      |                      |           |
| Marker Preset                               | t                       |                                                 |      | С                  | Off                  |                      |           |
| Single Input D                              | oual View               | Off                                             | Off  | Automatic          | Automatic            | _                    | Off       |
| Separator                                   |                         | Off                                             |      |                    |                      |                      |           |

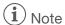

• Holding the CH button down displays the channel list, allowing the user to select the desired channel.

# Checking Signal Information and Status of the Main Unit

The video display is equipped with a banner display function.

- 1 Press the jog dial when the OSD menu is closed.
  - The channel name, signal information, and status of the main unit will be displayed in the banner. It will automatically disappear after 6 seconds.

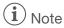

- You can select how the banner is displayed ([Banner] 171).
- You can monitor the input signal status. ([Signal Monitoring] [359]
- For more detailed signal information, please refer to the section on [Signal Information] (476).
- The [Detecting sync.] banner will continue to appear until the input signal is synchronized.

# Operating the video display using an external device [GPI terminal]

You can operate the video display using an external device connected to the GPI terminal and execute the functions registered in each pin. Remote operation is possible only when the video display is turned on.

Pin layout for GPI terminal

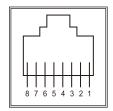

| Pin No. | Signal     | Factory default |                        |
|---------|------------|-----------------|------------------------|
| 1       | Pin1       | CH1             |                        |
| 2       | Pin2       | CH2             |                        |
| 3       | Pin3       | CH3             |                        |
| 4       | Pin4       | Time Code       |                        |
| 5       | Pin5       | Tally Green     | A tally appears at the |
| 6       | Pin6       | Tally Red       | top of the screen.     |
| 7       | Pin7       | Power On        |                        |
| 8       | Pin8 (GND) | _               |                        |

- 1 Connect an external control device to the GPI terminal.
- 2 Select MENU ▶ [System Settings] ▶ [GPI].
  - The pin selection screen will be displayed.
- 3 Select a pin number and press the jog dial.
- 4 Select the function to assign.
  - See [System Settings] ( 70) in the OSD menu for settable functions.
- 5 Press the jog dial.
  - The setting is confirmed.

# Operating the video display using an external device [LAN terminal]

The video display supports Television Systems Ltd.'s "TSL UMD Protocol Ver. 5.0". You can operate the video display using an external device connected to the LAN terminal and display characters and tally lights on the screen. There are two tally lights, on the left and right. Up to 16 characters can be displayed.

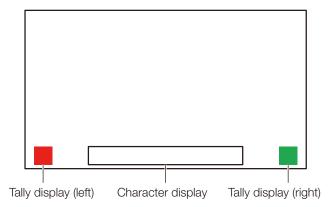

- 1 Connect an external control device to the LAN terminal.
- 2 Set [SCREEN] and [INDEX] to [0x0000] in the TSL Protocol settings.
- 3 Select MENU ▶ [Network/IMD Settings] ▶ [In Monitor Display].
- 4 Select [Control] ◆ [TSL Ver. 5.00].
  - This will allow operation from an external control device, and display characters and tally lights.
- 5 Select [Position] **♦** [Top] or [Bottom].
  - This sets the position where characters and tally lights will be displayed.

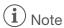

- When [Multi View (Dual)] or [Multi View (Quad)] is displayed, set the [INDEX] setting to from [0x0001] to [0x0004].
- The port number for the controlling is fixed at "45000".
- With [In Monitor Display] you can also display user-selected characters on the screen. ( 69)
- Unicode characters can be used in displayed text strings. However, some characters may not be displayed correctly.

### Use a web browser to remotely operate the video display

Operate the video display remotely using a web browser on a computer terminal or other device connected to the LAN terminal. From the device connected to the network, you can change image quality settings or switch channels. This function checks operation using the following web browsers.

- Safari (Apple)
- Google Chrome (Google)
- \* Correct operation cannot be guaranteed on all supported OS or web browser editions.

# CAUTION

• Remember to change the default settings for ID and Password when using this function.

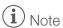

- Access is only possible from a single terminal.
- · Opening multiple pages in multiple tabs on the web browser can cause it to not function properly.
- · Operating the video display itself while it is being accessed from a web browser can cause the network connection to be lost.
- A delay may occur in video display or in the various settings depending on the network environment and communication conditions.
- The IP address can be checked in the [System Information] screen.
- The operation screen only displays English.
- 1 Connect external control devices via the network.
- 2 Select MENU ▶ [Network/IMD Settings] ▶ [Web].
- 3 Select [Control] ▶ [On].
- 4 Select [User ID] and [Password] ( 68).
  - [User ID]: Enter the user ID. This is set using up to 16 alpha-numerical characters and symbols.

[Password]: Enter the password. This is set using between 8 and 16 alpha-numerical characters and symbols.

The following characters can be entered.

Alphanumeric characters: A to Z, a to z, 0 to 9

Symbols: \_ or -

- 5 Start up a web browser on the device connected to a network.
- 6 Enter the IP address of this video display in the address bar.
  - The remote operation screen is displayed on the web browser.
  - When the basic authentication screen is displayed, enter the user ID and password.
- 7 When operation ends, close the web browser.

#### ■ Operation screen

#### [Control] screen

Allows the Picture Mode, Channel, and various marker displays to be set.

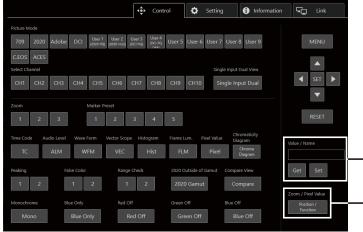

[Value / Name]\*

Enter characters or numbers.

[Get]: Acquires input data.

- [Set]: Applies the data to the input screen.

[Zoom / Pixel Value]

Sets the display position for [Zoom] or the pixel position for [Pixel Value Check].

Click [Position / Function] to display the screen where you can select the F buttons.

- \* [Value]
- [Value] does not show decimal points.
- Depending on the setting item, the value may be different from the value displayed on the menu.

#### [Setting] screen

You can import LUT, export the error log of [Signal Monitoring], and import or export the settings of the video display.

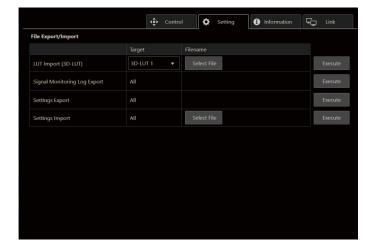

[LUT Import (3D-LUT)] Imports a LUT.

[Signal Monitoring Log Export]
Exports the error log of [Signal Monitoring].

#### [Information] screen

Displays the settings for [Adjustment] and [Channel Settings], and information for [Signal Information] and [System Information].

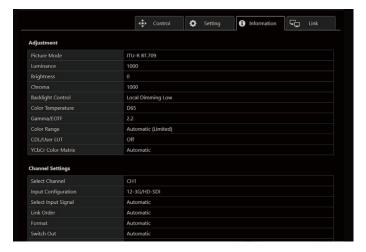

#### [Link] screen

You can display a list of the display connected via LAN to this video display, set [Display Setting Link], and change the display names.

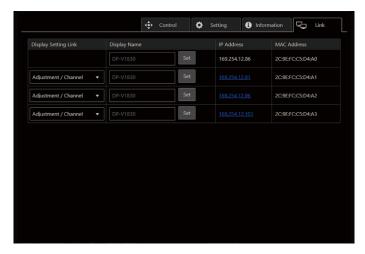

# OSD Menu

# Adjustment

This menu is used to adjust the image quality. The factory defaults differ according to the [Picture Mode] setting. (433)

| Sub Menu     |                                                                                                    | Setting Options (Bold: factory default)                                                                                                    |
|--------------|----------------------------------------------------------------------------------------------------|----------------------------------------------------------------------------------------------------|
| Picture Mode | ITU-R BT.709 ITU-R BT.2020 Adobe RGB DCI-P3 User 1 (2020 PQ) User 2 (2020 HLG) User 3 (DCI PQ) User 4 (DCI PQ D65) User 5 ~ User 9 CINEMA EOS SYSTEM ACESproxy (ver. 1.0.1) | Select a preset mode.  [ITU-R BT.709], [ITU-R BT.2020], [Adobe RGB], [DCI-P3]: Mode set to the brightness, color temperature, gamma/EOTF, and color gamut of the three primary colors chromaticity points of each standard.  [User 1–9] (User 1 (2020 PQ), User 2 (2020 HLG), User 3 (DCI PQ), User 4 (DCI PQ D65), User 5 ~ User 9): This mode allows you to set each item in [Adjustment] individually. You can change the mode name within 24 one-byte characters including alphabetical characters, numbers, and symbols (□30).  [CINEMA EOS SYSTEM]: Canon Log is the ideal mode for displaying images captured with Cinema EOS cameras. Using Camera Link, you can have the image quality setting change automatically ([Automatic Adjustment (CINEMA EOS)] □60).  [ACESproxy (ver. 1.0.1)]: A mode to display ACESproxy videos in optimum gamma/EOTF and color gamut.  • [Aces proxy (ver. 1.0.1)] cannot be set when [Channel Settings] ▶ [Picture Mode] ▶ [Type] is set to an option other than [Normal]. |
| Luminance    | 0 to 1000.0                                                                                                    | Adjusts the peak brightness (Increments of 0.1).  • The luminance values are just a guide and not guaranteed absolute values.                                                                                                    |
| Brightness   | -500 to 500 ( <b>0</b> )                                                                                                    | Adjusts the black level of the image. (Increments of 1)                                                                                                    |
| Chroma       | 0 to 2000 ( <b>1000</b> )                                                                                                    | Adjusts the color saturation of the image (color depth). (Increments of 1)  • [Chroma] is not settable in the following cases:  - When [CDL/User LUT] is set to an option other than [Off]  - When [Color Gamut] is set to [Cinema Gamut to XXX] or [S-GamutXXX]  - When [Gamma/EOTF] is set to [Canon Log], [Canon Log 2] or [Canon Log 3]  - When [2020 Constant Luminance] is set to [Constant]  - When the [Format] signal method is set to ICtCp or XYZ  - When [Channel Settings] → [Input Configuration] is set to [Multi View]  - When [Picture Function Settings] → [Compare View] → [Enable] is set to [On]                                                                                                    |

| Sub Menu          |                                                            | Setting Options (Bold: factory default)                                                                                                    |
|-------------------|------------------------------------------------------------|----------------------------------------------------------------------------------------------------|
| Backlight Control | cklight Control  Local Dimming Automatic / High / Low, Off | Switches the backlight control method.                                                                                                    |
|                   |                                                            | Local dimming technology controls the amount of light emitted by the backlight for each display area. The backlight of bright area is increased and the dark area is decreased according to the displayed content.                                                                                                    |
|                   |                                                            | <ul> <li>• [Automatic]: This mode is suitable for checking HDR images.     [High]: This mode is suitable for checking images with a lot of bright areas.     [Low]: This mode is suitable for checking SDR images.</li> <li>• When [Channel Settings] → [Picture Mode] → [Type] → [Quad] or [Dual] is selected, the setting is fixed to the setting of screen A.</li> </ul> |
| Color Temperature | D93, D65, D65 Custom,<br>D61, D60, D56, D50,               | Sets the color temperature. ( 6)                                                                                                    |
|                   | DCI-P3 Custom (xy), Off                                    | [D93], [D65], [D61], [D60], [D56], [D50], [DCI-P3]: Select from preset color temperatures.                                                                                                    |
|                   | When a preset is selected                                  | [D65 Custom]: This preset is for adjusting the color of the video display and displays having different display characteristics. The gain and bias are adjusted based on D65.                                                                                                    |
|                   | Gain/Bias Setting Target: Common, Each Gain R/G/B:         | [Gain/Bias Setting Target]: The gain/bias parameter is reflected in all picture modes set to [Common]. When set to [Each], the parameter is reflected in the set picture mode.                                                                                                    |
|                   | 0 to <b>1023</b><br>Bias R/G/B:                            | [Gain R/G/B], [Bias R/G/B]: Adjusts the preset color temperature.  (Increments of 1)                                                                                                    |
|                   | -500 to 500 ( <b>0</b> )                                   | [Custom (xy)]: Adjusts CIE x and y. (Increments of 0.001)                                                                                                    |
|                   | When Custom (xy) is selected                               | [Custom (xy)] and [Gain R/G/B] or [Bias R/G/B] cannot be selected at the same time.                                                                                                    |
|                   | x: 0.260 to 0.360<br>y: 0.260 to 0.360                     | <ul> <li>When [Gain R/G/B] or [Bias R/G/B] value is adjusted, an asterisk [*] is displayed by color temperature preset mode.</li> </ul>                                                                                                    |
|                   |                                                            | The color coordinates (x, y) are just a guide and not guaranteed absolute values.                                                                                                    |

| Sub Menu    | Setting Options (Bold: factory default)                                                                                                    |                                                                                                    |  |
|-------------|----------------------------------------------------------------------------------------------------|----------------------------------------------------------------------------------------------------|--|
| Color Gamut | ITU-R BT.709 ITU-R BT.2020 Adobe RGB DCI-P3 Native Cinema Gamut to 709 Cinema Gamut to 2020 Cinema Gamut to DCI S-Gamut3 to 709 S-Gamut3 to DCI S-Gamut3.Cine to 709 S-Gamut3.Cine to DCI S-Gamut3.Cine to DCI | When [Picture Mode] ▶ [User 1–9] or [CINEMA EOS SYSTEM] [ITU-R BT.709], [ITU-R BT.2020], [Adobe RGB], [DCI-P3]: Color gamut compliant to each standard. [Native]: Color gamut that can be displayed by this video display. [Cinema Gamut to 709], [Cinema Gamut to 2020], [Cinema Gamut to DCI]: Modes where the color gamut is converted to monitor Cinema Gamut video recorded by the Cinema EOS cameras. [S-Gamut3 to 709], [S-Gamut3 to 2020], [S-Gamut3 to DCI], [S-Gamut3.Cine to 709], [S-Gamut3.Cine to 2020], [S-Gamut3.Cine to DCI]: Preset modes where the color gamut is converted.  • [Color Gamut] cannot be set in the following cases.  - When [CDL/User LUT] ◆ [ARRI (Rec2100-PQ-1K-100)], [ARRI (Rec2100-HLG-1K-200)], [VARICAM (V-Log to V-709)], [RED (Log3G10 to 709/1886)], [RED (Log3G10 to 2020/PQ)], [2020 PQ to 2020 SDR], [2020 PQ to 709 SDR], [2020 HLG to 709 HLG] or [2020 HLG to 709 SDR] is selected.  • For checking the video captured with Cinema EOS cameras, please refer to the "Parameter of Cinema EOS cameras and Canon displays (□ 62)".                                                                          |  |
| Gamma/EOTF  | 1.0, 2.2, 2.35, 2.4, 2.6, ITU-R BT.1886 SMPTE ST 2084 (PQ) Hybrid Log-Gamma Canon Log Canon Log (HDR) Canon Log 2 Canon Log 2 (HDR) Canon Log 3 Canon Log 3 (HDR) S-Log2 (HDR) S-Log3 (HDR)                    | Sets the Gamma/EOTF.  [1.0], [2.2], [2.35], [2.4], [2.6], [ITU-R BT.1886], [Canon Log], [Canon Log 2], [Canon Log 3]: Select the preset gamma.  [SMPTE ST 2084 (PQ)], [Hybrid Log-Gamma], [Canon Log (HDR)], [Canon Log 2 (HDR)], [Canon Log 3 (HDR)], [S-Log2 (HDR)], [S-Log3 (HDR)]: Select the gamma/EOTF for HDR display.  ❖ About [Hybrid Log-Gamma]  This method processes the system gamma for the Y signal (Compliant with ITU-R BT.2100). Then the system gamma value will be displayed in the Setting Options on the menu screen.  • Not settable in the following cases:  - When [ACESproxy (ver. 1.0.1)] is selected in [Picture Mode]  - When [CDL/User LUT] ❖ [ARRI (Rec2100-PQ-1K-100)], [ARRI (Rec2100-HLG-1K-200)], [VARICAM (V-Log to V-709)], [RED (Log3G10 to 709/1886)], [RED (Log3G10 to 2020/PQ)], [2020 PQ to 2020 SDR], [2020 PQ to 709 SDR], [2020 HLG to 709 SDR] is selected.  • For checking the captured video with Cinema EOS cameras and ARRI / Panasonic cinema cameras, please refer to [Camera Link] ❖ [Automatic Adjustment] (  60).  • Relationship between [Color Gamut] and [Gamma/EOTF] that can be selected (  31). |  |

|                | Sub Menu           | Setting Options (Bold: factory default) |                                                                                                    |  |  |
|----------------|--------------------|-----------------------------------------|----------------------------------------------------------------------------------------------------|--|--|
| HDR Range Sets |                    | Sets the display method                 | Sets the display method when Gamma/EOTF for HDR display is selected.                                                                                                    |  |  |
|                | SMPTE ST 2084 (PQ) | 100 to 10000 ( <b>1000</b> )            | Sets the [SMPTE ST 2084 (PQ)] dynamic range to be displayed, from 0.005 to 10,000 cd/m² (nits). (100 to 4000: 100 increments. 4000 to 10000: 1000 increments)             |  |  |
|                | Hybrid Log-Gamma   | 100 to <b>1000</b>                      | Sets how far to display the [Hybrid Log-Gamma] dynamic range. (in increments of 100)  The upper limit value will change to match the settings of [HLG System Gamma]. (29) |  |  |
| _              | Canon Log (HDR)    | 100 to <b>800</b>                       | Sets the [Canon Log] dynamic range to be displayed, from 0 to 800%. (in 100 increments)                                                                                   |  |  |
|                | Canon Log 2 (HDR)  | 100 to <b>1600</b>                      | Sets the [Canon Log 2] dynamic range to be displayed, from 0 to 1600%. (in 100 increments)                                                                                |  |  |
|                | Canon Log 3 (HDR)  | 100 to <b>1600</b>                      | Sets the [Canon Log 3] dynamic range to be displayed, from 0 to 1600%. (in 100 increments)                                                                                |  |  |
|                | S-Log2 (HDR)       | 100 to 1400 ( <b>1000</b> )             | Sets how far to display the [S-Log] dynamic range. (in 100 increments)                                                                                                    |  |  |
|                | S-Log3 (HDR)       | 100 to 3900 ( <b>1000</b> )             |                                                                                                    |  |  |

#### Setting procedures

The explanation uses [SMPTE ST 2084 (PQ)] as an example.

When set at [1000], those areas that exceed 1,000 cd/m² are clipped, and those that are 1,000 cd/m² or below are assigned to the dynamic range of the video display. When displaying an image with a PQ of 1,000 cd/m², you can check the entire dynamic range of the image. Also, when displaying an image with a PQ of 4,000 cd/m², you can check the image up to 1,000 cd/m².

When set at [4000], those areas that exceed 4,000 cd/m² are clipped, and those that are 4,000 cd/m² or below are assigned to the dynamic range of the video display. When displaying an image with a PQ of 4,000 cd/m², although the apparent brightness lowers, you can still check all the dynamic range of the image.

The brightness of the video display corresponds to the value set for Luminance.

# SMPTE ST 2084 (PQ) 4,000 cd/m<sup>2</sup> signal (Luminance: [1000.0])

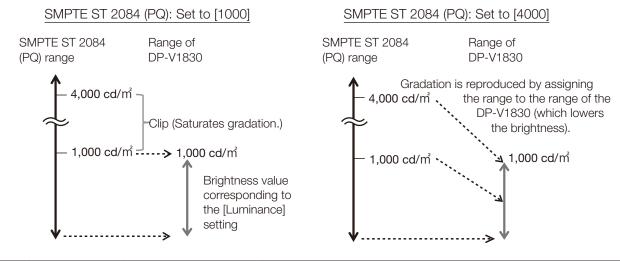

| Sub Menu                  |                                         | Setting Options (Bold: factory default)                                                                                                    |
|---------------------------|-----------------------------------------|----------------------------------------------------------------------------------------------------|
| Color Range               | Automatic<br>Full<br>SDI Full (4-1019)  | Sets the quantization range.  [Automatic]: Sets the range based on signal information automatically.                                                                                                    |
|                           | Limited                                 | <ul> <li>Setting is disabled when [ACESproxy (ver. 1.0.1)] is selected for [Picture Mode].</li> <li>Operations when [Automatic] is selected are described below.</li> <li>It is set in accordance with the settings if Color Range settings are included in the camera metadata. When there is [Full Range] metadata in Payload when SDI is selected, it will be set to [SDI Full].</li> <li>When HDMI is selected, [Full] or [Limited] is set automatically depending on HDMI signal information.</li> <li>When SDI is selected, the setting is configured according to the settings for [Picture Mode], [Color Gamut], and [Gamma/EOTF] (□32).</li> <li>When [Channel Settings]  Input Configuration]  Multi View] is selected, none of camera metadata, SDI Payload, and HDMI signal information are linked.</li> <li>Operations when [Format] is set to [ICtCp] are described below.</li> <li>When [Color Range] is set to an option other than [Full], [Wave Form Monitor] will display only a signal set with [Color Range].</li> </ul> |
| Output Transform          | ITU-R BT.709<br>ITU-R BT.2020<br>DCI-P3 | When [Picture Mode] ◆ [ACESproxy (ver. 1.0.1)]  [ITU-R BT.709], [ITU-R BT.2020], [DCI-P3]: ACESproxy is converted into respective mode.                                                                                                    |
| Output Transform Surround | Dim Surround<br>Dark Surround           | When [Picture Mode] ▶ [ACESproxy (ver. 1.0.1)]  [Dim Surround]: Enables Dim Surround process specified by ACESproxy.  [Dark Surround]: Enables Dark Surround process specified by ACESproxy.                                                                                                    |

| Sub Menu                 | Setting Options (Bold: factory default)                                                                                                    |                                                                                                    |  |
|--------------------------|----------------------------------------------------------------------------------------------------|----------------------------------------------------------------------------------------------------|--|
| CDL/User LUT             | Configures settings for Cl                                                                                                    | DL or User LUT.                                                                                                    |  |
| CDL/User LUT             | CDL 1 to CDL 8 User LUT 1 to User LUT 8 Off  Only when [Picture Mode] is [User 1-9] ARRI (Rec2100-PQ- 1K-100) ARRI (Rec2100-HLG- 1K-200) VARICAM (V-Log to V-709) RED (Log3G10 to 709/1886) RED (Log3G10 to 2020/PQ) 2020 PQ to 2020 SDR 2020 PQ to 709 SDR 2020 HLG to 709 SDR | Select a preset such as CDL or external LUT.  • When [ARRI (Rec2100-PQ-1K-100)] or [RED (Log3G10 to 2020/PQ)] is selected, [HDR Range] → [SMPTE ST 2084 (PQ)] setting is less than 1000, the setting becomes [1000].  • When [ARRI (Rec2100-HLG-1K-200)] is selected, [HDR Range] → [Hybrid Log-Gamma] settings become [1000].  • [Color Gamut] and [Gamma/EOTF] are set in accordance with the [User LUT] settings (□ 32).  • Not settable in the following cases:  • When [Color Gamut] is set to [Cinema Gamut to XXX] or [S-GamutXXX]  • When [Gamma/EOTF] is set to [Canon Log], [Canon Log 2] or [Canon Log 3]  • When [2020 Constant Luminance] is set to [Constant]  • When the [Format] signal method is set to ICtCp or XYZ |  |
| • When [CDL 1-8] is sele |                                                                                                    | Additional the Opening of the image (OOA insurance)                                                                                                    |  |
| Power                    | 0.50 to 4.00 ( <b>1.00</b> )                                                                                                    | Adjusts the Gamma of the image. (0.01 increments)                                                                                                    |  |
| Saturation               | 0.000 to 2.000 ( <b>1.000</b> )                                                                                                    | Adjusts the color saturation of the image. (0.001 increments)                                                                                                    |  |
| Offset                   | -1.000 to 1.000 ( <b>0.000</b> )                                                                                                    | Adjusts the black level of the image. (0.001 increments)                                                                                                    |  |
| Slope                    | 0.000 to 2.000 ( <b>1.000</b> )                                                                                                    | Adjusts the white level of the image. (0.001 increments)                                                                                                    |  |
| Bypass                   | On, <b>Off</b>                                                                                                    | When set to [On], you can temporarily disable the CDL adjustment result and return to previously set image quality.  • Parameters are stored until the video display is turned off.  • Bypass is set to [Off] in the following cases:  - [Picture Mode] has been changed  - When the [CDL/User LUT] setting has been changed  - [Picture Function Settings] ▶ [Compare View] ▶ [Enable] settings have been changed  • When [Picture Function Settings] ▶ [Compare View] ▶ [Enable] ▶ [On], this item is fixed to [Off].  • When [Channel Settings] ▶ [Picture Mode] ▶ [Type] ▶ [Quad] or [Dual] is selected, the [Bypass] setting is reflected in [Picture Mode] of each of screens A to D.                                           |  |

| Sub Menu                                       |                       | Setting Options (Bold: factory default)                                                                                                    |
|------------------------------------------------|-----------------------|----------------------------------------------------------------------------------------------------|
| Detail Settings                                |                       |                                                                                                    |
| CDL Export                                     |                       | Exports CDL parameters.                                                                                                    |
| CDL Preset                                     | CDL 1 to CDL 8<br>All |                                                                                                    |
| File Type                                      | CCC, CDL              |                                                                                                    |
| Execute                                        |                       |                                                                                                    |
| CDL Import                                     |                       | Imports CDL parameters.                                                                                                    |
| Filename                                       |                       |                                                                                                    |
| CDL Preset                                     | CDL 1 to CDL 8        |                                                                                                    |
| Execute                                        |                       |                                                                                                    |
| CDL Preset Name                                |                       | You can change the name of [CDL 1-8] within 16 characters including alphabetical characters, numbers, and symbols.                                    |
| Anchor CDL                                     |                       | You can temporarily save parameters for [Power], [Saturation], [Offset], and [Slope] and recover the values. (anchor point setting)                   |
| Reset CDL                                      |                       | Resets CDL parameters.                                                                                                    |
| When [User LUT 1-8]     Select a preset of the |                       |                                                                                                    |
| LUT Import                                     |                       | Same as [Detail Settings] ◆ [LUT Import], [LUT Name], [LUT Delete]                                                                                    |
| LUT Name                                       |                       | (28)                                                                                                    |
| LUT Delete                                     |                       |                                                                                                    |
| Color Range                                    | Automatic, Manual     | Sets the method of color range conversion performed before and after User LUT processing (input/output).                                              |
|                                                |                       | [Automatic]: The color range is automatically converted before and after User LUT processing (input/output).                                          |
|                                                |                       | - When [Color Range] ◆ [Limited] (☐ 25): [Input] is set to [Limited to Full]. [Output] is set to [Full to Limited].                                   |
|                                                |                       | - When [Color Range] ◆ [Full] (□ 25)*: [Input] and [Output] are set to [Off].  * [SDI Full (4-1019)] is included.  [Manuall: Sets [Input] or [Output] |
| Input                                          | Limited to Full, Off  | [Manual]: Sets [Input] or [Output].  When [Color Range] ▶ [Manual]                                                                                    |
| прис                                           | LITILEU IO FUII, OII  | Sets the method of range conversion performed before User LUT                                                                                         |
|                                                |                       | processing.                                                                                                    |
|                                                |                       | [Limited to Full]: Performs the process for converting to [Full]. [Off]: The color range is not converted.                                            |
| Output                                         | Full to Limited, Off  | When [Color Range] ▶ [Manual] Sets the method of range conversion performed after User LUT processing.                                                |
|                                                |                       | [Full to Limited]: Performs the process for converting to [Limited]. [Off]: The color range is not converted.                                         |

| Sub Menu                    |                                            | Setting Options (Bold: factory default)                                                                                                    |
|-----------------------------|--------------------------------------------|----------------------------------------------------------------------------------------------------|
| Video Signal<br>Information | Apply, No Apply                            | Select whether or not to apply the LUT when the wave form monitor, vector scope or other image signal information is displayed.                                                                                                    |
| Bypass                      | On, <b>Off</b>                             | When set to [On], you can return to the image quality before User LUT was applied.                                                                                                    |
|                             |                                            | <ul> <li>When [Picture Function Settings] ➤ [Compare View] ➤ [Enable] ➤ [On], this item is fixed to [Off].</li> <li>Parameters are stored until the video display is turned off.</li> <li>Bypass is set to [Off] in the following cases: <ul> <li>[Picture Mode] has been changed</li> <li>When the [CDL/User LUT] setting has been changed</li> </ul> </li> </ul>                                                                                                    |
|                             |                                            | <ul> <li>- [Picture Function Settings] → [Compare View] → [Enable] settings have been changed</li> <li>• When [Channel Settings] → [Picture Mode] → [Type] → [Quad] or [Dual] is selected, the [Bypass] setting is reflected in [Picture Mode] of each of screens A to D.</li> </ul>                                                                                                    |
| Detail Settings             | Sets details for Picture                   | e Mode.                                                                                                    |
| LUT Import                  | ,                                          | File names that can be imported can be up to 64 one-byte characters, including rs, numbers, and symbols (including file extensions). (49)                                                                                                    |
| Filename                    |                                            | Select a filename.                                                                                                    |
| Select LUT                  | 3D-LUT 1-8                                 | Select the save destination for the LUT to be imported.                                                                                                    |
| Execute                     |                                            | Performs import.                                                                                                    |
| LUT Name                    | You can specify the na numbers, and symbol | ame of LUT within one-byte 24 characters including alphabetical characters, s.                                                                                                    |
| Select LUT                  |                                            | Same as [LUT Import]                                                                                                    |
| Input Name                  |                                            | Input the LUT name.                                                                                                    |
| LUT Delete                  | Deletes imported LUT                       |                                                                                                    |
| Select LUT                  |                                            | Same as [LUT Import]                                                                                                    |
| Delete                      |                                            | Deletes LUT.                                                                                                    |
| YCbCr Color Matrix          | Automatic<br>ITU-R BT.709<br>ITU-R BT.2020 | Sets the matrix conversion method for input signals in YCbCr format.  [Automatic]: Matrix coefficient is set in conformance with the ITU-R BT.2020 standard when the [Picture Mode] or [Color Gamut] setting is [ITU-R BT.2020] and in conformance with the ITU-R BT.709 standard otherwise.  [ITU-R BT.709]: Matrix coefficient is set in conformance with the ITU-R BT.709 standard.  [ITU-R BT.2020]: Matrix coefficient is set in conformance with the ITU-R BT.2020 standard. |
|                             |                                            | Setting is disabled when [ACESproxy (ver. 1.0.1)] is selected for [Picture Mode].                                                                                                    |

| Sub Menu                            | Setting Options (Bold: factory default)                                                                                                    |                                                                                                    |  |
|-------------------------------------|----------------------------------------------------------------------------------------------------|----------------------------------------------------------------------------------------------------|--|
| 2020 Constant<br>Luminance          | Constant Luminance Non-constant Luminance  When [Picture Mode] or [Color Gamut] ▶ [ITU-R BT.2020]  Sets the color matrix conversion method.  [Constant Luminance]: YUV signals are linearly converted and then converted into RGB signals.  [Non-constant Luminance]: YUV signals are converted into RGB sign without changing gamma 0.45.  Not settable in the following cases:  When [Gamma/EOTF] is set to [Canon Log], [Canon Log 2] or [Canon Log] without the [Format] signal method is set to ICtCp or XYZ  [Channel Settings] ▶ [Picture Mode] ▶ [Type] ▶ [Quad] or [Dual]  When [Channel Settings] ▶ [Input Configuration] is set to [HD/SD-SDI], item is fixed to [Non-constant Luminance]. |                                                                                                    |  |
| 2020 Gamut Mapping                  | Gamut Mapping Clipping                                                                                                    | When [Picture Mode] or [Color Gamut] 	● [ITU-R BT.2020] [Gamut Mapping]: Mapping is performed on colors outside the native color gamut by Canon's unique method. [Clipping]: Colors outside the native color gamut are clipped by a general method.  • This cannot be set when [Channel Settings] ◆ [Picture Mode] ◆ [Type] ◆ [Quad] or [Dual] is selected.                                          |  |
| HLG System Gamma                    | Automatic Manual  • When Manual is selected  [Gamma/EOTF] ◆ When [Hybrid Log-Gamma]  1.000 to 1.500 (1.200)                                                                                                    | When [Gamma/EOTF] ➤ [Hybrid Log-Gamma] Sets the system gamma or peak luminance.  [Automatic]: When [Hybrid Log-Gamma] is selected, it adjusts the system gamma automatically to match the luminance and HDR range.  [Manual]: When [Hybrid Log-Gamma] is selected, adjusts the system gamma. (Increments of 0.005)  The maximum value for each setting becomes the upper limit value of [HDR Range]. |  |
| <b>V2730</b> Reduce Backlight Flash | On, <b>Off</b>                                                                                                    | When [Adjustment] ▶ [Backlight Control] is set to an option other than [Off], the screen may exhibit a flash in cases such as switching between scenes with a large difference in luminance. You can use [Reduce Backlight Flash] to reduce this phenomenon.  • When [Channel Settings] ▶ [Picture Mode] ▶ [Type] ▶ [Quad] or [Dual] is selected, the setting is fixed to the setting of screen A.   |  |

| Sub Menu                   | Setting Options (Bold: factory default)                                                                                                    |                                                                                                    |  |
|----------------------------|----------------------------------------------------------------------------------------------------|----------------------------------------------------------------------------------------------------|--|
| HDMI Link                  | When [Picture Mode] → [User 1–9] Video is displayed at the image quality linked to the video image quality setting using the HDMI metadata.                                                                                                    |                                                                                                    |  |
|                            | <ul> <li>This cannot be set when [Channel Settings] ▶ [Input Configuration] ▶ [Multi View] is selected.</li> <li>Parameter of HDMI metadata and Video Display (□ 32)</li> </ul>                                                                                                    |                                                                                                    |  |
| Automatic Adjustment       | On, <b>Off</b>                                                                                                    | Turns the HDMI link on/off.                                                                                                    |  |
| Color Gamut/Gamma/<br>EOTF | On, Off                                                                                                    | Matches the [Color Gamut] and [Gamma/EOTF] settings of the video display with the HDMI metadata.                                                                                                    |  |
| Luminance/HDR Range        | On, Off                                                                                                    | Matches the [Luminance] and [HDR Range] setting of the video display with the HDMI metadata.                                                                                                    |  |
| Copy Picture Mode          | When [Picture Mode] 	► [Copy the Picture Mode sure of the Picture Mode sure of the picture Model. the picture Model. the picture Model. the picture Model. the picture Model of the picture Model. the picture Model of the picture Model of th | -                                                                                                    |  |
| Picture Mode (Copy from)   | ITU-R BT.709 ITU-R BT.2020 Adobe RGB DCI-P3 User 1 (2020 PQ) User 2 (2020 HLG) User 3 (DCI PQ) User 4 (DCI PQ D65) User 5 ~ User 9                                                                                                    |                                                                                                    |  |
| Execute                    |                                                                                                    | Performs copy.                                                                                                    |  |
| Picture Mode Name          |                                                                                                    | You can change the name of [User 1-9] within 24 characters including alphabetical characters, numbers, and symbols.                                                                                                    |  |
| Anchor Adjustment          | OK<br>Cancel                                                                                                    | Temporarily saves parameters for adjusting [Luminance], [Brightness], [Chroma], and [HDR Range] and recover the values (anchor point setting).  [OK]: Performs anchor point setting.  [Cancel]: Returns to the previous screen without setting anchor point.                                                                                                    |  |
| Reset                      | OK<br>Cancel                                                                                                    | Return [Picture Mode] to factory default. Note that in [User 1–9] mode where you are performing calibration, the setting returns to the value after calibration instead of the factory default.  When selected, the message [Reset Adjustment settings to defaults?] appears.  [OK]: Performs reset.  [Cancel]: Returns to the previous screen without resetting. |  |

### ■ Relationship between [Color Gamut] and [Gamma/EOTF] that can be selected

When [Color Gamut] is changed, [Gamma/EOTF] is changed to the underlined value (default value) when the current [Gamma/EOTF] settings are not selectable.

| Picture Mode                      | Color Gamut                                                                          | Selectable Gamma/EOTF                                                                                                    |
|-----------------------------------|--------------------------------------------------------------------------------------|----------------------------------------------------------------------------------------------------|
| ITU-R BT.709,<br>ITU-R BT.2020    | Cannot be selected                                                                   | 1.0, 2.2, 2.35, 2.4, 2.6, ITU-R BT.1886, SMPTE ST 2084 (PQ), Hybrid Log-Gamma, Canon Log, Canon Log (HDR), Canon Log 2, Canon Log 2 (HDR), Canon Log 3, Canon Log 3 (HDR), S-Log2 (HDR), S-Log3 (HDR)         |
| Adobe RGB                         |                                                                                      | 1.0, <u>2.2</u> , 2.35, 2.4, 2.6, ITU-R BT.1886                                                                                                    |
| DCI-P3                            |                                                                                      | 1.0, 2.2, 2.35, 2.4, <u>2.6</u> , ITU-R BT.1886, SMPTE ST 2084 (PQ), Canon Log, Canon Log (HDR), Canon Log 2, Canon Log 2 (HDR), Canon Log 3, Canon Log 3 (HDR), S-Log2 (HDR), S-Log3 (HDR)                   |
| CINEMA EOS<br>SYSTEM,<br>User 1-9 | ITU-R BT.709,<br>ITU-R BT.2020                                                       | 1.0, <u>2.2</u> , 2.35, 2.4, 2.6, ITU-R BT.1886, SMPTE ST 2084 (PQ), Hybrid Log-Gamma, Canon Log, Canon Log (HDR), Canon Log 2, Canon Log 2 (HDR), Canon Log 3, Canon Log 3 (HDR), S-Log2 (HDR), S-Log3 (HDR) |
|                                   | Adobe RGB                                                                            | 1.0, <u>2.2</u> , 2.35, 2.4, 2.6, ITU-R BT.1886                                                                                                    |
|                                   | DCI-P3                                                                               | 1.0, 2.2, 2.35, 2.4, <u>2.6</u> , ITU-R BT.1886, SMPTE ST 2084 (PQ), Canon Log, Canon Log (HDR), Canon Log 2, Canon Log 2 (HDR), Canon Log 3, Canon Log 3 (HDR), S-Log2 (HDR), S-Log3 (HDR)                   |
|                                   | Native                                                                               | 1.0, <u>2.2</u> , 2.35, 2.4, 2.6, ITU-R BT.1886, SMPTE ST 2084 (PQ)                                                                                                    |
|                                   | Cinema Gamut to 709,<br>Cinema Gamut to 2020                                         | 2.2, Canon Log, Canon Log (HDR), Canon Log 2, Canon Log 2 (HDR), Canon Log 3, Canon Log 3 (HDR)                                                                                                    |
|                                   | Cinema Gamut to DCI                                                                  | Canon Log, Canon Log (HDR), Canon Log 2, Canon Log 2 (HDR), Canon Log 3, Canon Log 3 (HDR)                                                                                                    |
|                                   | S-Gamut3 to 709<br>S-Gamut3 to 2020<br>S-Gamut3.Cine to 709<br>S-Gamut3.Cine to 2020 | 1.0, <u>2.2</u> , 2.35, 2.4, 2.6, ITU-R BT.1886, SMPTE ST 2084 (PQ), Hybrid Log-Gamma, S-Log2 (HDR), S-Log3 (HDR)                                                                                             |
|                                   | S-Gamut3 to DCI<br>S-Gamut3.Cine to DCI                                              | 1.0, 2.2, 2.35, 2.4, <u>2.6,</u> ITU-R BT.1886, SMPTE ST 2084 (PQ), S-Log2 (HDR), S-Log3 (HDR)                                                                                                    |

## ■ Operations when [Color Range] → [Automatic] (when SDI is selected)

|                      | Setting Options     | Color Range to be Set |
|----------------------|---------------------|-----------------------|
| Picture Mode         | DCI-P3              |                       |
| Color Gamut          | DCI-P3              |                       |
|                      | Cinema Gamut to DCI |                       |
|                      | Canon Log (HDR)     | Full                  |
|                      | Canon Log 2 (HDR)   |                       |
| Gamma/EOTF           | Canon Log 3 (HDR)   |                       |
|                      | S-Log2 (HDR)        |                       |
|                      | S-Log3 (HDR)        |                       |
| Other than the above |                     | Limited               |

## ■ Parameter of [User LUT] and [Color Gamut] / [Gamma/EOTF]

| User LUT                  | Color Gamut   | Gamma/EOTF          |
|---------------------------|---------------|---------------------|
| ARRI (Rec2100-PQ-1K-100)  | ITU-R BT.2020 | SMPTE ST 2084 (PQ)  |
| ARRI (Rec2100-HLG-1K-200) | ITU-R BT.2020 | Hybrid Log-Gamma    |
| VARICAM (V-Log to V-709)  | ITU-R BT.709  | 2.2                 |
| RED (Log3G10 to 709/1886) | ITU-R BT.709  | ITU-R BT.1886       |
| RED (Log3G10 to 2020/PQ)  | ITU-R BT.2020 | SMPTE ST 2084 (PQ)  |
| 2020 PQ to 2020 SDR       | ITU-R BT.2020 | 2.4                 |
| 2020 PQ to 709 SDR        | ITU-R BT.709  | 1 2.4               |
| 2020 HLG to 709 HLG       | ITU-R BT.709  | - (User selectable) |
| 2020 HLG to 709 SDR       | ITU-R BT.709  | 2.4                 |

### ■ Parameter of HDMI metadata and Video Display

| HDMI n        | Video display setting |                  |
|---------------|-----------------------|------------------|
| Color Gamut   | BT.709                | ITU-R BT.709     |
| Color Garriut | BT.2020               | ITU-R BT.2020    |
|               | Traditional SDR       | 2.2              |
| Gamma/EOTF    | PQ                    | PQ               |
|               | Hybrid Log-Gamma      | Hybrid Log-Gamma |

## ■ Details of the factory default settings for each [Picture Mode]

| Item                      |                                | ITU-R BT.709              | ITU-R BT.2020             | Adobe RGB                 | DCI-P3                    |
|---------------------------|--------------------------------|---------------------------|---------------------------|---------------------------|---------------------------|
| Luminance                 |                                | 100.0                     | 100.0                     | 100.0                     | 48.0                      |
| Brightness                |                                | 0                         | 0                         | 0                         | 0                         |
| Chroma                    |                                | 1000                      | 1000                      | 1000                      | 1000                      |
| Backlight Cor             | ntrol                          | Local Dimming Low         | Local Dimming Low         | Local Dimming Low         | Local Dimming Low         |
| Color                     | Preset                         | D65                       | D65                       | D65                       | DCI-P3                    |
| Temperature               | Х                              | 0.313                     | 0.313                     | 0.313                     | 0.314                     |
|                           | у                              | 0.329                     | 0.329                     | 0.329                     | 0.351                     |
|                           | Gain/Bias<br>Setting<br>Target | Common                    | Common                    | Common                    | Common                    |
|                           | Gain R/G/B                     | 1023/                     | 1023/1023 (When [D6       | 5 Custom]: 1000/1023      | /1023)                    |
|                           | Bias R/G/B                     | 0                         | 0                         | 0                         | 0                         |
| Color Gamut               |                                | ITU-R BT.709              | ITU-R BT.2020             | Adobe RGB                 | DCI-P3                    |
| Gamma/EOTI                | F                              | 2.2                       | 2.2                       | 2.2                       | 2.6                       |
| Color Range               |                                | Automatic                 | Automatic                 | Automatic                 | Automatic                 |
| Output Transf             | orm                            | _                         | _                         | _                         | _                         |
| Output Transf<br>Surround | orm                            | _                         | -                         | _                         | _                         |
| CDL/User LU               | Т                              | Off                       | Off                       | Off                       | Off                       |
| YCbCr Color               | Matrix                         | Automatic                 | Automatic                 | Automatic                 | Automatic                 |
| 2020 Constant Luminance   |                                | Non-constant<br>Luminance | Non-constant<br>Luminance | Non-constant<br>Luminance | Non-constant<br>Luminance |
| 2020 Gamut Mapping        |                                | Clipping                  | Clipping                  | Clipping                  | Clipping                  |
| HLG System Gamma          |                                | Automatic                 | Automatic                 | Automatic                 | Automatic                 |
| V2730<br>Reduce Back      | light Flash                    | Off                       | Off                       | Off                       | Off                       |
| HDMI Link                 |                                | Off                       | Off                       | Off                       | Off                       |
| Picture Mode              | Name                           | _                         | -                         | _                         | _                         |

| Item                          |                                | User 1                     | User 2                     | User 3                     | User 4                     | User 5 to<br>User 9       |
|-------------------------------|--------------------------------|----------------------------|----------------------------|----------------------------|----------------------------|---------------------------|
| Luminance                     |                                | 1000.0                     | 1000.0                     | 1000.0                     | 1000.0                     | 100.0                     |
| Brightness                    |                                | 0                          | 0                          | 0                          | 0                          | 0                         |
| Chroma                        |                                | 1000                       | 1000                       | 1000                       | 1000                       | 1000                      |
| Backlight Cor                 | ntrol                          | Local Dimming<br>Automatic | Local Dimming<br>Automatic | Local Dimming<br>Automatic | Local Dimming<br>Automatic | Local Dimming<br>Low      |
| Color                         | Preset                         | D65                        | D65                        | DCI-P3                     | D65                        | D65                       |
| Temperature                   | Х                              | 0.313                      | 0.313                      | 0.314                      | 0.313                      | 0.313                     |
|                               | У                              | 0.329                      | 0.329                      | 0.351                      | 0.329                      | 0.329                     |
|                               | Gain/Bias<br>Setting<br>Target | Common                     | Common                     | Common                     | Common                     | Common                    |
|                               | Gain R/G/B                     |                            | 1023/1023/1023 (           | When [D65 Custom]          | : 1000/1023/1023)          |                           |
|                               | Bias R/G/B                     | 0                          | 0                          | 0                          | 0                          | 0                         |
| Color Gamut                   |                                | ITU-R BT.2020              | ITU-R BT.2020              | DCI-P3                     | DCI-P3                     | ITU-R BT.709              |
| Gamma/EOT                     | F                              | SMPTE ST 2084<br>(PQ)      | Hybrid Log-<br>Gamma       | SMPTE ST 2084<br>(PQ)      | SMPTE ST<br>2084 (PQ)      | 2.2                       |
| Color Range                   |                                | Automatic                  | Automatic                  | Automatic                  | Automatic                  | Automatic                 |
| Output Transf                 | form                           | _                          | _                          | _                          | _                          | _                         |
| Output Transform<br>Surround  |                                | -                          | -                          | -                          | -                          | -                         |
| CDL/User LU                   | Т                              | Off                        | Off                        | Off                        | Off                        | Off                       |
| YCbCr Color                   | Matrix                         | Automatic                  | Automatic                  | Automatic                  | Automatic                  | Automatic                 |
| 2020 Constant Luminance       |                                | Non-constant<br>Luminance  | Non-constant<br>Luminance  | Non-constant<br>Luminance  | Non-constant<br>Luminance  | Non-constant<br>Luminance |
| 2020 Gamut Mapping            |                                | Clipping                   | Clipping                   | Clipping                   | Clipping                   | Clipping                  |
| HLG System                    | HLG System Gamma               |                            | Automatic                  | Automatic                  | Automatic                  | Automatic                 |
| V2730  Reduce Backlight Flash |                                | Off                        | Off                        | Off                        | Off                        | Off                       |
| HDMI Link                     |                                | Off                        | Off                        | Off                        | Off                        | Off                       |
| Picture Mode Name             |                                | User 1<br>(2020 PQ)        | User 2<br>(2020 HLG)       | User 3<br>(DCI PQ)         | User 4<br>(DCI PQ D65)     | User 5 to<br>User 9       |

| Item                          |                                | CINEMA EOS SYSTEM         | ACESproxy (ver. 1.0.1)     |
|-------------------------------|--------------------------------|---------------------------|----------------------------|
| Luminance                     |                                | 1000.0                    | 48.0                       |
| Brightness                    |                                | 0                         | 0                          |
| Chroma                        |                                | 1000                      | 1000                       |
| Backlight Cor                 | ntrol                          | Local Dimming Automatic   | Local Dimming Low          |
| Color                         | Preset                         | D65                       | D60                        |
| Temperature                   | Х                              | 0.313                     | 0.322                      |
|                               | У                              | 0.329                     | 0.338                      |
|                               | Gain/Bias<br>Setting<br>Target | Common                    | Common                     |
|                               | Gain R/G/B                     | 1023/1023/1023 (When [D65 | 5 Custom]: 1000/1023/1023) |
|                               | Bias R/G/B                     | 0                         | 0                          |
| Color Gamut                   |                                | ITU-R BT.2020             | _                          |
| Gamma/EOT                     | F                              | Canon Log 2 (HDR)         |                            |
| Color Range                   |                                | Automatic                 | _                          |
| Output Trans                  | form                           | -                         | DCI-P3                     |
| Output Trans                  | form                           | -                         | Dark Surround              |
| CDL/User LU                   | Т                              | Off                       | Off                        |
| YCbCr Color                   | Matrix                         | Automatic                 | Automatic                  |
| 2020 Consta                   | nt Luminance                   | Non-constant Luminance    | Non-constant Luminance     |
| 2020 Gamut                    | Mapping                        | Clipping                  | Clipping                   |
| HLG System                    | Gamma                          | Automatic                 | Automatic                  |
| V2730  Reduce Backlight Flash |                                | Off                       | Off                        |
| HDMI Link                     |                                | Off                       | Off                        |
| Picture Mode                  | Name                           | _                         | _                          |

This menu is used for input related settings. Select the [Select Channel] and choose a channel number from CH1 to CH20. Finally define the parameter of each of the [Channel Settings].

❖ "Supported Signal Format" (☐ 77)

| Sub Menu            | Setting Options                                                                                                |                                                                                                    |  |
|---------------------|----------------------------------------------------------------------------------------------------|----------------------------------------------------------------------------------------------------|--|
| Select Channel      | CH1 to CH20                                                                                                    | Display the channel number. In addition, you can assign each content of [Channel Settings] to each channel ( 14).                                                                                                    |  |
|                     |                                                                                                    | It may take 3 seconds when switching channels.  Output  Description:                                                                                                    |  |
| Input Configuration | 12-3G/HD-SDI<br>HD/SD-SDI<br>HDMI<br>Multi View<br>— (Not set)                                                 | Select the input. Factory default depend on the channel (415). When [Multi View] is selected, the signal to be input to each of the screens can be selected from an SDI signal or an HDMI signal. SD-SDI signals cannot be displayed.                                                                                                    |  |
| Select Input Signal | Automatic Quad Input Dual Input A,B Dual Input C,D Single Input A Single Input B Single Input C Single Input D | Sets the signal display method.  [Automatic]: The display method is automatically determined to match the input signal.  [Quad Input]: Four input signals (Input A to Input D terminals) are displayed.  [Dual Input A,B]: Two input signals (Input A terminal and Input B terminal) are displayed.  [Dual Input C,D]: Two input signals (Input C terminal and Input D terminal) are displayed.  [Single Input A], [Single Input B], [Single Input C], [Single Input D]: One input signal (any of Input A to Input D) is displayed.  • Settings that can be set differ according to the input signal.  - [HDMI]: Fixed to [Automatic].  - [HD/SD-SDI]: Only [Single Input A] to [Single Input D] can be selected. |  |

36

| Sub Menu       |                                                                                                    | Setting Options                                                                                                    |  |
|----------------|----------------------------------------------------------------------------------------------------|----------------------------------------------------------------------------------------------------|--|
| Image Division | When [Input Configuration                                                                                                    | n] •> [12-3G/HD-SDI]                                                                                                    |  |
|                | Sets the display method when using either [Quad Input] or [Dual Input]. Two division methods "Square Division" and "2 Sample Interleave" are supported for 4K video signals.                |                                                                                                    |  |
|                | When [Input Configuration] ▶ [Multi View] The multi-screen display method can be selected from [Multi View (Quad)] or [Multi View (Dual)].                                                  |                                                                                                    |  |
|                | Automatic  [Select Input Signal] > When [Quad Input] Square Division 2 Sample Interleave Multi View (Quad)  [Select Input Signal] > When [Dual Input] 2 Sample Interleave Multi View (Dual) | <ul> <li>[Automatic]: Automatically determined based on payload and displayed. [Square Division]: Displays a signal transmitted over four inputs as a single image.</li> <li>[2 Sample Interleave]: Displays a signal transmitted divided into a 2K/HD signal as a single image.</li> <li>[Multi View (Quad)]: Each of the images from the four inputs are shown in four screens.</li> <li>[Multi View (Dual)]: Each of the images (Inputs A/B or Inputs C/D) from the two inputs are shown in two screens.</li> <li>Select Input Signal: Quad Input, Image Division: Square Division</li> <li>The combinations of video signal formats that can be displayed when using two screens or four screens in [Multi View (Quad)] or [Multi View (Dual)] are as follows: - Resolution combinations: Same, or "4096x2160, 2048x1080", "3840x2160, 1920x1080"</li> <li>When using a frame rate and I/P/PsF combination that is one of "23.98P / 24P / 25P / 29.97P / 30P"  "I (All) / PsF (All) / 47.95P / 48P / 50P / 59.94P / 60P"</li> <li>Quad screen display only) For both left and right, when the top and bottom screen video signal frame rates and I/P/PsF are the same There may be periodical deterioration in the image when inputting signals with differing frame rates or I/P/PsF.</li> <li>For 2048x1080 images when using [Multi View (Quad)] or [Multi View (Dual)], the images are displayed in reduced size when [Screen Scaling] is set to [Automatic]. The left and right parts of images will be trimmed for display when anything other than [Automatic] is selected.</li> </ul> |  |
| Screen A ~ D   | SDI Input A SDI Input B SDI Input C SDI Input D HDMI                                                                                                    | When [Input Configuration] ▶ [Multi View] is selected, sets which terminal's signal is to be displayed on the selected screen.                                                                                                    |  |
| Link Order     | Automatic<br>Off                                                                                                    | Automatically detects and displays correct terminal order based on payload when using [2 Sample Interleave].                                                                                                    |  |

| Sub Menu             |                                                                                                    | Setting Options                                                                                                    |
|----------------------|----------------------------------------------------------------------------------------------------|----------------------------------------------------------------------------------------------------|
| Format               | SDI Signal Automatic 4:2:2 YCbCr 10-bit 4:2:2 YCbCr 12-bit 4:4:4 YCbCr 10-bit 4:2:2 ICtCp 10-bit 4:2:2 ICtCp 10-bit 4:2:2 ICtCp 12-bit 4:4:4 ICtCp 12-bit 4:4:4 ICtCp 12-bit 4:4:4 RGB 10-bit 4:4:4 RGB 12-bit 4:4:4 XYZ 10-bit 4:4:4 XYZ 10-bit 4:4:4 XYZ 12-bit HDMI Signal / Multi View Automatic | Sets the color format and gradation.  [Automatic]: Sets automatically to match the input signal.  • The HD-SDI signal is either [4:2:2 YCbCr 10-bit] or [4:2:2 ICtCp 10-bit].  • If [Automatic] is selected, they are rendered in a Payload that is selected in the order A → B → C → D. When [Input Configuration] ▶ [Multi View] is selected, SDI signals and HDMI signals can be displayed in different formats (except ICtCp/XYZ).  • The settings for correctly displaying ICtCp format signals are as follows.  • [Picture Mode]: [ITU-R BT.709] or [ITU-R BT.2020]  • [Color Gamut]: [ITU-R BT.709] or [ITU-R BT.2020]  • [Gamma/EOTF]: [SMPTE ST 2084 (PQ)] or [Hybrid Log-Gamma]  • If you need to use the ICtCp format for SDI signals, select any of the following to match the signal: [4:2:2 ICtCp 10-bit], [4:2:2 ICtCp 12-bit], [4:4:4 ICtCp 10-bit], [4:4:4 ICtCp 12-bit]  • To use 4:4:4 XYZ 10-bit for SDI signals, select [4:4:4 XYZ 10-bit]. Then, signals will be processed as signals where XYZ data is included in RGB data output in 4:4:4 RGB 10-bit format.  • With SDI signals, when [Color Gamut] is set to [Cinema Gamut to XXX] or [S-GamutXXX], or when [Gamma/EOTF] is set to [Canon Log], [Canon Log 2] or [Canon Log 3], operation changes as follows according to the color format.  • ICtCp/RGB: Operates as RGB |
| Audio Input          | [Select Input Signal] ▶ When [Quad Input] Automatic, Input A, Input B, Input C, Input D When [Dual Input A,B] Automatic, Input A, Input B When [Dual Input C,D] Automatic, Input C, Input D                                                                                                    | Sets the audio terminal.  [Automatic]: Sets automatically to match the input signal.  • For [Select Input Signal] → [Automatic] or [Single Input], it is fixed at [Automatic].  • When [Input Configuration] → [Multi View] is selected, the list of terminals set in [Screen A to D] is displayed and can be set.                                                                                                    |
| Switch Out           | This function can be used by applying a paid license.  Configures various settings for Switch Out. The signal is output from the MULTI FUNC. OUT terminal.                                                                                                    |                                                                                                    |
| Select Output Signal | Automatic SDI Input A SDI Input B SDI Input C SDI Input D Off                                                                                                    | <ul> <li>[Automatic]: Automatically detects the terminals that have inputs or are displayed, and outputs their signals.</li> <li>[SDI Input A], [SDI Input B], [SDI Input C], [SDI Input D]: Outputs the SDI Input A to D signals.</li> <li>[Off]: No output.</li> <li>When the [Select Output Signal] setting is changed, the output may be temporarily disrupted or stopped.</li> </ul>                                                                                                    |
| Output Signal Marker | White<br>Red<br><b>Green</b><br>Off                                                                                                    | When [Image Division] is set to [Multi View (Quad)] or [Multi View (Dual)], displays a frame in the selected color for the signal to be switched out.                                                                                                    |

| Sub Menu                                                                                                    |                                                                                                    | Setting Options                                                                                                    |
|----------------------------------------------------------------------------------------------------|----------------------------------------------------------------------------------------------------|----------------------------------------------------------------------------------------------------|
| Channel Name                                                                                                    |                                                                                                    | Sets the name of the selected channel. You can input up to 16 alphanumeric characters.                                                                                                    |
| Picture Mode                                                                                                    | Set [Picture Mode] by ind                                                                                                    | ividual channel.                                                                                                    |
| Туре                                                                                                    | Normal<br>4K/2K<br>Automatic<br>Quad<br>Dual                                                                                                    | <ul> <li>[Normal]: Sets one [Picture Mode].</li> <li>[4K/2K]: Sets [Picture Mode] by individual 4K or 2K signal screen.</li> <li>[Automatic]: [Picture Mode] is set according to the SDI signal. The set [Picture Mode] is changed to in the order camera metadata → Payload → resolution (4K/2K).</li> <li>[Quad]: Sets a picture mode for each of screens A to D when [Image Division] is set to [Multi View (Quad)].</li> <li>[Dual]: Sets a picture mode for each of screens A and B when [Image Division] is set to [Multi View (Dual)].</li> </ul>                                                                                                    |
| When [Normal] Picture Mode  When [4K/2K] Resolution 4K, 2K  When [Automatic] Resolution 4K, 2K  Payload UHD/PQ, UHD/HLG, UHD, 709/PQ, 709/HLG, 709, VANC, Unknown Camera CINEMA EOS SYSTEM, ARRI, VARICAM  When [Quad] Screen A ~ D  When [Dual] Screen A ~ B | ITU-R BT.709 ITU-R BT.2020 Adobe RGB DCI-P3 User 1 (2020 PQ) User 2 (2020 HLG) User 3 (DCI PQ) User 4 (DCI PQ D65) User 5 ~ User 9 CINEMA EOS SYSTEM ACESproxy (ver. 1.0.1) — (Not set) | <ul> <li>Set the [Picture Mode] for each screen.</li> <li>[ACESproxy (ver. 1.0.1)]: Can be set when [Type] is [Normal].</li> <li>[—] (Not set): Cannot automatically change image quality to suit input signal. Can be set when other than [Resolution 4K] and [Resolution 2K] are selected in [Type] → [Automatic].</li> <li>Colorimetry Bit/Transfer Characteristics of the SDI Payload ID supports the signal in conformity with the following standard.</li> <li>SMPTE ST 2082-10:2018 (12G-SDI)</li> <li>SMPTE ST 2081-10:2018 (6G-SDI)</li> <li>SMPTE ST 425-1:2017 (3G-SDI Single Link / Square Division)</li> <li>SMPTE ST 425-3:2019 (3G-SDI Dual Link(2SI))</li> <li>SMPTE ST 425-5:2019 (3G-SDI Quad Link(2SI))</li> <li>SMPTE ST 292-1:2018 (HD-SDI)</li> <li>Settings that can be set differ according to the input signal.</li> <li>[Input Configuration] → [HDMI]: [4K/2K] and [Automatic] cannot be set in [Type].</li> <li>When [Input Configuration] → [HD/SD-SDI], [Type] is fixed to [Normal].</li> </ul> |
| Marker Preset                                                                                                    | Marker 1<br>Marker 2<br>Marker 3<br>Marker 4<br>Marker 5<br><b>Off</b>                                                                                                    | Sets [Marker Preset] ( 45) for the specified channel.                                                                                                    |

| Sub Menu               |                               | Setting Options                                                                                                    |
|------------------------|-------------------------------|----------------------------------------------------------------------------------------------------|
| Single Input Dual View | Automatic, Off                | When other than [Image Division] ▶ [Multi View (Quad)] or [Multi View (Dual)] The image from the input signal can be reduced and shown in dual-screen.                                                                                                    |
|                        |                               | [Automatic]: When the [Picture Function Settings] Sub Menu items are set to [On], identical images are automatically shown and dual-screen comparison can be made. 4K images are shown in reduced size. Relevant [Picture Function Settings] Sub Menu items: [Peaking], [False Color], [Range Check], [2020 Outside of Gamut View], [Monochrome], [Blue Only], [Red Off], [Green Off], [Blue Off], and [Compare View] |
|                        |                               | <ul><li>Cannot be used when an unsupported video signal is input.</li><li>Cannot be set when [Input Configuration] is set to [HD/SD-SDI].</li></ul>                                                                                                    |
| Separator              | White<br>Half<br>Black<br>Off | In the following cases, screen borders will be displayed.  - When [Multi View (Quad)] or [Multi View (Dual)] is selected  - When [Single Input Dual View] is set to [Automatic] and the images are shown next to each other for image comparison                                                                                                    |
|                        |                               | - When [Picture Function Settings] 	> [Compare View] 	> [Enable] is [On]                                                                                                    |

# **Display Settings**

This menu is used to configure the display method.

| Sub Menu       |                              | Setting Options (Bold: factory default)                                                                              |
|----------------|------------------------------|----------------------------------------------------------------------------------------------------|
| Screen Scaling | Native Input Resolution 200% | Defines how the video is scaled and displayed on the screen.                                                         |
|                | Automatic                    | [Native Input Resolution]: Displays the input signal without scaling.                                                |
|                |                              |                                                                                                    |
|                |                              |                                                                                                    |
|                |                              |                                                                                                    |
|                |                              | 1000 1000 ( ) ; ; ; ;                                                                                                |
|                |                              | 1920x1080 (original)                                                                                                 |
|                |                              | [200%]: Doubles the vertical and horizontal dimensions.                                                              |
|                |                              |                                                                                                    |
|                |                              |                                                                                                    |
|                |                              |                                                                                                    |
|                |                              | <br>1920x1080→3840x2160                                                                                              |
|                |                              | [Automatic]: Fits size to fill screen.                                                                               |
|                |                              |                                                                                                    |
|                |                              |                                                                                                    |
|                |                              |                                                                                                    |
|                |                              |                                                                                                    |
|                |                              | 1920×1080→3840×2160 4096×2160→3840×2025                                                                              |
|                |                              | • In the following cases, the maximum magnification is 200% even if [Automatic] is selected.                         |
|                |                              | - When [Peaking], [False Color], or [Range Check] 	> [Enable] is set to an option other than [Off]                   |
|                |                              | In the following cases, images are shown in reduced size when [Automatic] is                                         |
|                |                              | selected When the resolution is [4096×2160]                                                                          |
|                |                              | - When the resolution is [2048×1080]: When [Image Division] → [Multi View (Quad)] or [Multi View (Dual)] is selected |
| Anamorphic     | x2.0                         | Set when checking images photographed using an anamorphic lens.                                                      |
|                | x1.8<br>x1.5                 | Displayed in accordance with the set magnification.                                                                  |
|                | x1.33                        | Settings are invalid in the following cases:                                                                         |
|                | Off                          | - When [Peaking], [False Color], or [Range Check] ◆ [Enable] is set to an option other than [Off]                    |
|                |                              | - When the input signal resolution is 1280x720 or less                                                               |

| Sub Menu                       |                                                                                                    | Setting Options (Bold: factory default)                                                                                                    |  |
|--------------------------------|----------------------------------------------------------------------------------------------------|----------------------------------------------------------------------------------------------------|--|
| Aspect (SD-SDI)                | <b>Automatic</b> 16:9 4:3                                                                                                    | Sets the size for displaying SD-SDI signal images.  [Automatic]: Automatically determined based on payload.  [16:9]: Images are displayed with an aspect ratio of "16:9".                                                                                                    |  |
|                                |                                                                                                    | <ul><li>[4:3]: Images are displayed with an aspect ratio of "4:3".</li><li>When the following functions are activated, [4:3] is selected.</li><li>Peaking</li><li>False Color</li></ul>                                                                                                    |  |
| Video Position<br>(Multi View) | Top<br><b>Middle</b><br>Center                                                                                                    | - Range Check  When using [Multi View (Quad)], [Multi View (Dual)], or [Single Input Dual View]  Sets the vertical display position for the image.                                                                                                    |  |
|                                |                                                                                                    | [Top]: Displays at the top of the screen. [Middle]: Displays at the top middle of the screen. [Center]: Displays at the middle of the screen.                                                                                                    |  |
| Zoom                           | <ul> <li>[3840x2160], [2048</li> <li>The zoom function</li> <li>During execution</li> <li>During display of</li> <li>When [Multi View</li> <li>When [Channel S</li> <li>When [Picture Fu</li> <li>While the zoom fun</li> </ul> | Enlarges part of the video image. The zoom function can be used when the resolution is [4096x2160], [3840x2160], [2048x1080] or [1920x1080].  • The zoom function cannot be used in the following cases:  - During execution of [Playback File] under [Screen Capture]  - During display of the test pattern  - When [Multi View (Quad)], [Multi View (Dual)] or [Single Input Dual View] is selected  - When [Channel Settings] → [Input Configuration] → [HD/SD-SDI]  - When [Picture Function Settings] → [Compare View] → [Enable] is set to [On]  • While the zoom function is in use, the various markers are not displayed.  • When zoom settings are changed, [Frame Hold] turns [Off]. |  |
| Zoom Preset                    | Zoom 1<br>Zoom 2<br>Zoom 3<br>Off                                                                                                    | Sets the zoom display method. There are three presets.                                                                                                    |  |
| Magnification                  | x2<br>x4<br>x8                                                                                                    | Sets the display scale of zoom.                                                                                                    |  |
| Position                       |                                                                                                    | The zoom adjustment screen is displayed. Use the jog dial to adjust the display position.                                                                                                    |  |
| Frame Hold                     | On, <b>Off</b>                                                                                                    | Pauses the video.  • If the image quality setting is changed while the video is paused, the setting may                                                                                                    |  |

| Sub Menu       | Setting Options (Bold: factory default) |                                                                                                    |
|----------------|-----------------------------------------|----------------------------------------------------------------------------------------------------|
| I/PsF          | Automatic<br>Interlace<br>PsF           | Defines how the interlace signal or PsF signal is displayed.  [Automatic]: Automatically determined based on payload and displayed. If there is no payload, the signal is displayed as an interlace signal.  [Interlace]: Displayed as an interlace signal.  [PsF]: Displayed as a PsF signal.                               |
| I/P Conversion | Automatic<br>Normal                     | Select the interlaced signal I/P conversion method.  [Automatic]: In this mode, video and still image are determined, and conversion corresponding to the type of image is automatically performed.  [Normal]: In this mode, video and still image are not determined, and predetermined conversion processing is performed. |

This menu is used to set audio output.

| Sub Menu               | Setting Options (Bold: factory default) |                                                                                           |
|------------------------|-----------------------------------------|-------------------------------------------------------------------------------------------|
| CH L (SDI)             | CH1 to CH16 ( <b>CH1</b> )              | Sets the audio to be output from the two channels (L/R) of the headphone                  |
| CHR (SDI)              | CH1 to CH16 ( <b>CH2</b> )              | respectively.                                                                             |
| CH L (HDMI)            | CH1 to CH8 ( <b>CH1</b> )               |                                                                                           |
| CH R (HDMI)            | CH1 to CH8 ( <b>CH2</b> )               |                                                                                           |
| Volume (speaker)       | 0 to 100 ( <b>30</b> )                  | Sets the volume of the speaker or headphone/AUDIO OUT terminal.  (Increments of 1)        |
| Volume (∩ / AUDIO OUT) | _                                       | When the headphone is connected to the headphone terminal, output from the speaker stops. |
| ,                      |                                         | The AUDIO OUT terminal can be used at the same time as the speaker.                       |
|                        |                                         | The volume of the headphone and AUDIO OUT terminal is the same.                           |

44

# **Marker Settings**

This menu is used to configure various markers. The factory defaults differ according to the [Marker Preset] setting  $(\square 50)$ .

| Sub Menu                   |                                                                                                    | Setting Options (Factory default)                                                                                                    |
|----------------------------|----------------------------------------------------------------------------------------------------|----------------------------------------------------------------------------------------------------|
| Marker Preset              | Marker 1 to 5 Off                                                                                                    | Customizes markers which are assigned to markers 1 to 5.                                                                                                    |
| Aspect Marker <sup>1</sup> | [Aspect Marker] displays                                                                                                    | a range in accordance with the specified aspect ratio.                                                                                                    |
| Enable                     | On, Off                                                                                                    | Switches the aspect marker On, Off.                                                                                                    |
| Mask                       | Black<br>Half<br>Off                                                                                                    | Switches the mask color. Mask is the blanking area outside the range of the marker.  [Black]:  [Half] (50% gray):  [Off]: Turns mask off.                                                                                    |
| Aspect Ratio               | 16:9, 15:9, 14:9, 13:9, 4:3, 2.39:1, 2.35:1, 1.896:1, 1.85:1, 1.66:1, Variable  • When Variable is selected 1.00:1 to 3.00:1 | Sets the aspect ratio of the aspect marker. The aspect ratio can be entered as a numeric value when you select [Variable] (0.01:1 increments). The grayed out slider becomes active and can be used to set the aspect ratio. |
| Line                       | On, Off                                                                                                    | When [Mask] ▶ [Black] or [Half] Switches lines on mask On, Off.                                                                                                    |
| Line Width                 | Thick<br>Normal<br>Thin                                                                                                    | Sets the thickness of the aspect marker line.                                                                                                    |

| Sub Menu                             |                                                                                                    | Setting Options (Factory default)                                                                                                    |
|--------------------------------------|----------------------------------------------------------------------------------------------------|----------------------------------------------------------------------------------------------------|
| Line Color                           | White, Red, Green,<br>Blue, Yellow, Cyan,<br>Magenta, Gray                                                                                                    | Sets the color of the aspect marker line.                                                                                                    |
| Line Brightness                      | High, Low, Half                                                                                                    | Sets the brightness of the aspect marker line.                                                                                                    |
| Safety Zone Marker 1, 2 <sup>1</sup> | 1                                                                                                    | afety Zone Marker]: 1 and 2, which share the same settings. A safety zone safe zone of the image (actual displayed area) to check the image.                                                                        |
|                                      | THE REPORT OF THE PARTY OF THE PARTY OF THE |                                                                                                    |
| Enable                               | On, Off                                                                                                    | Switches the safety zone marker On, Off.                                                                                                    |
| Aspect Ratio                         | 16:9, 15:9, 14:9, 13:9, 4:3, 2.39:1, 2.35:1, 1.896:1, 1.85:1, 1.66:1, Variable                                                                                                    | Sets the aspect ratio of the safety zone marker.  [Variable]: The aspect ratio can be entered as a numeric value (0.01:1 increments). The grayed out slider becomes active and can be used to set the aspect ratio. |
|                                      | When Variable is selected     1.00:1 to 3.00:1                                                                                                    | When [Area Size] is set to [Variable (dot)], you cannot select [Aspect Ratio].                                                                                                    |
| Area Size                            | 80%, 85%, 88%, 90%,<br>93%, 95%, Variable (%),<br>Variable (dot)                                                                                                    | Sets the safety zone marker area size.  [Variable (%)]: The grayed out [Rate (%)] becomes active.  [Variable (dot)]: The grayed out [Width (dot)] and [Height (dot)] become active.                                 |
| Rate (%)                             | 50 to 100                                                                                                    | When [Area Size] ➤ [Variable (%)]  Move the slider to set the displayed marker area size without changing the aspect ratio in 1 % increments.                                                                       |
| Width (dot)                          | 20 to 3840                                                                                                    | When [Area Size] 	➤ [Variable (dot)]  Move the slider to set the area width in 2 dot increment.                                                                                                    |
| Height (dot)                         | 20 to 2160                                                                                                    | When [Area Size] 	➤ [Variable (dot)]  Move the slider to set the area height in 2 dot increment.                                                                                                    |

| Sub Menu        |                                                            | Setting Options (Factory default)                                                         |
|-----------------|------------------------------------------------------------|-------------------------------------------------------------------------------------------|
| Shape           | Box<br>Box (Mask)<br>Brackets<br>Enclosure                 | Sets the area shape of the safety zone marker.  [Box]:                                    |
|                 |                                                            | [Box (Mask)]:                                                                             |
|                 |                                                            | [Brackets]:                                                                               |
|                 |                                                            | [Enclosure]:                                                                              |
| Line Width      | Thick<br>Normal<br>Thin                                    | Sets the width of the safety zone marker line.                                            |
| Line Color      | White, Red, Green,<br>Blue, Yellow, Cyan,<br>Magenta, Gray | Sets the color of the safety zone marker line.                                            |
| Line Brightness | High, Low, Half                                            | Sets the brightness of the safety zone marker line.                                       |
| H Position      | -1920 to 1920                                              | Adjusts the marker horizontal position with the set aspect and size (in increments of 2). |
| V Position      | -1080 to 1080                                              | Adjusts the marker vertical position with the set aspect and size (in increments of 2).   |

# Sub Menu Area Marker1, 2<sup>1</sup> There are two types of [Area Marker]: 1 and 2, which share the same settings. [Area Marker] is used to check a specific area using a rectangular box.

| Enable          | On, Off                                                    | Switches the area marker On, Off.                                                  |
|-----------------|------------------------------------------------------------|------------------------------------------------------------------------------------|
| H Position      | 0 to 3830                                                  | Sets the start position (x-coordinate) to draw the rectangle (in increments of 2). |
| V Position      | 0 to 2150                                                  | Sets the start position (y-coordinate) to draw the rectangle (in increments of 2). |
| Width (dot)     | 10 to 3840                                                 | Sets the width of the rectangle (in increments of 2).                              |
| Height (dot)    | 10 to 2160                                                 | Sets the height of the rectangle (in increments of 2).                             |
| Mask            | Black<br>Half<br>Off                                       | Switches the mask color (in the marker).                                           |
| Line            | On, Off                                                    | When [Mask] → [Black] or [Half] Turns On/Off the outlines of the rectangular box.  |
| Line Width      | Thick<br>Normal<br>Thin                                    | When [Mask] → [Off] or [Line] → [On] Sets the width of the area marker line.       |
| Line Color      | White, Red, Green,<br>Blue, Yellow, Cyan,<br>Magenta, Gray | When [Mask] → [Off] or [Line] → [On] Sets the color of the area marker line.       |
| Line Brightness | High, Low, Half                                            | When [Mask] → [Off] or [Line] → [On] Sets the brightness of the area marker line.  |

| Sub Menu                   |                                                                                                    | Setting Options (Factory default)                                                                                                    |  |  |
|----------------------------|----------------------------------------------------------------------------------------------------|----------------------------------------------------------------------------------------------------|--|--|
| Center Marker <sup>2</sup> | [Center Marker] shows                                                                                                    | the center of the image.                                                                                                    |  |  |
|                            | The state of the state of the s |                                                                                                    |  |  |
| Enable                     | On, Off                                                                                                    | Switches the center marker On, Off.                                                                                                    |  |  |
| Size                       | Large<br>Middle<br>Small                                                                                                    | Sets the size of the center marker.                                                                                                    |  |  |
| Line Width                 | Thick<br>Normal<br>Thin                                                                                                    | Sets the width of the center marker line.                                                                                                    |  |  |
| Line Color                 | White, Red, Green,<br>Blue, Yellow, Cyan,<br>Magenta, Gray                                                                                                    | Sets the color of the center marker line.                                                                                                    |  |  |
| Line Brightness            | High, Low, Half                                                                                                    | Sets the brightness of the center marker line.                                                                                                    |  |  |
| Grid Marker <sup>3</sup>   | When [Distance]                                                                                                    | used to check the horizontal and vertical position.  ▶ [*** dots] When [Distance] ▶ [***% (UHD)]                                                                                                    |  |  |
| Enable                     | On, Off                                                                                                    | Switches the grid marker On, Off.                                                                                                    |  |  |
| Distance                   | 160 dots<br>240 dots<br>320 dots<br>80% (UHD)<br>83% (UHD)<br>85% (UHD)<br>90% (UHD)<br>93% (UHD)<br>95% (UHD)                                                                                                    | Sets the horizontal and vertical line distance.  [160/240/320 dots]: Sets the line distance to the selected number of dots.  [80% (UHD) to 95% (UHD)]: This indicates the percentage of the display area of the 3840x2160 area. The area of the selected ratio is indicated by the marker. |  |  |
| Line Width                 | Thick<br>Normal<br>Thin                                                                                                    | Sets the width of the grid marker line.                                                                                                    |  |  |
| Line Color                 | White, Red, Green,<br>Blue, Yellow, Cyan,<br>Magenta, Gray                                                                                                    | Sets the color of the grid marker line.                                                                                                    |  |  |
| Line Brightness            | High, Low, Half                                                                                                    | Sets the brightness of the grid marker line.                                                                                                    |  |  |

- <sup>1</sup> The marker is not displayed in the following cases:
  - When there is no signal, unsupported signal, or a channel with [Input Configuration] not set is selected
  - When an enlarged image is displayed
  - During the execution of [Playback File] under [Screen Capture]
  - When a [Test Pattern] is displayed
  - When using [Multi View (Quad)], [Multi View (Dual)], or [Single Input Dual View]
- $^{\scriptscriptstyle 2}$  The marker is not displayed in the following cases:
  - When an enlarged image is displayed
  - When using [Multi View (Quad)], [Multi View (Dual)], or [Single Input Dual View]
- $^{\scriptscriptstyle 3}$  The marker is not displayed in the following cases:
  - When an enlarged image is displayed

### ■ Details of the factory default settings for marker preset

|                         | Have                      | Factory       | default        |  |
|-------------------------|---------------------------|---------------|----------------|--|
|                         | Item                      | Marker 1 to 4 | Marker 5       |  |
| Aspect Marker           | Enable                    | Off           | On             |  |
|                         | Mask                      | Off           | Half           |  |
|                         | Aspect Ratio              | 16:9          | 16:9           |  |
|                         | When Variable is selected | 1.78:1        | 1.78:1         |  |
|                         | Line                      | On            | On             |  |
|                         | Line Width                | Normal        | Normal         |  |
|                         | Line Color                | White         | Gray           |  |
|                         | Line Brightness           | Low           | Half           |  |
| Safety Zone Marker 1, 2 | Enable                    | Off           | On             |  |
|                         | Aspect Ratio              | 16:9          | 16:9           |  |
|                         | When Variable is selected | 1.78:1        | 1.78:1         |  |
|                         | Area Size                 | 80%           | Variable (dot) |  |
|                         | Rate (%)                  | 80            | 80             |  |
|                         | Width (dot)               | 3072          | 2200 (400*)    |  |
|                         | Height (dot)              | 1728          | 100 (400*)     |  |
|                         | Shape                     | Box           | Box (Mask)     |  |
|                         | Line Width                | Normal        | Normal         |  |
|                         | Line Color                | White         | Gray           |  |
|                         | Line Brightness           | Low           | Half           |  |
|                         | H Position                | 0             | 0 (1650*)      |  |
|                         | V Position                | 0             | -850 (-800*)   |  |

| lk o oe          | ltem            |                                                                                                    | default      |  |
|------------------|-----------------|----------------------------------------------------------------------------------------------------|--------------|--|
| item             |                 | Marker 1 to 4                                                                                                    | Marker 5     |  |
| Area Marker 1, 2 | Enable          | Off                                                                                                    | On           |  |
|                  | H Position      | Position 240 Position 120 Position 120 Idth (dot) 240 eight (dot) 120 ask Off ne On ne Width Normal ne Color White ne Brightness Low nable Off ze Middle ne Width Normal ne Color White ne Brightness Low Off  John Middle Normal Normal Normal Normal Normal Normal Normal Normal Normal Normal Normal Normal Normal Normal Normal Normal Normal Normal Normal Normal Normal Normal Normal Normal Normal Normal Normal Normal Normal Normal Normal | 240 (3500**) |  |
|                  | V Position      | 120                                                                                                    | 120 (60**)   |  |
|                  | Width (dot)     | 240                                                                                                    | 240          |  |
|                  | Height (dot)    | 120                                                                                                    | 120 (240**)  |  |
|                  | Mask            | Off                                                                                                    | Half         |  |
|                  | Line            | On                                                                                                    | On           |  |
|                  | Line Width      | Normal                                                                                                    | Normal       |  |
|                  | Line Color      | White                                                                                                    | Gray         |  |
|                  | Line Brightness | Low                                                                                                    | Half         |  |
| Center Marker    | Enable          | Off                                                                                                    | On           |  |
|                  | Size            | Middle                                                                                                    | Small        |  |
|                  | Line Width      | Normal                                                                                                    | Normal       |  |
|                  | Line Color      | White                                                                                                    | White        |  |
|                  | Line Brightness | Low                                                                                                    | Half         |  |
| Grid Marker      | Enable          | Off                                                                                                    | On           |  |
|                  | Distance        | 160 dots                                                                                                    | 85% (UHD)    |  |
|                  | Line Width      | Normal                                                                                                    | Normal       |  |
|                  | Line Color      | White                                                                                                    | White        |  |
|                  | Line Brightness | Low                                                                                                    | Half         |  |

<sup>\*</sup> When Safety Zone Marker 2 is used

<sup>\*\*</sup> When Area Marker 2 is used

# **Function Settings**

This menu is used to set the image signal information display and the cinema camera link function.

| Sub Menu                       | Setting Options (Bold: factory default)            |                                                                                                    |  |  |  |  |
|--------------------------------|----------------------------------------------------|----------------------------------------------------------------------------------------------------|--|--|--|--|
| Time Code <sup>1</sup>         | Display the time coo                               | de superimposed on the signal.                                                                                                    |  |  |  |  |
| Enable                         | On, <b>Off</b>                                     | Switches the time code display On, Off.                                                                                                    |  |  |  |  |
| Туре                           | VITC<br>LTC                                        | Selects the type.  • This setting becomes invalid when HDMI signal is input and is fixed to [VITC].                                                                                                    |  |  |  |  |
| VITC Field Flag                | On, <b>Off</b>                                     | Switches the time code display On, Off.  Selects the type.  • This setting becomes invalid when HDMI signal is input and is fixed to [VITC].  Select whether or not to use the field flag when the VITC time code is displayed.  Selects the size.  Selects the display position.  • When [Multi View (Dual)] or [Multi Information View] is selected, this setting is invalid.  • When [Top Left] or [Top Right] is selected: When set to [Audio Level Meter] → [Enable] → [On], the time code will not be displayed.  Adjusts the display position of the time code.  • When [Multi View (Dual)] or [Multi Information View] is selected, the [H Offset] setting is invalid.  Sets display of VITC/LTC strings.  Sets the Brightness of the strings.                                                                                                    |  |  |  |  |
| Size                           | Large<br>Small                                     | Switches the time code display On, Off.  Selects the type.  • This setting becomes invalid when HDMI signal is input and is fixed to [VITC].  Select whether or not to use the field flag when the VITC time code is displayed.  Selects the size.  Selects the display position.  • When [Multi View (Dual)] or [Multi Information View] is selected, this setting is invalid.  • When [Top Left] or [Top Right] is selected: When set to [Audio Level Meter] → [Enable] → [On], the time code will not be displayed.  Adjusts the display position of the time code.  • When [Multi View (Dual)] or [Multi Information View] is selected, the [H Offset] setting is invalid.  Sets display of VITC/LTC strings.  Sets the Brightness of the strings.  Sets the Brightness of the strings.  Sets the audio level meter. Displays the audio level of the selected chan Switches the audio level meter On, Off.  Sets the number of channels displayed when SDI signal is input. |  |  |  |  |
| Position                       | Top Left Top Right <b>Bottom Left</b> Bottom Right | <ul> <li>When [Multi View (Dual)] or [Multi Information View] is selected, this setting is invalid.</li> <li>When [Top Left] or [Top Right] is selected: When set to [Audio Level Meter] &gt; [Enable] &gt; [On], the time code will not be</li> </ul>                                                                                                    |  |  |  |  |
| H Offset                       | 0 to 1920 ( <b>0</b> )                             | When [Multi View (Dual)] or [Multi Information View] is selected, the [H Offset]                                                                                                    |  |  |  |  |
| Type String Display            | On, Off                                            |                                                                                                    |  |  |  |  |
| Brightness                     | Normal, Half                                       |                                                                                                    |  |  |  |  |
| Audio Level Meter <sup>1</sup> |                                                    | settings for the audio level meter. Displays the audio level of the selected channel                                                                                                    |  |  |  |  |
| Enable                         | On, <b>Off</b>                                     | Switches the audio level meter On, Off.                                                                                                    |  |  |  |  |
| Channel Number<br>(SDI)        | 2CH<br>4CH<br>6CH<br><b>8CH</b><br>16CH            | Sets the number of channels displayed when SDI signal is input.                                                                                                    |  |  |  |  |
| Channel Number<br>(HDMI)       | 2CH<br>4CH<br>6CH<br>8CH                           | Sets the number of channels displayed when HDMI signal is input.                                                                                                    |  |  |  |  |

| Sub Menu                       | Setting Options (Bold: factory default) |                                                                                                    |  |  |  |  |
|--------------------------------|-----------------------------------------|----------------------------------------------------------------------------------------------------|--|--|--|--|
| Channel Order                  | <b>Normal</b><br>Grouping               | Sets the order of channels.  [Normal]: Odd-numbered channels are shown on the left side, even-                                                                                                    |  |  |  |  |
|                                |                                         | numbered channels on the right side "([1, 3, 5, 7] etc.) on the left, ([2, 6, 8] etc.) on the right".                                                                                                    |  |  |  |  |
|                                |                                         | [Grouping]: Channels are shown in sequence on the left and right sides "([2, 3, 4] etc.) on the left, ([5, 6, 7, 8] etc.) on the right".                                                                                               |  |  |  |  |
| Size                           | <b>Large</b><br>Small                   | Sets the size of the display.                                                                                                    |  |  |  |  |
|                                | SITIAII                                 | When [Channel Number (SDI)] is [16CH], and [Single Input Dual View] or [Multi Information View] is selected, this setting is invalid.                                                                                                  |  |  |  |  |
| Position                       | Normal<br>Left                          | Selects the display position.                                                                                                    |  |  |  |  |
|                                |                                         | [Normal]: Displays the audio level meter on both ends.  [Left]: Indication on the right side is displayed toward the center of the screen. This prevents the indication from overlapping with the banne                                |  |  |  |  |
|                                |                                         | When [Multi Information View] is selected, this setting is invalid.                                                                                                    |  |  |  |  |
| Peak Hold                      | On, Off                                 | One second of audio signal at the peak is kept.  Sets the reference level.                                                                                                    |  |  |  |  |
| Reference Level                | -40 to 0 ( <b>-20</b> )                 |                                                                                                    |  |  |  |  |
| Brightness                     | Normal<br>Low<br>Half                   | Sets brightness for the audio level meter.                                                                                                    |  |  |  |  |
| /ave Form Monitor <sup>1</sup> | shows the horizontal re                 | ings for the wave form monitor. On the wave form monitor, the horizontal axis solution of the video and the vertical line shows the signal level. To the right (Color Range) and [HDR Range] information (vertical line) is displayed. |  |  |  |  |
|                                | Signal leve                             | 100<br>90<br>80<br>70<br>60<br>50<br>40<br>30<br>20                                                                                                    |  |  |  |  |
|                                |                                         | Horizontal resolution of video                                                                                                    |  |  |  |  |
| Enable                         | On, <b>Off</b>                          | Switches the wave form monitor On, Off.                                                                                                    |  |  |  |  |
| Select Signal                  | Y, Cb, Cr, R, G, B,                     | Sets the waveform to be displayed.                                                                                                    |  |  |  |  |
|                                | YRGB                                    | When one of [R], [G], [B] or [YRGB] is selected, the non-constant value is displayed even if [2020 Constant Luminance] is set to [Constant].                                                                                           |  |  |  |  |

| Sub Menu                                               | Setting Options (Bold: factory default)                                                                                                    |                                                                                                    |  |  |  |
|--------------------------------------------------------|----------------------------------------------------------------------------------------------------|----------------------------------------------------------------------------------------------------|--|--|--|
| Scale                                                  | Automatic IRE SMPTE ST 2084 (PQ) Hybrid Log-Gamma Canon Log Canon Log 2 Canon Log 3 S-Log2 S-Log3 ARRI (Rec2100-PQ- 1K-100) ARRI (Rec2100-HLG- 1K-200) | Sets the scale of the wave form monitor.  [Automatic]: Sets in accordance with the [Gamma/EOTF] and [Color Range] settings.  • When [SMPTE ST 2084 (PQ)], [Canon Log], [Canon Log 2], or [Canon Log 3] is set (including [Automatic]):  When [Gamma/EOTF] ▶ [SMPTE ST 2084 (PQ)], the item is displayed in accordance with the [Color Range] settings ([SDI Full (4-1019)] is set to [Full]).                                                                                   |  |  |  |
| Reference Line                                         | 4 to <b>1023</b>                                                                                                    | A guide is displayed at the specified position. [Reference Line] is not displayed when [1023] is selected.                                                                                                    |  |  |  |
| Reference Level                                        | Automatic<br>Manual                                                                                                    | Sets the range of the reference level. Tints the outside of the range of the reference level.  In the case of [Gamma/EOTF] corresponding to the HDR range, parts that exceed the HDR range are tinted. When [YRGB] is selected, no tinting is performed.  When [Color Range]  [Limited], outside the limited range is tinted.  [Automatic]: Sets in accordance with the [Gamma/EOTF] and [Color Range] settings.                                                                |  |  |  |
| Reference Level<br>High                                | 468 to 1023                                                                                                    | Sets the reference display level (high). [Reference Level High] is not displayed when [1023] is selected.                                                                                                    |  |  |  |
| Reference Level<br>Low                                 | 0 to 468                                                                                                    | Sets the reference display level (low). [Reference Level Low] is not displayed when [0] is selected.                                                                                                    |  |  |  |
| Color                                                  | Sets the signals to be dis is selected, the color is fi                                                                                                | splayed and the color of signals exceeding the reference level. When [YRGB xed.                                                                                                    |  |  |  |
| Y Cb Cr R G B Reference Level High Reference Level Low | White Red Green Blue Yellow Cyan Magenta                                                                                                    | <ul> <li>[Y], [Cb], [Cr], [R], [G], [B]: Selects the color of the selected signal. Default value of each signal is shown below.</li> <li>Y (White), Cb (White), Cr (White), R (Red), G (Green), B (Blue)</li> <li>[Reference Level High], [Reference Level Low]: Selects the color of the signal of the selected reference level.</li> <li>Default value of each reference level is shown below.</li> <li>Reference Level High (Magenta), Reference Level Low (Cyan)</li> </ul> |  |  |  |
| Position                                               | Bottom Left Bottom Right                                                                                                    | Selects the display position.                                                                                                    |  |  |  |
|                                                        | 2                                                                                                    | When [Multi View (Dual)] or [Multi Information View] is selected, this setting is invalid.                                                                                                    |  |  |  |
| Size                                                   |                                                                                                    | Sets the size of the display.                                                                                                    |  |  |  |
| V1830                                                  | Large, <b>Middle</b> , Small                                                                                                    | When [Multi Information View] is selected, this setting is invalid.                                                                                                    |  |  |  |
| V2730                                                  | Large, Middle, <b>Small</b>                                                                                                    |                                                                                                    |  |  |  |

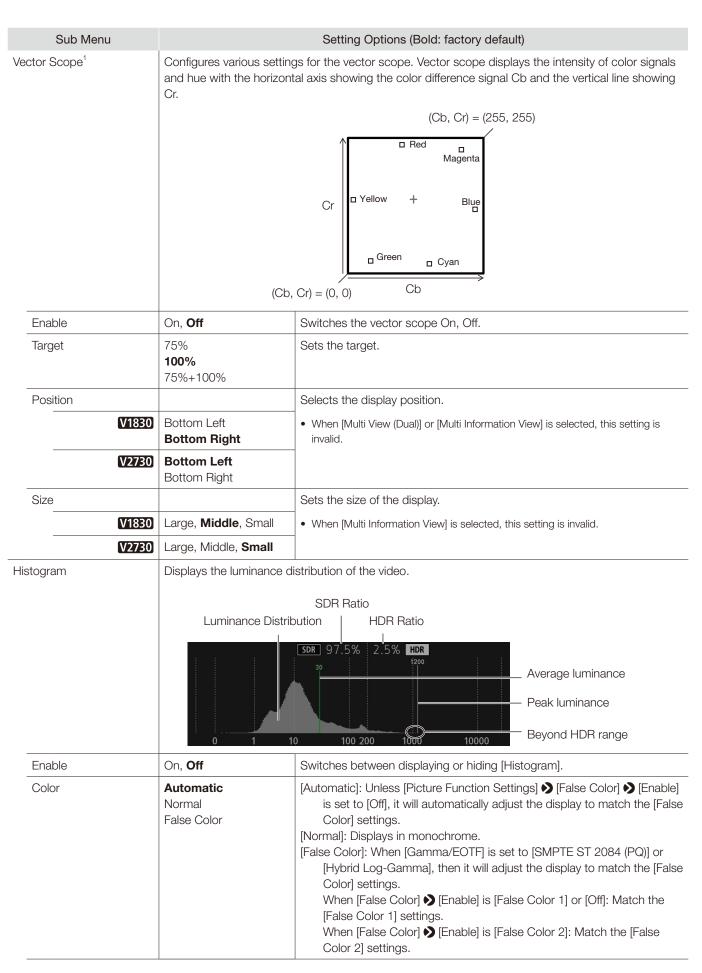

| Sub Menu            |                    | Setting Options (Bold: factory default)                                                                                                    |
|---------------------|--------------------|----------------------------------------------------------------------------------------------------|
| Gain                | <b>x1</b> , x2, x3 | Increases the displayed graph size.                                                                                                    |
| HDR Range           | On, Off            | [On]: Areas that exceed the HDR range will be tinted. [Off]: Areas that exceed the HDR range will not be tinted.                               |
| HDR/SDR Ratio       | On, Off            | Switches between displaying or not displaying the [HDR/SDR Ratio] when [Gamma/EOTF] is set to [SMPTE ST2084 (PQ)] or [Hybrid Log-Gamma].       |
| Peak/Ave. Luminance | On, Off            | Switches between displaying or not displaying the [Peak/Ave. Luminance] when [Gamma/EOTF] is set to [SMPTE ST2084 (PQ)] or [Hybrid Log-Gamma]. |
| Size                | Large, Small       | Sets the size of the display.  • When [Single Input Dual View] or [Multi Information View] is selected, this setting is invalid.               |

### Frame Luminance Monitor

When [Gamma/EOTF] is set to [SMPTE ST 2084 (PQ)] or [Hybrid Log-Gamma], [Max./Ave. Luminance] for the entire screen (frame) is displayed. For other conditions, [Max./Ave. Gradation Values] is displayed. The frame luminance monitor can be used when the resolution is [4096x2160], [3840x2160], [2048x1080] or [1920x1080].

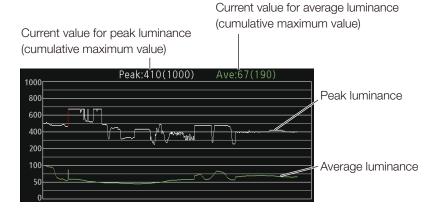

• Luminance graph

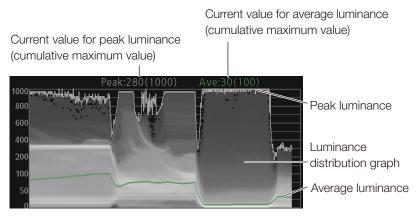

• Ratio graph

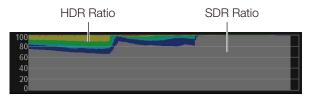

- Settings of the video display that cannot be displayed, or input signal status ( 461)
- The update time for [Frame Luminance Monitor] may take a long duration, or graph indication of [Frame Luminance Monitor] may be reset when displaying the [Frame Luminance Monitor] and operating the OSD menu.

|    | Sub Menu                               |                                                 | Setting Options (Bold: factory default)                                                                                                    |
|----|----------------------------------------|-------------------------------------------------|----------------------------------------------------------------------------------------------------|
|    | Enable                                 | On, <b>Off</b>                                  | Sets [Frame Luminance Monitor] on or off. Obtains the luminance value when valid.                                                                                                    |
|    | Display                                | All Luminance Graph                             | Sets whether each graph is displayed.                                                                                                    |
|    |                                        | HDR/SDR Ratio Graph<br>Luminance Value          | [All]: Displays [Luminance Graph (Including luminance value)] and [HDR/SDR Ratio Graph].                                                                                                    |
|    |                                        | Off                                             | [Luminance Graph]: Displays [Luminance Graph]. [HDR/SDR Ratio Graph]: Displays [HDR/SDR Ratio Graph (Including                                                                                                    |
|    |                                        |                                                 | luminance value)].<br>[Luminance Value]: Displays the peak and average luminance values.<br>[Off]: Does not display any graphs.                                                                                                    |
|    | Luminance Graph<br>Settings            | Sets [Luminance Graph]                          | display method.                                                                                                    |
|    | Luminance<br>Distribution              | On, Off                                         | Switches between displaying and not displaying the luminance distribution graph.                                                                                                    |
|    | Reference<br>Luminance Level -<br>Peak | Automatic Manual  When Manual is selected       | <ul><li>[Automatic]: Works in conjunction with the [HDR Range] settings to automatically tint the areas that exceed the peak luminance.</li><li>[Manual]: Sets the upper limit for peak luminance. Areas that exceed the set value will be tinted.</li><li>(400 to 4000: increments of 100, 4000 to 10000: increments of 1000)</li></ul> |
|    |                                        | 400 to 10000 ( <b>1000</b> )                    | (400 to 4000. Indications of 100, 4000 to 10000. Indications of 1000)                                                                                                    |
|    | Reference<br>Luminance Level -<br>Ave. | 100 to 1000 ( <b>400</b> )                      | Areas that exceed the set value will be tinted. (Increments of 100)                                                                                                    |
|    | Reference Lum.<br>Rise Level - Peak    | 0 to 1000 ( <b>400</b> )                        | Sets the peak luminance rise reference value. (Increments of 10 cd/m²)                                                                                                    |
|    | Reference Lum.<br>Rise Level - Ave.    | 0 to 1000 ( <b>200</b> )                        | Sets the average luminance rise reference value. (Increments of 10 cd/m²)                                                                                                    |
|    | HDR/SDR Ratio Graph<br>Settings        |                                                 | aph] display method. The ratios for HDR and SDR use the [False Color] > gs as well as the settings for each range.                                                                                                    |
|    | Туре                                   | HDR/SDR<br>HDR                                  | [HDR/SDR]: Displays the ratio between the HDR and SDR areas. [HDR]: Displays the ratio of luminance in the HDR area.                                                                                                    |
|    | Scale                                  | <b>Automatic</b> , 100%, 75%, 50%, 25%, 10%, 5% | When [Type] is set to [HDR], sets the scale of the luminance value.                                                                                                    |
|    | Size                                   | Large, Small                                    | Sets the size of the display.                                                                                                    |
|    |                                        |                                                 | When [Single Input Dual View] or [Multi Information View] is selected, this setting is invalid.                                                                                                    |
|    | Reset                                  | Resets the displayed con                        | tent.                                                                                                    |
|    | Export                                 | The luminance information USB memory.           | n obtained when [Frame Luminance Monitor] is valid, is exported to the                                                                                                    |
| Ch | romaticity Diagram                     | On, <b>Off</b>                                  | Switches the chromaticity diagram On, Off.  The performance of the chromaticity diagram may be degraded while the vector scope is displayed.                                                                                                    |
|    |                                        |                                                 | <ul> <li>[On]: Displays the chromaticity diagram. The chromaticity diagram is displayed only when [Color Gamut] and [Gamma/EOTF] are set as shown below.</li> <li>• [Color Gamut]: ITU-R BT.2020, ITU-R BT.709</li> <li>• [Gamma/EOTF]: 1.0, 2.2, 2.35, 2.4, 2.6, SMPTE ST 2084 (PQ),</li> </ul>                                         |
|    |                                        |                                                 | Hybrid Log-Gamma                                                                                                    |

| Sub Menu                       |                                                                                                    | Setting Options (Bold: factory default)                                                                                                    |  |  |  |
|--------------------------------|----------------------------------------------------------------------------------------------------|----------------------------------------------------------------------------------------------------|--|--|--|
| Pixel Value Check <sup>1</sup> | 1 -                                                                                                    | ne RGB value of the specified pixel (cursor) position. When [Gamma/EOTF] 4 (PQ)] or [Hybrid Log-Gamma], the brightness value is also displayed.                                                                                                    |  |  |  |
|                                | The non-constant value is displayed even if [2020 Constant Luminance] is set to [Constant].                                                               |                                                                                                    |  |  |  |
| Enable                         | On, <b>Off</b>                                                                                                    | Switches the pixel value check On, Off.                                                                                                    |  |  |  |
| H Position                     | 1 to 4096 ( <b>960</b> )                                                                                                    | Sets the pixel position (horizontal).                                                                                                    |  |  |  |
| V Position                     | 1 to 2160 ( <b>540</b> )                                                                                                    | Sets the pixel position (vertical).                                                                                                    |  |  |  |
| Reset Position                 | Normal Around Peak Luminance                                                                                                    | Sets operation when the RESET button is pressed.  [Normal]: Resets the value to the default value.  [Around Peak Luminance]: Moves closer to the area of peak luminance inside the display image.                                                                                                    |  |  |  |
| Chromaticity Diagram           | On, Off                                                                                                    | Switches the chromaticity diagram On, Off.  [On]: Displays the chromaticity diagram. The chromaticity diagram is displayed only when [Color Gamut] and [Gamma/EOTF] are set as shown below.  • [Color Gamut]: ITU-R BT.2020, ITU-R BT.709  • [Gamma/EOTF]: 1.0, 2.2, 2.35, 2.4, 2.6, SMPTE ST 2084 (PQ), Hybrid Log-Gamma                                                                                                    |  |  |  |
| Multi Information View         | On, <b>Off</b>                                                                                                    | Temporarily reduces the video display area so that the various video information displays do not overlap. The displayed video information is as follows.  • Time Code, Audio Level Meter, Wave Form Monitor, Vector Scope, Histogram, Frame Luminance Monitor and Chromaticity Diagram                                                                                                    |  |  |  |
| Test Pattern                   | White (1023) White (940) Gray Black (64) Black (0) Ramp Color Bars Color Bars (PQ Full) Color Bars (PQ Limited) Color Bars (HLG) PLUGE PLUGE (PQ/HLG) Off | Sets the test pattern built into the main unit.  If the power is turned off once and then back on, the test pattern will not be displayed.  The test pattern will be erased in the following cases: When a channel is changed using the CH button, F button assigned for Channel UP/Channel DOWN, or [Select Channel] under [Channel Settings] When changing [Input Configuration] or [Select Input Signal] under [Channel Settings] When [Reset All Settings] is executed |  |  |  |

| Sub Menu                       |                                                                                                    | Setting Options (Bold: factory default)                                                                                                    |
|--------------------------------|----------------------------------------------------------------------------------------------------|----------------------------------------------------------------------------------------------------|
| Signal Monitoring              | Monitors the input signal                                                                                                    | status.                                                                                                    |
|                                | <ul> <li>When [Single Input Dual</li> <li>When an enlarged imaged</li> <li>During display of the terms</li> <li>During execution of [Planary of the Input During execution of [Planary of the Input During execution Settings]</li> <li>When [Function Settings]</li> <li>When an error is displayed</li> </ul> | ge is displayed                                                                                                    |
| Control                        | On, <b>Off</b>                                                                                                    | Sets whether [Signal Monitoring] is used or not.                                                                                                    |
| Error Hold                     | On (No time out) On (5 sec.) Off                                                                                                    | Sets the length of time for displaying errors, when they are detected.  [On (No time out)]: Errors continue to be displayed. To hide the displayed error, press the RESET button when closing the OSD menu.  [On (5 sec.)]: The displayed error will disappear 5 seconds after the initial detection.  [Off]: Only displays errors during the period when they are detected. The displayed error message will disappear once the error ends. |
| No Signal/Unsupported Signal   | On, Off                                                                                                    | Displays an error when there is [No Signal] or [Unsupported Signal].                                                                                                    |
| 2SI Link Order                 | On, Off                                                                                                    | Displays an error when the cables inserted into the input terminals are in the wrong order when using signals input via [2 Sample Interleave].                                                                                                    |
| SDI CRC Error                  | On, <b>Off</b>                                                                                                    | Displays an error when an incorrect SDI signal is detected (CRC error).                                                                                                    |
| 8K 2SI Format                  | On, <b>Off</b>                                                                                                    | Monitors the input signal status for the four terminals using the SDI signal when [Channel Settings] ▶ [Select Input Signal] is set to [Automatic].                                                                                                    |
| Export                         | Exports the error history t                                                                                                    | to USB memory. The file name is "signal_error_xxx.txt (xxx is a number)".                                                                                                    |
| Error Log                      |                                                                                                    | Displays error history.                                                                                                    |
| Screen Capture                 | Captures the screen.                                                                                                    |                                                                                                    |
| Capture                        |                                                                                                    | Captures the screen. The data is saved under the name "YYYYMMDD_hhmmss.bmp" in the root folder of the USB memory.                                                                                                    |
| Frame Hold                     | On, <b>Off</b>                                                                                                    | Pauses the video.                                                                                                    |
| Capture Source                 | <b>All</b><br>Video                                                                                                    | Selects the sources to capture.  [All]: Everything is captured including video assistance functions such as markers and wave form monitor as well as OSD menu.  [Video]: Only video signals are captured.                                                                                                    |
| Create HDR/SDR<br>Compare File | On, <b>Off</b>                                                                                                    | Creates a file that lets you compare the brightness of HDR and SDR images on a computer. When saving, [_pc] is appended to the file name.                                                                                                    |

| Sub Menu                          |                                                       | Setting Options (Bold: factory default)                                                                                                    |  |
|-----------------------------------|-------------------------------------------------------|----------------------------------------------------------------------------------------------------|--|
| Playback File                     | Select File<br>Execute                                | Plays back captured images.  [Select File]: Selects a file.  [Execute]: Plays back the image.                                                                                                    |  |
|                                   |                                                       | <ul> <li>When playing back captured images on other video display or PC, color may not be played back precisely.</li> <li>Files created using [Create HDR/SDR Compare File] will not be displayed in the [Select File] screen.</li> </ul>        |  |
| Finish Playback File              |                                                       | Finishes playback.                                                                                                    |  |
| mera Link                         | Sets the functions to link                            | with Cinema EOS cameras and ARRI / Panasonic cinema cameras.                                                                                                    |  |
| Automatic Adjustment (CINEMA EOS) |                                                       | [CINEMA EOS SYSTEM], [Input Configuration] > [12-3G/HD-SDI] nk to the camera's image quality setting.                                                                                                    |  |
|                                   | On, Off                                               | Refer to the Setting Values Correspondence Table when [Color Gamut/Gamma/EOTF], [Color Temperature], and [Color Range] are all set to [On]. ( 62)                                                                                                |  |
| Color Gamut/<br>Gamma/EOTF        | On, Off                                               | The image quality of the display corresponds to the camera's settings.                                                                                                    |  |
| Color Temperature                 | On, Off                                               |                                                                                                    |  |
| Display Color<br>Gamut            | ITU-R BT.709<br>ITU-R BT.2020<br>DCI-P3               | Sets the color gamut shown on the display when the camera's [Color Space] is set to [Cinema Gamut] or [DCI-P3+].                                                                                                    |  |
| Automatic Adjustment (ARRI)       | -                                                     | [User 6] to [User 7], [Input Configuration] → [12-3G/HD-SDI] link to the camera's image quality setting.                                                                                                    |  |
|                                   | On, Off                                               | Refer to the Setting Values Correspondence Table. ( 63)                                                                                                    |  |
| User LUT                          | Rec2100-PQ-1K-100<br>Rec2100-HLG-1K-200<br>3D-LUT 1-8 | When [Automatic Adjustment (ARRI)] ▶ [On] Sets the color gamut and gamma/EOTF shown in the display.                                                                                                    |  |
| Automatic Adjustment (VARICAM)    |                                                       | [User 6] to [User 7], [Input Configuration] <b>▶</b> [12-3G/HD-SDI] nk to the camera's image quality setting.                                                                                                    |  |
|                                   | On, Off                                               | Refer to the Setting Values Correspondence Table. ( 63)                                                                                                    |  |
| User LUT                          | <b>V-Log to V-709</b><br>3D-LUT 1-8                   | When [Automatic Adjustment (VARICAM)]                                                                                                    |  |
| Anamorphic                        | On, Off                                               | When a Canon camera is connected, displays in accordance with the settings when anamorphic lens display settings are included in the camera metadata. This is executed when [Channel Settings] [Input Configuration] [12-3G/HD-SDI] is selected. |  |
| Camera Information                | Automatic<br>On<br>Off                                | Camera information display is set when [Channel Settings] ▶ [Input Configuration] ▶ [12-3G/HD-SDI] is selected.                                                                                                    |  |
|                                   |                                                       | <ul><li>[Automatic]: Camera information is displayed for 4 seconds when the information has changed.</li><li>[On]: Camera information is always displayed.</li><li>[Off]: Camera information is not displayed.</li></ul>                         |  |

<sup>1</sup> The information display functions that can be displayed vary depending on the video display's settings or the input signal status.

|                                                                                                    | Time<br>Code | Audio<br>Level<br>Meter | Wave<br>Form<br>Monitor | Vector<br>Scope | Histogram | Frame<br>Luminance<br>Monitor | Chromaticity<br>Diagram | Pixel<br>Value<br>Check | Multi<br>Information<br>View |
|----------------------------------------------------------------------------------------------------|--------------|-------------------------|-------------------------|-----------------|-----------|-------------------------------|-------------------------|-------------------------|------------------------------|
| When [Frame Hold] is [On]                                                                                                    | _            | _                       | •                       | •               | •         | •                             | •                       | •                       | _                            |
| During execution of [Playback File] under [Screen Capture]                                                                                                    | _            | _                       | _                       | _               | _         | _                             | _                       | _                       | _                            |
| When [Test Pattern] is displayed                                                                                                    | _            | _                       | •                       | •               | •         | •                             | •                       | •                       | _                            |
| When [Multi View (Quad)] is displayed                                                                                                    | _            | _                       | _                       | _               | _         | _                             | _                       | _                       | _                            |
| When [Multi View (Dual)] is displayed                                                                                                    | _            | _                       | •                       | •               | _         | _                             | _                       | _                       | _                            |
| When [Single Input Dual View] is displayed                                                                                                    | •            | •                       | •                       | •               | •         | •                             | _                       | _                       | _                            |
| When [Picture Function Settings] ▶ [Compare View] ▶ [Enable] is set to [On], [Single Input Dual View] is set to [Off] and also the resolution is 4096x2160 or 3840x2160 | •            | •                       | _                       | _               | _         | _                             | _                       | _                       | _                            |
| While images other than resolution 4096x2160 / 3840x2160 / 2048x1080 / 1920x1080 are displayed, or when there is no signal or the input signal is unsupported           | •            | •                       | _                       | _               | _         | _                             | _                       | _                       | _                            |
| When [Channel Settings] → [Input Configuration] → [HD/SD-SDI]                                                                                                    | • *          | •                       | •                       | •               | •         | •                             | •                       | •                       | _                            |
| When 4 signals are not input when [Image Division] → [Square Division] is selected                                                                                      | •            | •                       | _                       | _               | -         | _                             | _                       | -                       | _                            |

<sup>\*</sup> Not displayed for SD-SDI

<sup>●:</sup> Can view —: Cannot view

## ■ Parameter of Cinema EOS cameras and Canon displays

| Cinema EOS cameras | Canon display        |                      |
|--------------------|----------------------|----------------------|
| Color Space        | Color Gamut          | Color<br>Temperature |
| BT.709             | ITU-R BT.709         | D65                  |
| BT.2020            | ITU-R BT.2020        | D65                  |
| DCI-P3             | DCI-P3               | DCI-P3               |
| Cinema Gamut       | Cinema Gamut to 709  | D65                  |
|                    | Cinema Gamut to 2020 | D65                  |
|                    | Cinema Gamut to DCI  | DCI-P3               |

| Cinema EOS cameras | Canon display      |           |
|--------------------|--------------------|-----------|
| Gamma/EOTF         | Gamma/EOTF         | HDR Range |
| Canon Log          | Canon Log (HDR)    |           |
| Canon Log 2        | Canon Log 2 (HDR)  | _         |
| Canon Log 3        | Canon Log 3 (HDR)  |           |
| ST 2084, PQ        | SMPTE ST 2084 (PQ) | 1000      |
| Hybrid Log-Gamma   | Hybrid Log-Gamma   |           |
| Normal (BT.709)    |                    |           |
| EOS Std.           | 2.4                |           |
| Wide DR            |                    | _         |
| DCI-P3             | 2.6                |           |

## ■ Parameter of ARRI Cinema camera and Canon displays

| ARRI Cinema camera |                        |                               | Canon display |                       |           |
|--------------------|------------------------|-------------------------------|---------------|-----------------------|-----------|
| Color Space        | Display Color<br>Gamut | CDL/User LUT                  | Color Gamut   | Gamma/EOTF            | HDR Range |
| REC 709            | _                      | _                             | ITU-R BT.709  | 2.2                   | _         |
| REC 2020           | _                      | _                             | ITU-R BT.2020 | 2.2                   | _         |
| Wide Gamut Log C   | Rec2100-PQ-<br>1K-100  | ARRI (Rec2100-<br>PQ-1K-100)  | ITU-R BT.2020 | SMPTE ST 2084<br>(PQ) | 1000      |
|                    | Rec2100-HLG-<br>1K-200 | ARRI (Rec2100-<br>HLG-1K-200) | ITU-R BT.2020 | Hybrid<br>Log-Gamma   | _         |
|                    | 3D-LUT 1-8             | User LUT 1-8                  | _             | _                     | _         |

## ■ Parameter of Panasonic Cinema camera and Canon displays

| Panasonic Cinema camera | Canon display          |                             |              |            |           |
|-------------------------|------------------------|-----------------------------|--------------|------------|-----------|
| Color Space             | Display Color<br>Gamut | CDL/User LUT                | Color Gamut  | Gamma/EOTF | HDR Range |
| V-709                   | _                      | _                           | ITU-R BT.709 | 2.2        | _         |
| V-Log                   | V-Log to V-709         | VARICAM (V-Log<br>to V-709) | ITU-R BT.709 | 2.2        | _         |
|                         | 3D-LUT 1-8             | User LUT 1-8                | _            | _          | _         |

# **Picture Function Settings**

This menu is used to set video assistance functions, for example.

| Sub Menu                 |                                                                                               | Setting Options (Bold: factory default)                                                                                                    |  |  |
|--------------------------|-----------------------------------------------------------------------------------------------|----------------------------------------------------------------------------------------------------|--|--|
| Peaking <sup>1</sup>     | The outline is displayed to Peaking 1 or Peaking                                              | n a color, used to check the focus. Customizes peakings which are assigned 2.                                                                                                    |  |  |
| Enable                   | Peaking 1 Peaking 2 Off                                                                       | Switches the peaking display mode and also sets peaking to Off.                                                                                                    |  |  |
| Monochrome               | When [Peaking 1] On, Off When [Peaking 2] On, Off                                             | Displays video in monochrome.                                                                                                    |  |  |
| Frequency                | When [Peaking 1]<br>Low, <b>Middle</b> , High<br>When [Peaking 2]<br>Low, Middle, <b>High</b> | Sets the central frequency of contour enhancement signals.                                                                                                    |  |  |
| Range                    | -3 ~ 3 <b>(0</b> )                                                                            | Sets the width of the range to be colored.                                                                                                    |  |  |
| Color                    | White, <b>Red</b> , Green,<br>Blue, Yellow, Cyan,<br>Magenta                                  | Sets the color to be used.                                                                                                    |  |  |
| False Color <sup>1</sup> | 1                                                                                             | for the video's brightness levels to make it easier to check the exposure and Customizes the false color and sets it to false color 1 or false color 2.                                                               |  |  |
| Enable                   | False Color 1<br>False Color 2<br>Off                                                         | Switches between False Color display mode and non-display.                                                                                                    |  |  |
| Туре                     | Automatic<br>IRE                                                                              | Sets the tint color display method.  [Automatic]: Sets in accordance with the [Gamma/EOTF] settings.  • When [IRE] is selected, [Range - SDR] and [Range - HDR] settings become invalid.                              |  |  |
| Range - SDR              | When [False Color 1] On, Off When [False Color 2] On, Off                                     | Sets whether to tint the SDR area.  When [On], sets the size of the area to be tinted. (10 to 100: increments of 5, 100 to 200: increments of 10)  Monochrome/Brown: 10 to 190 (40)  Brown/Monochrome: 20 to 200 (85) |  |  |

| Sub Menu                                   | Setting Options (Bold: factory default)              |                                                                                                    |  |
|--------------------------------------------|------------------------------------------------------|----------------------------------------------------------------------------------------------------|--|
| Range - HDR                                | When [False Color 1] Automatic                       | Sets the tint color range.                                                                                                    |  |
|                                            | Automatic (Over Range)  Manual  When [False Color 2] | [Automatic]: Sets the upper limit automatically in accordance with the [Gamma/EOTF] settings.                                                                                                    |  |
|                                            | Automatic Automatic (Over Range) Manual              | When [Manual] or [Automatic (Over Range)] is selected, sets the size of the area to be colored.                                                                                                    |  |
| Range Check <sup>1</sup>                   |                                                      | nrome, with the areas where the set range is exceeded are shown tinted. k and sets it to Range Check 1, 2.                                                                                                    |  |
| Enable                                     | Range Check 1<br>Range Check 2<br><b>Off</b>         | Switches the Range Check display mode On, Off.                                                                                                    |  |
| Over Range                                 | Automatic, Manual                                    | Displays video in monochrome, with the areas where the set range is exceeded are shown tinted.                                                                                                    |  |
|                                            |                                                      | [Automatic]: Outside the range of the [Color Range] settings is tinted.  When [Gamma/EOTF] ▶ [SMPTE ST 2084 (PQ)] or [Hybrid Log-Gamma], outside the range of the [Color Range] and [HDR Range] settings is tinted.  [Manual]: Only areas that exceed the range set at [SMPTE ST 2084 (PQ)] or [Hybrid Log-Gamma] are tinted. |  |
| SMPTE ST 2084<br>(PQ)                      | 100 to 10000 ( <b>1000</b> )                         | When [Over Range] ▶ [Manual] Sets the tint color range. (100 to 1000: 10 increments, 1000 to 4000: 100 increments, 4000 to 10000: 1000 increments)                                                                                                    |  |
| Hybrid Log-Gamma                           | 100 to 1000 ( <b>1000</b> )                          | When [Over Range] <b>&gt;</b> [Manual] Sets the tint color range. (10 increments)                                                                                                    |  |
| Other                                      | 512 to 1023 ( <b>940</b> )                           | When [Over Range] ▶ [Manual] Sets the tint color range. (1 increments)                                                                                                    |  |
| 2020 Outside of Gamut<br>View <sup>1</sup> |                                                      | Color Gamut] ▶ [ITU-R BT.2020]<br>nrome, with the areas where the color gamut exceeds the selected color                                                                                                    |  |
| Enable                                     | On, <b>Off</b>                                       | Switches between On and Off for [2020 Outside of Gamut View].                                                                                                    |  |
| Color Gamut                                | ITU-R BT.709<br>Native                               | Sets the [Color Gamut] to be set as out of color gamut.                                                                                                    |  |
| Range                                      | 0 to 512 ( <b>0</b> )                                | Sets the range when tinting dark areas. (1 increments)  0: Tints all dark areas.  512: Dark areas at the set values or less are not tinted.                                                                                                    |  |

| Sub Menu                  |                                                                             | Setting Options (Bold: factory default)                                                                                                    |
|---------------------------|-----------------------------------------------------------------------------|----------------------------------------------------------------------------------------------------|
| Monochrome <sup>2</sup>   | On, <b>Off</b>                                                              | Video is displayed in monochrome.                                                                                                    |
| Blue Only <sup>2</sup>    | On, <b>Off</b>                                                              | Cuts red and green signals, and displays only blue signals in monochrome.                                                                                                    |
|                           |                                                                             | • [Blue Only] cannot be set when [CDL/User LUT] is a setting other than [CDL 1-8] or [Off].                                                                                                    |
| Red Off <sup>2</sup>      | On, <b>Off</b>                                                              | Video is displayed with red signals cut.                                                                                                    |
| Green Off <sup>2</sup>    | On, <b>Off</b>                                                              | Video is displayed with green signals cut.                                                                                                    |
| Blue Off <sup>2</sup>     | On, <b>Off</b>                                                              | Video is displayed with blue signals cut.                                                                                                    |
| Compare View <sup>1</sup> |                                                                             | nage quality settings are displayed on the left and right screens for<br>ure Mode] for left and right screens is the same)                                                                                                    |
|                           | View].                                                                      | ution of 2K or smaller is displayed on a single screen, changes to [Single Input Dual 2020 Constant Luminance] is set to [Constant] and the [Format] signal method is                                                                                                    |
| Enable                    | On, <b>Off</b>                                                              | Sets Comparison mode On or Off.                                                                                                    |
| Туре                      | Automatic<br>HDR/SDR<br>CDL/User LUT                                        | Sets the type of the image to compare.  [Automatic]: [HDR/SDR] when [Adjustment] ▶ [CDL/User LUT] is [Off], otherwise set at [CDL/User LUT].  [HDR/SDR]: HDR and SDR images are displayed.  [CDL/User LUT]: The image on which [CDL] or [User LUT] is applied is displayed only in the left screen.  • Not settable in the following cases:  - When [Color Gamut] is set to [Cinema Gamut to XXX] or [S-GamutXXX]  - When [Gamma/EOTF] is set to [Canon Log], [Canon Log 2] or [Canon Log 3]                                                                                                    |
| HDR/SDR Convert<br>Method | 2020 HDR to 709 SDR<br>2020 HDR to 2020 SDR<br>User LUT 1-User LUT 8<br>Off | <ul> <li>When [Type] is set to [HDR/SDR] or [Automatic ([HDR/SDR])]</li> <li>Sets the display method of the screen set to SDR.</li> <li>[2020 HDR to 709 SDR], [2020 HDR to 2020 SDR]: Setting differs according to the [Gamma/EOTF] settings.</li> <li>[SMPTE ST 2084 (PQ)]: The [User LUT] corresponding to each setting is applied.</li> <li>[Hybrid Log-Gamma]: The [User LUT] corresponding to each setting is applied.</li> <li>[Canon Log(HDR)], [Canon Log 2(HDR)], [Canon Log 3(HDR)]: [Canon Log], [Canon Log 2] or [Canon Log 3] is applied.</li> <li>[S-Log2 (HDR)], [S-Log3 (HDR)]: [HDR Range] setting [100] is set.</li> <li>[User LUT 1-8]: The specified [User LUT] is applied. After applying [User LUT] the adjustment inside the display fixes [Color Gamut] at [ITU-R BT.709] and [Gamma/EOTF] at [2.4].</li> <li>[Off]: Only brightness is lowered.</li> </ul> |

| Sub Menu                                                |                                               | Setting Options (Bold: factory default)                                                                                                    |
|---------------------------------------------------------|-----------------------------------------------|----------------------------------------------------------------------------------------------------|
| Luminance (SDR)                                         | 50.0 to 200.0 ( <b>100.0</b> )                | When [Type] is set to [HDR/SDR] or [Automatic ([HDR/SDR])] Sets the luminance of the SDR side.                                                                                                    |
| Color Temperature<br>(SDR)                              | Normal,<br>D93, D65,<br>D65 Custom,<br>DCI-P3 | When [Type] is set to [HDR/SDR] or [Automatic ([HDR/SDR])] Sets the SDR color temperature.                                                                                                    |
| Gain (SDR)                                              | -15 to 15 ( <b>0</b> )                        | When [Type] is set to [HDR/SDR] or [Automatic ([HDR/SDR])] Sets the SDR gain.                                                                                                    |
| User LUT Target 1<br>Target 2 (Quad)<br>Target 3 (Quad) | User LUT 1 to<br>User LUT 8, <b>Off</b>       | When [Type] is set to [CDL/User LUT] or [Automatic ([User LUT])] Sets the comparison target.  [Target 2 (Quad)], [Target 3 (Quad)]: When [Multi View (Quad)] is displayed, the User LUT is applied to each quarter of the screen for Compare View. |

• [Peaking], [False Color], [Range Check], [2020 Outside of Gamut View], [Compare View]: Operation in accordance with the configuration of the video display

|                                                                              | Peaking | False Color | Range Check | 2020 Outside of<br>Gamut View | Compare View |
|------------------------------------------------------------------------------|---------|-------------|-------------|-------------------------------|--------------|
| When [Monochrome], [Blue Only], [Red Off], [Green Off], or [Blue Off] • [On] | _       | _           | _           | _                             | _            |
| When [Picture Mode] > [Type] (Quad] or [Dual]                                | _       | _           | _           | _                             | _            |
| When [Multi Information View] <b>&gt;</b> [On]                               | •       | •           | •           | •                             | _            |
| During execution of [Playback File] under [Screen Capture]                   | _       | _           | •           | •                             | •            |
| When [Input Configuration] ♦ [HD/SD-SDI]                                     | •       | •           | •           | •                             | _            |

- : Can be displayed/set. —: Cannot be displayed/set.
- [Peaking], [False Color], [Range Check], [2020 Outside of Gamut View], and [Compare View] cannot be displayed simultaneously.
- When the power is turned off and on, becomes [Off].
  - Cannot be set when [Peaking], [False Color], [Range Check], [2020 Outside of Gamut View], or [Compare View] [Enable] [On] (other than [Off]).

# Network/IMD Settings

| Sub Menu                   |                                                                                                    | Setting Options (Bold: factory default)                                                                                                    |
|----------------------------|----------------------------------------------------------------------------------------------------|----------------------------------------------------------------------------------------------------|
| LAN                        | Configures video displa                                                                                                    | y's network settings.                                                                                                    |
|                            | Cannot be set when [Policy or a set when [Policy or a set whe | ower on Setting] is [User 1] to [User 3].                                                                                                    |
| Configure an IP<br>Address | <b>Automatic</b><br>Manual                                                                                                    | [Automatic]: Configures an IP address automatically with DHCP/Auto IP. [Manual]: Configure an IP address and subnet mask manually.                                                                                                    |
| Display                    | 192.168.0.1                                                                                                    |                                                                                                    |
| Subnet Mask                | 255.255.255.0                                                                                                    |                                                                                                    |
| Web                        | Settings for operating t                                                                                                    | his device remotely using a Web browser. ( 18)                                                                                                    |
| Control                    | On, <b>Off</b>                                                                                                    | Set whether or not to receive control signals from an external device, connected using network connection, in order to operate the video display remotely from the device's web browser.                                                                                                    |
| User ID                    | Enter the user ID. This user ID is [user].                                                                                                    | is set using up to 16 alpha-numerical characters and symbols. The default                                                                                                    |
| Password                   | The default password is                                                                                                    | nis is set using between 8 and 16 alpha-numerical characters and symbols. s the serial number. The serial number is the individual 12-digit number ict, and can be checked on the [System Information] screen.                                                                                                    |
| Display Setting Link       | Adjustment Channel Adjustment/Channel Off                                                                                                    | Settings are linked between displays connected via LAN. This device's setting values are applied to all linked displays.  * Before linking settings, check that the following conditions are met.  ① Turn on the power to this display and the display(s) to link with, and check that they are all recognized on the network  ② Change the adjustment or channel and check that the other display(s) also change  The devices and firmware versions that can be linked are shown below. DP-V1830: Version 1.1 or higher DP-V2730: Version 1.0 or higher Displays not connected can be removed with the RESET button.  • Operating the buttons on this display will reflect setting value changes in all. Linked operations using Payload ID, HDMI, Camera, etc. will not reflect the settings changes.  • If a display model has functions with different menu settings or setting ranges, some settings will not be correctly exported (settings will not be changed, will revert to factory defaults, etc.)  • In an environment where communication cannot be done properly, such as when the network environment is unstable or the bandwidth is insufficient, settings may not link properly. Only connect displays to be controlled to the LAN. If a Display Controller is connected, it may not operate properly.  • If the setting of the display to link with is [Picture Mode] • [Type] • [Quad] or [Dual], it may not operate. |

| Sub Menu            |                                                                                                  | Setting Options (Bold: factory default)                                                                                                    |  |  |
|---------------------|--------------------------------------------------------------------------------------------------|----------------------------------------------------------------------------------------------------|--|--|
| In Monitor Display  | the video display using a tally lights on the screen.                                            | The video display supports Television Systems Ltd.'s "TSL UMD Protocol Ver. 5.0". You can operate the video display using an external device connected to the LAN terminal and display characters and tally lights on the screen. You can input any characters you like directly from this video display (117). When [Function Settings] [Multi Information View] [On] is selected, they are not displayed. |  |  |
| Control             | TSL Ver. 5.00<br>Manual<br>Off                                                                   | Sets whether or not to receive the control signal from the connected device.  [Manual]: Select to input the characters on this video display. Does not receive a control signal from the connected device.                                                                                                    |  |  |
| Position            | Top<br>Bottom                                                                                    | This sets whether the characters and tally lights will be displayed at the top or the bottom.                                                                                                    |  |  |
| Manual Display Type | Automatic<br>Single<br>Dual A,B, Dual C,D<br>Quad A,B,C,D                                        | <ul> <li>[Automatic]: Changes display in accordance with the Input Configuration.</li> <li>[Single]: Single-screen display.</li> <li>[Dual A,B], [Dual C,D]: Dual-screen display.</li> <li>[Quad A,B,C,D]: Quadruple-screen display.</li> <li>• When [Function Settings] ▶ [Signal Monitoring] ▶ [Control] is set to [On] then [Manual Display Type] is fixed to [Automatic].</li> </ul>                    |  |  |
| Manual String       | (Single) (Dual/Quad A) (Dual/Quad B) (Dual/Quad C) (Dual/Quad D) (Single Dual L) (Single Dual R) | When [Control] ▶ [Manual] Sets the characters to display for the selected [Manual String]. You can input up to 16 alphanumeric characters.                                                                                                    |  |  |

# **System Settings**

This menu is used to configure system settings related to the video display.

| Sub Menu                              | Setting Options (Bold: factory default)                                                                                                    |                                                                                                    |  |
|---------------------------------------|----------------------------------------------------------------------------------------------------|----------------------------------------------------------------------------------------------------|--|
| Function/Channel Button               | Sets the function or char                                                                                                    | nnel to assign to the F buttons or CH button.                                                                                                    |  |
| Function Button Function Button (ALT) | Sets the function to assign to the F buttons of the main unit ( 13). Select an F button and assign function from the following list ( 174).                                   |                                                                                                    |  |
| Channel Button                        | Sets the channel to assign                                                                                                    | gn to the CH button on the display.                                                                                                    |  |
| CH1                                   | CH1 to CH20 ( <b>CH1</b> )                                                                                                    | Select a CH button and register a channel number. A list of settings under                                                                                                    |  |
| CH2                                   | CH1 to CH20 ( <b>CH2</b> )                                                                                                    | the menu [Channel Settings] (\$\square\$36) is displayed.                                                                                                    |  |
| CH3                                   | CH1 to CH20 ( <b>CH3</b> )                                                                                                    | -                                                                                                    |  |
| GPI                                   | You can operate the vide connected to the GPI ter                                                                                                    | eo display using an external controller such as a switcher that has been rminal. Operates by connecting (shorting) the GND (No. 8 Pin) to No.s 1 to 7. k correctly in the following cases.                                                                                                    |  |
|                                       |                                                                                                    | assigned to multiple pins.<br>nenu item setting and the pin assignments were made when the pins were shorted                                                                                                    |  |
| Туре                                  | Level,<br>Short Edge                                                                                                    | [Level]: Operates while shorted. [Short Edge]: Switches between "operate"/"do not operate" for each short.                                                                                                    |  |
| Pin1 ~ Pin7                           | User 3 (DCI PQ), User 4 ACESproxy (ver. 1.0.1), 0 Channel Down*, Marker Vector Scope, Histogran Monochrome, Blue Only, Green, Tally Red, Power * (V2730) only • About [Tally] | gistered: .2020, Adobe RGB, DCI-P3, User 1 (2020 PQ), User 2 (2020 HLG), (DCI PQ D65), User 5 ~ User 9, CINEMA EOS SYSTEM, CH1 to CH5, CH1-CH2*, CH2-CH3*, CH1-CH3*, Channel Up*, 1 to Marker 3, Time Code, Audio Level Meter, Wave Form Monitor, n, Frame Luminance Monitor, Chromaticity Diagram, False Color 1/2, Red Off, Green Off, Blue Off, Compare View, Chroma Up*, MENU, Tally |  |
|                                       | [Power On]: Can only be registered to [Pin7].                                                                                                    |                                                                                                    |  |
| Language                              | English<br>日本語<br>简体中文                                                                                                    | Sets the language of the OSD menu and messages.                                                                                                    |  |
| Date/Time                             |                                                                                                    | Sets the year/month/date/hour/minute.                                                                                                    |  |

| Sub Menu              | Setting Options (Bold: factory default)                                                                                                    |                                                                                                    |
|-----------------------|----------------------------------------------------------------------------------------------------|----------------------------------------------------------------------------------------------------|
| Display Name          | Sets the name of the main unit. You can input up to 16 alphanumeric characters.                                                                                                 |                                                                                                    |
| OSD Settings          |                                                                                                    |                                                                                                    |
| Banner                | Sets the banner display method for the channel name, signal information, and status of the video display.                                                                       |                                                                                                    |
| Automatic Display     | On, Off                                                                                                    | Automatically displays the banner when the input signal or picture mode are changed.                                                                                                    |
| Picture Mode          | On, Off                                                                                                    | Sets whether to display [Picture Mode].                                                                                                    |
| Time Out              | On, Off                                                                                                    | The banner automatically disappears.                                                                                                    |
| Function Button Guide | On, Off                                                                                                    | [On]: When all OSD are hidden, you can display the list of functions assigned to an F button on the video display by operating the jog dial. [Off]: Function Button Guide is not displayed.                                                                                                    |
| OSD Brightness        | Automatic<br>(High - Middle)<br>Automatic<br>(High - Low)<br>High<br>Middle<br>Low                                                                                              | Sets the brightness of the OSD.  The brightness is automatically adjusted to suit the luminance when [Automatic] is selected. You can choose between [High - Low] and [High - Middle] adjustment ranges.                                                                                                    |
| Protect Settings      | Locks the settings so they cannot be changed. When you press the MENU button, [Signal/System Information] appears, but other operations are grayed out because they are locked. |                                                                                                    |
| Password              |                                                                                                    | Set a password to protect settings. Use a four-digit number (0000 to 9999). The initial password is blank.                                                                                                    |
| Protect Target        |                                                                                                    | You can remove Picture Mode and Select Channel from the items to be protected.                                                                                                    |
| Picture Mode          | On, Off                                                                                                    | When set to [On], protects the [Picture Mode] settings.                                                                                                    |
| Select Channel        | On, Off                                                                                                    | When set to [On], protects the [Select Channel] settings.                                                                                                    |
| Function Settings     | On, Off                                                                                                    | When set to [On], protects the [Function Settings] and [Picture Function Settings] settings.                                                                                                    |
| Protect               |                                                                                                    | Select [OK] to protect. When a password has been set, enter the password and select [OK].  Unlocking Protect Settings  Move the selection frame to [Protect] and press the Jog dial for                                                                                                    |
|                       |                                                                                                    | approximately 3 seconds. When a password has been set, enter the password and select [OK].                                                                                                    |
| Power Save            | 120 min., 60 min.,<br><b>30 min.</b> , Off                                                                                                    | Automatically turns off video display's power supply when there is no video signal input.  The message [No Signal, Turn off power by Power Save function.] is displayed when there is no signal input for the selected time.  Approximately 5 minutes later, the message will read [No Signal, Turn off power.] and the power will be turned off. The power is not automatically turned off when this function is set to [Off]. |

| Power Indicator/Button LED Settings    Power Indicator   Brightness   Oif   Adjusts the brightness of the power indicator on the main unit. The greater the number, the hightness of the power indicator on the main unit. The greater the number, the hightness.   Display Button LED   On, Off   Sets the F buttons and the lamp on the face.   Button Name Lighting   Always, 60 sec., 30 sec., 10 sec., 5 sec.   Sets the time (sec) until the lamp on the face goes out, if no operation is performed.   Always]: The lamp on the face is always lit.   Firmware/License Update   This function is used to update the video display firmware. Refer to the Canon website for detailed information.   Export   USB   Sets the export/import   Sets the export destination.   Target   USB   User 1 to User 3   USB   User 1 to User 3   USB   Export to a USB memory.   User 1]: To [User 3]: Export to the built-in memory of the main unit.   [LAN]: Exports to a display connected via LAN.                                                                                                    | Sub Menu                            | Setting Options (Bold: factory default)                                                       |                                                                                                    |  |  |
|----------------------------------------------------------------------------------------------------|-------------------------------------|-----------------------------------------------------------------------------------------------|----------------------------------------------------------------------------------------------------|--|--|
| Brightness   1 to 5 (3)   the number, the higher the brightness.                                                                                                    | Power Indicator/Button LED Settings |                                                                                               |                                                                                                    |  |  |
| Button Name Lighting Time  Always, 60 sec., 30 sec., 10 sec., 5 sec.  Sets the time (sec) until the lamp on the face goes out, if no operation is performed.  [Always]: The lamp on the face is always lit.  Firmware/License Update  This function is used to update the video display firmware. Refer to the Canon website for detailed information.  Export/Import¹  Sets the export/import OSD menu settings.  Export  Target  USB  User 1 to User 3  LAN  Select the export destination.  [USB]: Export to a USB memory.  [User 1] to [User 3]: Export to the built-in memory of the main unit.  [LAN]: Exports to a display connected via LAN.  When [Target] USB] Factory default is "dinfo_dpv****.dat" (*****: number of the product name). You can change the name of the file to be exported to the USB memory within 16 one-byte characters including alphabetical characters, numbers, and symbols.  Execute  Performs export.  Import  Target  USB  User 1 to User 3  Specify the save destination for the file to be imported.  Settings  All  Adjustment  Channel Settings  Displays files with the extension ".dat" so you can select from among them.  Select the settings to import.  Adjustment  Channel Settings  Busical Settings  Audio Settings  Marker Settings  Function/Network/  System Settings |                                     | _                                                                                             |                                                                                                    |  |  |
| Time  30 sec., 10 sec., 5 sec.  [Always]: The lamp on the face is always lit.  Firmware/License Update  This function is used to update the video display firmware. Refer to the Canon website for detailed information.  Export/Import'  Sets the export/import OSD menu settings.  Export  Target  USB USB USC   USB   Select the export destination.  [USB]: Export to a USB memory. [USC 1] to [USC 3]: Export to the built-in memory of the main unit. [LAN]: Exports to a display connected via LAN.  Filename  When [Target] USB] Factory default is "dinfo_dpv***.dat" (****: number of the product name). You can change the name of the file to be exported to the USB memory within 16 one-byte characters including alphabetical characters, numbers, and symbols.  Execute  Performs export.  Import  Target  USB User 1 to User 3  Specify the save destination for the file to be imported.  Displays files with the extension ".dat" so you can select from among them.  Settings  All Adjustment Channel Settings Display Settings Audio Settings Marker Settings Function/Network/ System Settings Function/Network/ System Settings                                                                                                    | Display Button LED                  | On, Off                                                                                       | Sets the F buttons and the lamp on the face.                                                                                                    |  |  |
| Firmware/License Update This function is used to update the video display firmware. Refer to the Canon website for detailed information.  Export/Import¹ Sets the export/import OSD menu settings.  Export  Target USB User 1 to User 3 LAN USB; Export to a USB memory. [User 1] to [User 3]: Export to the built-in memory of the main unit. [LAN]: Exports to a display connected via LAN.  Filename  When [Target] USB Factory default is "dinfo_dpv***.dat" (****: number of the product name). You can change the name of the file to be exported to the USB memory within 16 one-byte characters including alphabetical characters, numbers, and symbols.  Execute Performs export.  Import  Target USB User 1 to User 3 Specify the save destination for the file to be imported.  Settings All Adjustment Channel Settings Displays files with the extension *.dat* so you can select from among them.  Select the settings to import.  Select the settings to import.                                                                                                    |                                     |                                                                                               |                                                                                                    |  |  |
| Export/Import¹ Sets the export/import OSD menu settings.  Export  Target USB User 1 to User 3 LAN Select the export destination.  [USB]: Export to a USB memory. [User 1] to [User 3]: Export to the built-in memory of the main unit. [LAN]: Exports to a display connected via LAN.  When   Target  SUSB  Factory default is "dinfo_dpv"***.dat" ("***: number of the product name). You can change the name of the file to be exported to the USB memory within 16 one-byte characters including alphabetical characters, numbers, and symbols.  Execute Performs export.  Import  Target USB User 1 to User 3 Specify the save destination for the file to be imported.  Settings All Adjustment Channel Settings Display Settings Audio Settings Marker Settings Function/Network/System Settings                                                                                                    |                                     |                                                                                               | [Always]: The lamp on the face is always lit.                                                                                                    |  |  |
| Export  Target  USB User 1 to User 3 LAN  USB: Export to a USB memory. [User 1] to [User 3]: Export to the built-in memory of the main unit. [LAN]: Exports to a display connected via LAN.  Filename  When [Target] ➤ [USB] Factory default is "dinfo_dpv****.dat" (****: number of the product name). You can change the name of the file to be exported to the USB memory within 16 one-byte characters including alphabetical characters, numbers, and symbols.  Execute  Performs export.  Import  Target  USB User 1 to User 3  Specify the save destination for the file to be imported.  Displays files with the extension ".dat" so you can select from among them.  Settings All Adjustment Channel Settings Display Settings Audio Settings Marker Settings Function/Network/ System Settings                                                                                                    | Firmware/License Update             |                                                                                               |                                                                                                    |  |  |
| Target  USB User 1 to User 3 LAN  USB   User 1] to [User 3]: Export to the built-in memory of the main unit. [LAN]: Exports to a display connected via LAN.  When [Target] ➤ [USB] Factory default is "dinfo_dpv***.dat" (****: number of the product name). You can change the name of the file to be exported to the USB memory within 16 one-byte characters including alphabetical characters, numbers, and symbols.  Execute  Performs export.  Import  Target  USB User 1 to User 3  Specify the save destination for the file to be imported.  Settings  All Adjustment Channel Settings Displays files with the extension ".dat" so you can select from among them.  Select the settings to import.  Select the settings to import.                                                                                                    | Export/Import <sup>1</sup>          | Sets the export/import OSD menu settings.                                                     |                                                                                                    |  |  |
| User 1 to User 3 LAN  [USB]: Export to a USB memory. [User 1] to [User 3]: Export to the built-in memory of the main unit. [LAN]: Exports to a display connected via LAN.  When [Target] ▶ [USB] Factory default is "dinfo_dpv****.dat" (*****: number of the product name). You can change the name of the file to be exported to the USB memory within 16 one-byte characters including alphabetical characters, numbers, and symbols.  Execute Performs export.  Import  Target USB User 1 to User 3  Specify the save destination for the file to be imported.  Settings  All Adjustment Channel Settings Displays files with the extension ".dat" so you can select from among them.  Select the settings to import.  Select the settings to import.                                                                                                    | Export                              |                                                                                               |                                                                                                    |  |  |
| Factory default is "dinfo_dpv****.dat" (****: number of the product name). You can change the name of the file to be exported to the USB memory within 16 one-byte characters including alphabetical characters, numbers, and symbols.  Execute Performs export.  Import  Target USB User 1 to User 3  Filename Displays files with the extension ".dat" so you can select from among them.  Settings All Adjustment Channel Settings Display Settings Audio Settings Marker Settings Function/Network/ System Settings  Function/Network/ System Settings                                                                                                    | Target                              | User 1 to User 3                                                                              | [USB]: Export to a USB memory. [User 1] to [User 3]: Export to the built-in memory of the main unit.                                                                                                    |  |  |
| Target  USB User 1 to User 3  Filename  Displays files with the extension ".dat" so you can select from among them.  Settings  All  Adjustment Channel Settings Display Settings Audio Settings Marker Settings Function/Network/ System Settings                                                                                                    | Filename                            |                                                                                               | Factory default is "dinfo_dpv****.dat" (****: number of the product name). You can change the name of the file to be exported to the USB memory within 16 one-byte characters including alphabetical characters, numbers, |  |  |
| Target  USB User 1 to User 3  Specify the save destination for the file to be imported.  Displays files with the extension ".dat" so you can select from among them.  Settings  All Adjustment Channel Settings Display Settings Audio Settings Marker Settings Function/Network/ System Settings                                                                                                    | Execute                             |                                                                                               | Performs export.                                                                                                    |  |  |
| Filename  Displays files with the extension ".dat" so you can select from among them.  Settings  All Adjustment Channel Settings Display Settings Audio Settings Marker Settings Function/Network/ System Settings                                                                                                    | Import                              |                                                                                               |                                                                                                    |  |  |
| Settings  All Adjustment Channel Settings Display Settings Audio Settings Marker Settings Function/Network/ System Settings                                                                                                    | Target                              |                                                                                               | Specify the save destination for the file to be imported.                                                                                                    |  |  |
| Adjustment Channel Settings Display Settings Audio Settings Marker Settings Function/Network/ System Settings                                                                                                    | Filename                            |                                                                                               |                                                                                                    |  |  |
| Execute Performs import.                                                                                                    | Settings                            | Adjustment Channel Settings Display Settings Audio Settings Marker Settings Function/Network/ | Select the settings to import.                                                                                                    |  |  |
|                                                                                                    | Execute                             |                                                                                               | Performs import.                                                                                                    |  |  |

| Sub Menu           | Setting Options (Bold: factory default)                                                            |                                                                                                    |  |  |
|--------------------|----------------------------------------------------------------------------------------------------|----------------------------------------------------------------------------------------------------|--|--|
| Power on Setting   | Last memory User 1 to User 3  You can select the state of the display when the power is turned on. |                                                                                                    |  |  |
|                    |                                                                                                    | [Last memory]: Launches with the same settings as when the power was turned off the previous time.                     |  |  |
|                    |                                                                                                    | [User 1] to [User 3]: It starts up with the settings saved in [User 1] to [User 3] under [Export].                     |  |  |
| Reset All Settings | OK<br>Cancel                                                                                       | Returns all settings to factory default. When selected, the message [Reset all settings to factory defaults?] appears. |  |  |
|                    |                                                                                                    | [OK]: Performs reset. [Cancel]: Returns to the previous screen without resetting.                                      |  |  |

<sup>1</sup> • The following settings cannot be exported or imported.

| Adjustment                | CDL/User LUT Bypass                                                                                                    |
|---------------------------|----------------------------------------------------------------------------------------------------|
| Display Settings          | Zoom Preset, Frame Hold                                                                                                    |
| Audio Settings            | Audio Mute                                                                                                    |
| Function Settings         | Test Pattern                                                                                                    |
| Picture Function Settings | Peaking (Enable), False Color (Enable), Range Check (Enable), 2020 Outside of Gamut View (Enable), Monochrome, Blue Only, Red Off, Green Off, Blue Off, Compare View (Enable) |
| Network/IMD Settings      | LAN, Display Setting Link (LAN: Export/import via the network only)                                                                                                    |
| System Settings           | Date/Time, Export/Import, Power on Setting                                                                                                    |

- User LUT data cannot be exported or imported to [User 1] to [User 3] under [Target].
- It may not be possible to import or export the main menu between the video display and other products.

### ■ Function to allow registration for the display F buttons (□70)

| Item         | Options                |  |  |
|--------------|------------------------|--|--|
| Adjustment   | Picture Mode           |  |  |
|              | Luminance              |  |  |
|              | Brightness             |  |  |
|              | Chroma                 |  |  |
|              | Chroma Up <sup>1</sup> |  |  |
|              | Backlight Control      |  |  |
|              | HDR Range              |  |  |
|              | Gain                   |  |  |
|              | Bias                   |  |  |
|              | xy                     |  |  |
| Picture Mode | ITU-R BT.709           |  |  |
|              | ITU-R BT.2020          |  |  |
|              | Adobe RGB              |  |  |
|              | DCI-P3                 |  |  |
|              | User 1 (2020 PQ)       |  |  |
|              | User 2 (2020 HLG)      |  |  |
|              | User 3 (DCI PQ)        |  |  |
|              | User 4 (DCI PQ D65)    |  |  |
|              | User 5 ~ User 9        |  |  |
|              | CINEMA EOS SYSTEM      |  |  |
|              | ACESproxy (ver. 1.0.1) |  |  |
| CDL/User LUT | CDL/User LUT           |  |  |
|              | CDL RGB                |  |  |
|              | CDL R                  |  |  |
|              | CDL G                  |  |  |
|              | CDL B                  |  |  |
|              | CDL SOP/SAT            |  |  |
|              | CDL Slope              |  |  |
|              | CDL Offset             |  |  |
|              | CDL Power              |  |  |
|              | CDL Saturation         |  |  |
|              | CDL/User LUT Bypass    |  |  |
|              | CDL Export/Import      |  |  |
|              |                        |  |  |

| Item                         | Options                                                             |  |  |
|------------------------------|---------------------------------------------------------------------|--|--|
| Channel Settings             | Channel List                                                        |  |  |
|                              | Select Input Signal                                                 |  |  |
|                              | Audio Input                                                         |  |  |
|                              | Single Input Dual View                                              |  |  |
|                              | Switch Out (SDI Input A) ~<br>Switch Out (SDI Input D) <sup>2</sup> |  |  |
|                              | CH1 to CH20                                                         |  |  |
| Display Settings             | Screen Scaling                                                      |  |  |
|                              | Anamorphic                                                          |  |  |
|                              | Zoom Preset                                                         |  |  |
|                              | Zoom 1                                                              |  |  |
|                              | Zoom 2                                                              |  |  |
|                              | Zoom 3                                                              |  |  |
|                              | Frame Hold                                                          |  |  |
| Audio Settings               | CH L                                                                |  |  |
|                              | CH R                                                                |  |  |
|                              | Volume                                                              |  |  |
|                              | Audio Mute                                                          |  |  |
| Marker Settings <sup>3</sup> | Marker Preset                                                       |  |  |
|                              | Marker 1                                                            |  |  |
|                              | Marker 2                                                            |  |  |
|                              | Marker 3                                                            |  |  |
|                              | Marker 4                                                            |  |  |
|                              | Marker 5                                                            |  |  |

| Item                      | Options                    |  |  |
|---------------------------|----------------------------|--|--|
| Function Settings         | TC/ALM                     |  |  |
|                           | Time Code                  |  |  |
|                           | Audio Level Meter          |  |  |
|                           | WFM/VEC                    |  |  |
|                           | Wave Form Monitor          |  |  |
|                           | WFM Select Signal          |  |  |
|                           | Vector Scope               |  |  |
|                           | Histogram/Frame Luminance  |  |  |
|                           | Histogram                  |  |  |
|                           | Frame Luminance Monitor    |  |  |
|                           | Chroma Diagram/Pixel Value |  |  |
|                           | Chromaticity Diagram       |  |  |
|                           | Pixel Value Check          |  |  |
|                           | Multi Information View     |  |  |
|                           | Signal Monitoring Log      |  |  |
|                           | Capture                    |  |  |
|                           | Camera Information         |  |  |
| Picture Function Settings | Peaking                    |  |  |
|                           | Peaking 1                  |  |  |
|                           | Peaking 2                  |  |  |
|                           | False Color                |  |  |
|                           | False Color 1              |  |  |
|                           | False Color 2              |  |  |
|                           | Range Check                |  |  |
|                           | Range Check 1              |  |  |
|                           | Range Check 2              |  |  |
|                           | 2020 Outside of Gamut View |  |  |
|                           | Monochrome                 |  |  |
|                           | Blue Only                  |  |  |
|                           | Red Off                    |  |  |
|                           | Green Off                  |  |  |
|                           | Blue Off                   |  |  |
|                           | Compare View               |  |  |
| System Settings           | Signal Information         |  |  |
|                           | Hide OSD <sup>4</sup>      |  |  |
|                           | I .                        |  |  |

<sup>&</sup>lt;sup>1</sup> The chroma value is set to 2000.

**V2730** When set to [Off], the value is reset to the one adjusted for [Chroma].

<sup>&</sup>lt;sup>2</sup> This is a paid upgrade function.

<sup>&</sup>lt;sup>3</sup> When any marker settings are changed using an F button, those changes will be applied to [Enable] under the currently selected [Marker Preset].

<sup>&</sup>lt;sup>4</sup> [Hide OSD] is a function to hide all OSD. When [On] is selected, OSD and [Separator] are hidden but the menu can be used.

## **Signal Information**

Shows the signal information. When [Select Input Signal] is [Quad Input], information for the entire signal and each input is displayed. Select a signal with the jog dial according to the guide at top right corner of the menu. When signal information has been obtained although it is not displayed on the screen, the content of the information is grayed out.

| SDI Signal                    |                         | HDMI Signal                 |                                |  |
|-------------------------------|-------------------------|-----------------------------|--------------------------------|--|
| Item                          | Display Example         | Item                        | Display Example                |  |
| Channel                       | CH1                     | Channel                     | CH4                            |  |
| Input Configuration           | 12-3G/HD-SDI (3G-A)     | Input Configuration         | HDMI                           |  |
| Select Input Signal           | Quad Input              | Format                      | Automatic                      |  |
| Image Division                | Automatic               | Resolution                  | 4096x2160                      |  |
| Format                        | Automatic               | Picture Rate, I/P/PsF       | 60.00P                         |  |
| Resolution                    | 4096x2160               | Pixel Encoding, Color Depth | 4:2:2 YCbCr 10-bit             |  |
| Picture Rate, I/P/PsF*        | 24.00P                  | Matrix                      | ITU-R BT.709                   |  |
| SDI Payload ID                | 89 C3 46 01             | Range                       | Full                           |  |
| Video Standard                | 3G-SDI                  | EOTF                        | SMPTE ST 2084 (PQ)             |  |
| Sampling Structure, Bit Depth | 4:4:4:4 GBRA 10-bit     | Max Luminance (Peak/Avg.)   | 1000 / 500 cd/m <sup>2</sup>   |  |
| Picture Rate                  | 24.00                   | Display Luminance (Max/Min) | 1000 - 0.005 cd/m <sup>2</sup> |  |
| Scanning Method               | Progressive/Progressive | White Point                 | x=0.313, y=0.329               |  |
|                               | (Transport/Picture)     | Primary Color Red           | x=0.640, y=0.330               |  |
| Link Number                   | Single/Link_1           | Primary Color Green         | x=0.300, y=0.600               |  |
| Colorimetry                   | UHD                     | Primary Color Blue          | x=0.150, y=0.060               |  |
| Transfer Characteristics      | SDR-TV                  |                             |                                |  |

<sup>\*</sup> When content is grayed out, an asterisk [\*] may be displayed indicating low [Picture Rate] accuracy such as [24.00P \*].

## **System Information**

Shows the video display status and network information.

| Item                  | Display Example |
|-----------------------|-----------------|
| Display               | DP-V1830        |
| Serial No.            | 00000000000     |
| Firmware/License Ver. | 1.1             |
| Usage Time*           | 5 h             |
| IP Address            | 192.168.0.1     |
| Subnet Mask           | 255.255.255.0   |
| MAC Address           | FF:FF:FF:FF:FF  |

<sup>\*</sup> The [Usage Time] is not always [0] when you purchase the display due to factory inspection.

# Supported Signal Format

### SDI

| Transmission method | Signal format               | Color format             | Color depth | Standards                                   |
|---------------------|-----------------------------|--------------------------|-------------|---------------------------------------------|
| SD-SDI              | 720x487i 59.94 Hz*          | 4:2:2 YCbCr              | 10-bit      | SMPTE-259M                                  |
|                     | 720x576i 50 Hz              |                          |             |                                             |
| HD-SDI              | 1280x720P 59.94/60.00 Hz    | 4:2:2 YCbCr              | 10-bit      | SMPTE 292-1                                 |
|                     | 1280x720P 50.00 Hz          |                          |             | SMPTE 296                                   |
|                     | 1280x720P 29.97/30.00 Hz    |                          |             |                                             |
|                     | 1280x720P 25.00 Hz          |                          |             |                                             |
|                     | 1280x720P 23.98/24.00 Hz    |                          |             |                                             |
|                     | 1920x1080i 59.94/60.00 Hz   |                          |             | SMPTE 292-1                                 |
|                     | 1920x1080i 50.00 Hz         |                          |             | SMPTE 274M                                  |
|                     | 1920x1080P 29.97/30.00 Hz   |                          |             |                                             |
|                     | 1920x1080PsF 29.97/30.00 Hz |                          |             |                                             |
|                     | 1920x1080P 25.00 Hz         |                          |             |                                             |
|                     | 1920x1080PsF 25.00 Hz       |                          |             |                                             |
|                     | 1920x1080P 23.98/24.00 Hz   |                          |             |                                             |
|                     | 1920x1080PsF 23.98/24.00 Hz |                          |             |                                             |
|                     | 2048x1080P 29.97/30.00 Hz   |                          |             | SMPTE 292-1                                 |
|                     | 2048x1080PsF 29.97/30.00 Hz |                          |             | SMPTE 428-9<br>SMPTE 428-19<br>SMPTE 2048-2 |
|                     | 2048x1080P 25.00 Hz         |                          |             |                                             |
|                     | 2048x1080PsF 25.00 Hz       |                          |             |                                             |
|                     | 2048x1080P 23.98/24.00 Hz   |                          |             |                                             |
|                     | 2048x1080PsF 23.98/24.00 Hz |                          |             |                                             |
| 3G-SDI<br>(Level A) | 1280x720P 59.94/60.00 Hz    | 4:4:4 RGB<br>4:4:4 YCbCr | 10-bit      | SMPTE 425-1<br>SMPTE 296                    |
|                     | 1280x720P 50.00 Hz          | 4:4:4 RGB<br>4:4:4 YCbCr | 10-bit      |                                             |
|                     | 1280x720P 29.97/30.00 Hz    | 4:4:4 RGB<br>4:4:4 YCbCr | 10-bit      |                                             |
|                     | 1280x720P 25.00 Hz          | 4:4:4 RGB<br>4:4:4 YCbCr | 10-bit      |                                             |
|                     | 1280x720P 23.98/24.00 Hz    | 4:4:4 RGB<br>4:4:4 YCbCr | 10-bit      | 1                                           |
|                     | 1920x1080P 59.94/60.00 Hz   | 4:2:2 YCbCr              | 10-bit      | SMPTE 425-1<br>SMPTE 274M                   |

<sup>\*</sup> The 487th horizontal line is not displayed, but this does not constitute a malfunction.

| Transmission method | Signal format               | Color format             | Color depth   | Standards                                                  |
|---------------------|-----------------------------|--------------------------|---------------|------------------------------------------------------------|
| 3G-SDI<br>(Level A) | 1920x1080i 59.94/60.00 Hz   | 4:4:4 RGB<br>4:4:4 YCbCr | 12-bit/10-bit | SMPTE 425-1<br>SMPTE 274M                                  |
|                     |                             | 4:2:2 YCbCr              | 12-bit        |                                                            |
|                     | 1920x1080P 50.00 Hz         | 4:2:2 YCbCr              | 10-bit        |                                                            |
|                     | 1920x1080i 50.00 Hz         | 4:4:4 RGB<br>4:4:4 YCbCr | 12-bit/10-bit |                                                            |
|                     |                             | 4:2:2 YCbCr              | 12-bit        |                                                            |
|                     | 1920x1080P 29.97/30.00 Hz   | 4:4:4 RGB<br>4:4:4 YCbCr | 12-bit/10-bit |                                                            |
|                     |                             | 4:2:2 YCbCr              | 12-bit        |                                                            |
|                     | 1920x1080PsF 29.97/30.00 Hz | 4:4:4 RGB                | 10-bit        |                                                            |
|                     |                             |                          | 12-bit        |                                                            |
|                     |                             | 4:4:4 YCbCr              | 12-bit        |                                                            |
|                     |                             | 4:4:4 YCbCr              | 10-bit        | SMPTE 425-1                                                |
|                     |                             | 4:2:2 YCbCr              | 12-bit        | SMPTE 274M                                                 |
|                     | 1920x1080P 25.00 Hz         | 4:4:4 RGB<br>4:4:4 YCbCr | 12-bit/10-bit |                                                            |
|                     |                             | 4:2:2 YCbCr              | 12-bit        |                                                            |
|                     | 1920x1080PsF 25.00 Hz       | 4:4:4 RGB                | 10-bit        |                                                            |
|                     |                             |                          | 12-bit        |                                                            |
|                     |                             | 4:4:4 YCbCr              | 12-bit        | SMPTE 425-1                                                |
|                     |                             | 4:4:4 YCbCr              | 10-bit        |                                                            |
|                     |                             | 4:2:2 YCbCr              | 12-bit        | SMPTE 274M                                                 |
|                     | 1920x1080P 23.98/24.00 Hz   | 4:4:4 RGB<br>4:4:4 YCbCr | 12-bit/10-bit |                                                            |
|                     |                             | 4:2:2 YCbCr              | 12-bit        |                                                            |
|                     | 1920x1080PsF 23.98/24.00 Hz | 4:4:4 RGB                | 10-bit        |                                                            |
|                     |                             |                          | 12-bit        |                                                            |
|                     |                             | 4:4:4 YCbCr              | 12-bit        |                                                            |
|                     |                             | 4:4:4 YCbCr              | 10-bit        | SMPTE 425-1                                                |
|                     |                             | 4:2:2 YCbCr              | 12-bit        | SMPTE 274M                                                 |
|                     | 2048x1080P 59.94/60.00 Hz   | 4:2:2 YCbCr              | 10-bit        | SMPTE 425-1<br>SMPTE 428-9<br>SMPTE 428-19<br>SMPTE 2048-2 |
|                     | 2048x1080P 50.00 Hz         | 4:2:2 YCbCr              | 10-bit        | SMPTE 425-1<br>SMPTE 2048-2                                |

| Transmission method | Signal format               | Color format | Color depth   | Standards                                   |
|---------------------|-----------------------------|--------------|---------------|---------------------------------------------|
| 3G-SDI<br>(Level A) | 2048x1080P 47.95/48.00 Hz   | 4:2:2 YCbCr  | 10-bit        | SMPTE 425-1<br>SMPTE 2048-2                 |
|                     | 2048x1080P 29.97/30.00 Hz   | 4:4:4 RGB    | 12-bit/10-bit | SMPTE 425-1<br>SMPTE 428-9                  |
|                     |                             | 4:4:4 X'Y'Z' | 12-bit        | SMPTE 428-19<br>SMPTE 2048-2                |
|                     |                             | 4:4:4 YCbCr  | 12-bit/10-bit | SMPTE 425-1                                 |
|                     |                             | 4:2:2 YCbCr  | 12-bit        | SMPTE 2048-2                                |
|                     | 2048x1080PsF 29.97/30.00 Hz | 4:4:4 RGB    | 12-bit/10-bit | SMPTE 425-1                                 |
|                     |                             | 4:4:4 X'Y'Z' | 12-bit        | SMPTE 428-9<br>SMPTE 428-19<br>SMPTE 2048-2 |
|                     |                             | 4:4:4 YCbCr  | 12-bit/10-bit | SMPTE 425-1                                 |
|                     |                             | 4:2:2 YCbCr  | 12-bit        | SMPTE 2048-2                                |
|                     | 2048x1080P 25.00 Hz         | 4:4:4 RGB    | 12-bit/10-bit | SMPTE 425-1                                 |
|                     |                             | 4:4:4 X'Y'Z' | 12-bit        | SMPTE 428-9<br>SMPTE 428-19<br>SMPTE 2048-2 |
|                     |                             | 4:4:4 YCbCr  | 12-bit/10-bit | SMPTE 425-1                                 |
|                     |                             | 4:2:2 YCbCr  | 12-bit        | SMPTE 2048-2                                |
|                     | 2048x1080PsF 25.00 Hz       | 4:4:4 RGB    | 12-bit/10-bit | SMPTE 425-1                                 |
|                     |                             | 4:4:4 X'Y'Z' | 12-bit        | SMPTE 428-9<br>SMPTE 428-19<br>SMPTE 2048-2 |
|                     |                             | 4:4:4 YCbCr  | 12-bit/10-bit | SMPTE 425-1                                 |
|                     |                             | 4:2:2 YCbCr  | 12-bit        | SMPTE 2048-2                                |
|                     | 2048x1080P 23.98/24.00 Hz   | 4:4:4 RGB    | 12-bit/10-bit | SMPTE 425-1<br>SMPTE 428-9                  |
|                     |                             | 4:4:4 X'Y'Z' | 12-bit        | SMPTE 428-19<br>SMPTE 2048-2                |
|                     |                             | 4:4:4 YCbCr  | 12-bit/10-bit | SMPTE 425-1                                 |
|                     |                             | 4:2:2 YCbCr  | 12-bit        | SMPTE 2048-2                                |
|                     | 2048x1080PsF 23.98/24.00 Hz | 4:4:4 RGB    | 12-bit/10-bit | SMPTE 425-1                                 |
|                     |                             | 4:4:4 X'Y'Z' | 12-bit        | SMPTE 428-9<br>SMPTE 428-19<br>SMPTE 2048-2 |
|                     |                             | 4:4:4 YCbCr  | 12-bit/10-bit | SMPTE 425-1                                 |
|                     |                             | 4:2:2 YCbCr  | 12-bit        | SMPTE 2048-2                                |

| Transmission method | Signal format               | Color format             | Color depth   | Standards                                                               |
|---------------------|-----------------------------|--------------------------|---------------|-------------------------------------------------------------------------|
| 3G-SDI<br>(Level B) | 1920x1080P 59.94/60.00 Hz   | 4:2:2 YCbCr              | 10-bit        | SMPTE 425-1                                                             |
|                     | 1920x1080i 59.94/60.00 Hz   | 4:4:4 RGB<br>4:4:4 YCbCr | 12-bit/10-bit | SMPTE 372<br>SMPTE 274M                                                 |
|                     |                             | 4:2:2 YCbCr              | 12-bit        |                                                                         |
|                     | 1920x1080P 50.00 Hz         | 4:2:2 YCbCr              | 10-bit        |                                                                         |
|                     | 1920x1080i 50.00 Hz         | 4:4:4 RGB<br>4:4:4 YCbCr | 12-bit/10-bit |                                                                         |
|                     |                             | 4:2:2 YCbCr              | 12-bit        |                                                                         |
|                     | 1920x1080P 29.97/30.00 Hz   | 4:4:4 RGB<br>4:4:4 YCbCr | 12-bit/10-bit |                                                                         |
|                     |                             | 4:2:2 YCbCr              | 12-bit        |                                                                         |
|                     | 1920x1080PsF 29.97/30.00 Hz | 4:4:4 RGB<br>4:4:4 YCbCr | 12-bit/10-bit |                                                                         |
|                     |                             | 4:2:2 YCbCr              | 12-bit        |                                                                         |
|                     | 1920x1080P 25.00 Hz         | 4:4:4 RGB<br>4:4:4 YCbCr | 12-bit/10-bit |                                                                         |
|                     |                             | 4:2:2 YCbCr              | 12-bit        |                                                                         |
|                     | 1920x1080PsF 25.00 Hz       | 4:4:4 RGB<br>4:4:4 YCbCr | 12-bit/10-bit |                                                                         |
|                     |                             | 4:2:2 YCbCr              | 12-bit        |                                                                         |
|                     | 1920x1080P 23.98/24.00 Hz   | 4:4:4 RGB<br>4:4:4 YCbCr | 12-bit/10-bit |                                                                         |
|                     |                             | 4:2:2 YCbCr              | 12-bit        |                                                                         |
|                     | 1920x1080PsF 23.98/24.00 Hz | 4:4:4 RGB<br>4:4:4 YCbCr | 12-bit/10-bit |                                                                         |
|                     |                             | 4:2:2 YCbCr              | 12-bit        |                                                                         |
|                     | 2048x1080P 59.94/60.00 Hz   | 4:2:2 YCbCr              | 10-bit        | SMPTE 425-1<br>SMPTE 372<br>SMPTE 428-9<br>SMPTE 428-19<br>SMPTE 2048-2 |
|                     | 2048x1080P 50.00 Hz         | 4:2:2 YCbCr              | 10-bit        | SMPTE 425-1<br>SMPTE 372<br>SMPTE 2048-2                                |
|                     | 2048x1080P 47.95/48.00 Hz   | 4:2:2 YCbCr              | 10-bit        | SMPTE 425-1<br>SMPTE 372<br>SMPTE 2048-2                                |

| Transmission method | Signal format               | Color format | Color depth   | Standards                                                |
|---------------------|-----------------------------|--------------|---------------|----------------------------------------------------------|
| 3G-SDI<br>(Level B) | 2048x1080P 29.97/30.00 Hz   | 4:4:4 RGB    | 12-bit/10-bit | SMPTE 425-1<br>SMPTE 372                                 |
|                     |                             | 4:4:4 X'Y'Z' | 12-bit        | SMPTE 428-9<br>SMPTE 428-19<br>SMPTE 2048-2              |
|                     |                             | 4:4:4 YCbCr  | 12-bit/10-bit | SMPTE 425-1                                              |
|                     |                             | 4:2:2 YCbCr  | 12-bit        | SMPTE 372<br>SMPTE 2048-2                                |
|                     | 2048x1080PsF 29.97/30.00 Hz | 4:4:4 RGB    | 12-bit/10-bit | SMPTE 425-1                                              |
|                     |                             | 4:4:4 X'Y'Z' | 12-bit        | SMPTE 372<br>SMPTE 428-9<br>SMPTE 428-19<br>SMPTE 2048-2 |
|                     |                             | 4:4:4 YCbCr  | 12-bit/10-bit | SMPTE 425-1                                              |
|                     |                             | 4:2:2 YCbCr  | 12-bit        | SMPTE 372<br>SMPTE 2048-2                                |
|                     | 2048x1080P 25.00 Hz         | 4:4:4 RGB    | 12-bit/10-bit | SMPTE 425-1                                              |
|                     |                             | 4:4:4 X'Y'Z' | 12-bit        | SMPTE 372<br>SMPTE 428-9<br>SMPTE 428-19<br>SMPTE 2048-2 |
|                     |                             | 4:4:4 YCbCr  | 12-bit/10-bit | SMPTE 425-1                                              |
|                     |                             | 4:2:2 YCbCr  | 12-bit        | SMPTE 372<br>SMPTE 2048-2                                |
|                     | 2048x1080PsF 25.00 Hz       | 4:4:4 RGB    | 12-bit/10-bit | SMPTE 425-1                                              |
|                     |                             | 4:4:4 X'Y'Z' | 12-bit        | SMPTE 372<br>SMPTE 428-9<br>SMPTE 428-19<br>SMPTE 2048-2 |
|                     |                             | 4:4:4 YCbCr  | 12-bit/10-bit | SMPTE 425-1                                              |
|                     |                             | 4:2:2 YCbCr  | 12-bit        | SMPTE 372<br>SMPTE 2048-2                                |
|                     | 2048x1080P 23.98/24.00 Hz   | 4:4:4 RGB    | 12-bit/10-bit | SMPTE 425-1                                              |
|                     |                             | 4:4:4 X'Y'Z' | 12-bit        | SMPTE 372<br>SMPTE 428-9<br>SMPTE 428-19<br>SMPTE 2048-2 |
|                     |                             | 4:4:4 YCbCr  | 12-bit/10-bit | SMPTE 425-1                                              |
|                     |                             | 4:2:2 YCbCr  | 12-bit        | SMPTE 372<br>SMPTE 2048-2                                |

| Transmission method              | Signal format               | Color format | Color depth   | Standards                                                |
|----------------------------------|-----------------------------|--------------|---------------|----------------------------------------------------------|
| 3G-SDI                           | 2048x1080PsF 23.98/24.00 Hz | 4:4:4 RGB    | 12-bit/10-bit | SMPTE 425-1                                              |
| (Level B)                        |                             | 4:4:4 X'Y'Z' | 12-bit        | SMPTE 372<br>SMPTE 428-9<br>SMPTE 428-19<br>SMPTE 2048-2 |
|                                  |                             | 4:4:4 YCbCr  | 12-bit/10-bit | SMPTE 425-1                                              |
|                                  |                             | 4:2:2 YCbCr  | 12-bit        | SMPTE 372<br>SMPTE 2048-2                                |
| Dual Link 3G-SDI                 | 3840x2160P 29.97/30.00 Hz   | 4:2:2 YCbCr  | 10-bit        | SMPTE 425-3                                              |
| 2 Sample Interleave<br>(Level B) | 3840x2160P 25.00 Hz         |              |               | SMPTE 372<br>SMPTE 274M                                  |
| (Lover D)                        | 3840x2160P 23.98/24.00 Hz   |              |               | OIVII TE 27 HIVI                                         |
|                                  | 4096x2160P 29.97/30.00 Hz   |              |               | SMPTE 425-3<br>SMPTE 372<br>SMPTE 2048-2                 |
|                                  | 4096x2160P 25.00 Hz         |              |               |                                                          |
|                                  | 4096x2160P 23.98/24.00 Hz   |              |               |                                                          |
| Quad Link HD-SDI                 | 3840x2160i 59.94/60.00 Hz   | 4:2:2 YCbCr  | 10-bit        | SMPTE 292-1<br>SMPTE 274M                                |
|                                  | 3840x2160i 50.00 Hz         |              |               |                                                          |
|                                  | 3840x2160P 29.97/30.00 Hz   |              |               |                                                          |
|                                  | 3840x2160PsF 29.97/30.00 Hz |              |               |                                                          |
|                                  | 3840x2160P 25.00 Hz         |              |               |                                                          |
|                                  | 3840x2160PsF 25.00 Hz       |              |               |                                                          |
|                                  | 3840x2160P 23.98/24.00 Hz   |              |               |                                                          |
|                                  | 3840x2160PsF 23.98/24.00 Hz |              |               |                                                          |
|                                  | 4096x2160P 29.97/30.00 Hz   |              |               | SMPTE 292-1                                              |
|                                  | 4096x2160PsF 29.97/30.00 Hz |              |               | SMPTE 428-9<br>SMPTE 428-19                              |
|                                  | 4096x2160P 25.00 Hz         |              |               | SMPTE 2048-2                                             |
|                                  | 4096x2160PsF 25.00 Hz       |              |               |                                                          |
|                                  | 4096x2160P 23.98/24.00 Hz   | 7            |               |                                                          |
|                                  | 4096x2160PsF 23.98/24.00 Hz |              |               |                                                          |

| Transmission method | Signal format               | Color format             | Color depth   | Standards                                                  |
|---------------------|-----------------------------|--------------------------|---------------|------------------------------------------------------------|
| Quad Link 3G-SDI    | 3840x2160P 59.94/60.00 Hz   | 4:2:2 YCbCr              | 10-bit        | SMPTE 425-1                                                |
| (Level A)           | 3840x2160i 59.94/60.00 Hz   | 4:4:4 RGB<br>4:4:4 YCbCr | 12-bit/10-bit | SMPTE 274M                                                 |
|                     |                             | 4:2:2 YCbCr              | 12-bit        |                                                            |
|                     | 3840x2160P 50.00 Hz         | 4:2:2 YCbCr              | 12-bit        |                                                            |
|                     | 3840x2160i 50.00 Hz         | 4:4:4 RGB<br>4:4:4 YCbCr | 12-bit/10-bit |                                                            |
|                     |                             | 4:2:2 YCbCr              | 12-bit        |                                                            |
|                     | 3840x2160P 29.97/30.00 Hz   | 4:4:4 RGB<br>4:4:4 YCbCr | 12-bit/10-bit |                                                            |
|                     |                             | 4:2:2 YCbCr              | 12-bit        |                                                            |
|                     | 3840x2160PsF 29.97/30.00 Hz | 4:4:4 RGB                | 10-bit        |                                                            |
|                     |                             |                          | 12-bit        |                                                            |
|                     |                             | 4:4:4 YCbCr              | 12-bit        |                                                            |
|                     |                             | 4:4:4 YCbCr              | 10-bit        | SMPTE 425-1                                                |
|                     |                             | 4:2:2 YCbCr              | 12-bit        | SMPTE 274M                                                 |
|                     | 3840x2160P 25.00 Hz         | 4:4:4 RGB<br>4:4:4 YCbCr | 12-bit/10-bit |                                                            |
|                     |                             | 4:2:2 YCbCr              | 12-bit        |                                                            |
|                     | 3840x2160PsF 25.00 Hz       | 4:4:4 RGB                | 10-bit        |                                                            |
|                     |                             |                          | 12-bit        |                                                            |
|                     |                             | 4:4:4 YCbCr              | 12-bit        |                                                            |
|                     |                             | 4:4:4 YCbCr              | 10-bit        | SMPTE 425-1                                                |
|                     |                             | 4:2:2 YCbCr              | 12-bit        | SMPTE 274M                                                 |
|                     | 3840x2160P 23.98/24.00 Hz   | 4:4:4 RGB<br>4:4:4 YCbCr | 12-bit/10-bit |                                                            |
|                     |                             | 4:2:2 YCbCr              | 12-bit        |                                                            |
|                     | 3840x2160PsF 23.98/24.00 Hz | 4:4:4 RGB                | 10-bit        |                                                            |
|                     |                             |                          | 12-bit        |                                                            |
|                     |                             | 4:4:4 YCbCr              | 12-bit        |                                                            |
|                     |                             | 4:4:4 YCbCr              | 10-bit        | SMPTE 425-1                                                |
|                     |                             | 4:2:2 YCbCr              | 12-bit        | SMPTE 274M                                                 |
|                     | 4096x2160P 59.94/60.00 Hz   | 4:2:2 YCbCr              | 10-bit        | SMPTE 425-1<br>SMPTE 428-9<br>SMPTE 428-19<br>SMPTE 2048-2 |

| Transmission method           | Signal format               | Color format | Color depth   | Standards                                   |
|-------------------------------|-----------------------------|--------------|---------------|---------------------------------------------|
| Quad Link 3G-SDI<br>(Level A) | 4096x2160P 50.00 Hz         | 4:2:2 YCbCr  | 10-bit        | SMPTE 425-1<br>SMPTE 2048-2                 |
|                               | 4096x2160P 47.95/48.00 Hz   | 4:2:2 YCbCr  | 10-bit        | SMPTE 425-1<br>SMPTE 2048-2                 |
|                               | 4096x2160P 29.97/30.00 Hz   | 4:4:4 RGB    | 12-bit/10-bit | SMPTE 425-1                                 |
|                               |                             | 4:4:4 X'Y'Z' | 12-bit        | SMPTE 428-9<br>SMPTE 428-19<br>SMPTE 2048-2 |
|                               |                             | 4:4:4 YCbCr  | 12-bit/10-bit | SMPTE 425-1                                 |
|                               |                             | 4:2:2 YCbCr  | 12-bit        | SMPTE 2048-2                                |
|                               | 4096x2160PsF 29.97/30.00 Hz | 4:4:4 RGB    | 12-bit/10-bit | SMPTE 425-1                                 |
|                               |                             | 4:4:4 X'Y'Z' | 12-bit        | SMPTE 428-9<br>SMPTE 428-19<br>SMPTE 2048-2 |
|                               |                             | 4:4:4 YCbCr  | 12-bit/10-bit | SMPTE 425-1                                 |
|                               |                             | 4:2:2 YCbCr  | 12-bit        | SMPTE 2048-2                                |
|                               | 4096x2160P 25.00 Hz         | 4:4:4 RGB    | 12-bit/10-bit | SMPTE 425-1                                 |
|                               |                             | 4:4:4 X'Y'Z' | 12-bit        | SMPTE 428-9<br>SMPTE 428-19<br>SMPTE 2048-2 |
|                               |                             | 4:4:4 YCbCr  | 12-bit/10-bit | SMPTE 425-1                                 |
|                               |                             | 4:2:2 YCbCr  | 12-bit        | SMPTE 2048-2                                |
|                               | 4096x2160PsF 25.00 Hz       | 4:4:4 RGB    | 12-bit/10-bit | SMPTE 425-1                                 |
|                               |                             | 4:4:4 X'Y'Z' | 12-bit        | SMPTE 428-9<br>SMPTE 428-19<br>SMPTE 2048-2 |
|                               |                             | 4:4:4 YCbCr  | 12-bit/10-bit | SMPTE 425-1                                 |
|                               |                             | 4:2:2 YCbCr  | 12-bit        | SMPTE 2048-2                                |
|                               | 4096x2160P 23.98/24.00 Hz   | 4:4:4 RGB    | 12-bit/10-bit | SMPTE 425-1                                 |
|                               |                             | 4:4:4 X'Y'Z' | 12-bit        | SMPTE 428-9<br>SMPTE 428-19<br>SMPTE 2048-2 |
|                               |                             | 4:4:4 YCbCr  | 12-bit/10-bit | SMPTE 425-1                                 |
|                               |                             | 4:2:2 YCbCr  | 12-bit        | SMPTE 2048-2                                |
|                               | 4096x2160PsF 23.98/24.00 Hz | 4:4:4 RGB    | 12-bit/10-bit | SMPTE 425-1                                 |
|                               |                             | 4:4:4 X'Y'Z' | 12-bit        | SMPTE 428-9<br>SMPTE 428-19<br>SMPTE 2048-2 |
|                               |                             | 4:4:4 YCbCr  | 12-bit/10-bit | SMPTE 425-1                                 |
|                               |                             | 4:2:2 YCbCr  | 12-bit        | SMPTE 2048-2                                |

| Transmission method              | Signal format             | Color format                | Color depth   | Standards                   |
|----------------------------------|---------------------------|-----------------------------|---------------|-----------------------------|
| Quad Link 3G-SDI                 | 3840x2160P 59.94/60.00 Hz | 4:2:2 YCbCr                 | 10-bit        | SMPTE 425-5                 |
| 2 Sample Interleave<br>(Level A) | 3840x2160P 50.00 Hz       | 4:2:2 YCbCr                 | 10-bit        | SMPTE 274M                  |
| (Level A)                        | 3840x2160P 29.97/30.00 Hz | 4:4:4 RGB<br>4:4:4 YCbCr    | 12-bit/10-bit |                             |
|                                  |                           | 4:2:2 YCbCr                 | 12-bit        |                             |
|                                  | 3840x2160P 25.00 Hz       | 4:4:4 RGB<br>4:4:4 YCbCr    | 12-bit/10-bit |                             |
|                                  |                           | 4:2:2 YCbCr                 | 12-bit        |                             |
|                                  | 3840x2160P 23.98/24.00 Hz | 4:4:4 RGB<br>4:4:4 YCbCr    | 12-bit/10-bit |                             |
|                                  |                           | 4:2:2 YCbCr                 | 12-bit        |                             |
|                                  | 4096x2160P 59.94/60.00 Hz | 4:2:2 YCbCr                 | 10-bit        | SMPTE 425-5                 |
|                                  | 4096x2160P 50.00 Hz       | 4:2:2 YCbCr                 | 10-bit        | SMPTE 428-9<br>SMPTE 428-19 |
|                                  | 4096x2160P 47.95/48.00 Hz | 4:2:2 YCbCr                 | 10-bit        | SMPTE 2048-2                |
|                                  | 4096x2160P 29.97/30.00 Hz | 4:4:4 RGB<br>4:4:4 YCbCr    | 12-bit/10-bit |                             |
|                                  |                           | 4:4:4 X'Y'Z'<br>4:2:2 YCbCr | 12-bit        |                             |
|                                  | 4096x2160P 25.00 Hz       | 4:4:4 RGB<br>4:4:4 YCbCr    | 12-bit/10-bit |                             |
|                                  |                           | 4:4:4 X'Y'Z'<br>4:2:2 YCbCr | 12-bit        |                             |
|                                  | 4096x2160P 23.98/24.00 Hz | 4:4:4 RGB<br>4:4:4 YCbCr    | 12-bit/10-bit |                             |
|                                  |                           | 4:4:4 X'Y'Z'<br>4:2:2 YCbCr | 12-bit        |                             |
| Quad Link 3G-SDI                 | 3840x2160P 59.94/60.00 Hz | 4:2:2 YCbCr                 | 10-bit        | SMPTE 425-1                 |
| (Level B)                        | 3840x2160i 59.94/60.00 Hz | 4:4:4 RGB<br>4:4:4 YCbCr    | 12-bit/10-bit | SMPTE 372<br>SMPTE 274M     |
|                                  |                           | 4:2:2 YCbCr                 | 12-bit        |                             |
|                                  | 3840x2160P 50.00 Hz       | 4:2:2 YCbCr                 | 10-bit        |                             |

| Transmission method           | Signal format                                         | Color format             | Color depth   | Standards                                                               |
|-------------------------------|-------------------------------------------------------|--------------------------|---------------|-------------------------------------------------------------------------|
| Quad Link 3G-SDI<br>(Level B) | 3840x2160i 50.00 Hz                                   | 4:4:4 RGB<br>4:4:4 YCbCr | 12-bit/10-bit | SMPTE 425-1<br>SMPTE 372                                                |
|                               |                                                       | 4:2:2 YCbCr              | 12-bit        | SMPTE 274M                                                              |
|                               | 3840x2160P 29.97/30.00 Hz                             | 4:4:4 RGB<br>4:4:4 YCbCr | 12-bit/10-bit |                                                                         |
|                               |                                                       | 4:2:2 YCbCr              | 12-bit        |                                                                         |
|                               | 3840x2160PsF 29.97/30.00 Hz                           | 4:4:4 RGB<br>4:4:4 YCbCr | 12-bit/10-bit |                                                                         |
|                               |                                                       | 4:2:2 YCbCr              | 12-bit        |                                                                         |
|                               | 3840x2160P 25.00 Hz                                   | 4:4:4 RGB<br>4:4:4 YCbCr | 12-bit/10-bit |                                                                         |
|                               |                                                       | 4:2:2 YCbCr              | 12-bit        |                                                                         |
|                               | 3840x2160PsF 25.00 Hz                                 | 4:4:4 RGB<br>4:4:4 YCbCr | 12-bit/10-bit |                                                                         |
|                               |                                                       | 4:2:2 YCbCr              | 12-bit        |                                                                         |
|                               | 3840x2160P 23.98/24.00 Hz 3840x2160PsF 23.98/24.00 Hz | 4:4:4 RGB<br>4:4:4 YCbCr | 12-bit/10-bit |                                                                         |
|                               |                                                       | 4:2:2 YCbCr              | 12-bit        |                                                                         |
|                               |                                                       | 4:4:4 RGB<br>4:4:4 YCbCr | 12-bit/10-bit |                                                                         |
|                               |                                                       | 4:2:2 YCbCr              | 12-bit        |                                                                         |
|                               | 4096x2160P 59.94/60.00 Hz                             | 4:2:2 YCbCr              | 10-bit        | SMPTE 425-1<br>SMPTE 372<br>SMPTE 428-9<br>SMPTE 428-19<br>SMPTE 2048-2 |
|                               | 4096x2160P 50.00 Hz                                   | 4:2:2 YCbCr              | 10-bit        | SMPTE 425-1<br>SMPTE 372<br>SMPTE 2048-2                                |
|                               | 4096x2160P 47.95/48.00 Hz                             | 4:2:2 YCbCr              | 10-bit        | SMPTE 425-1<br>SMPTE 372<br>SMPTE 2048-2                                |

| Transmission method           | Signal format               | Color format | Color depth   | Standards                                                |
|-------------------------------|-----------------------------|--------------|---------------|----------------------------------------------------------|
| Quad Link 3G-SDI<br>(Level B) | 4096x2160P 29.97/30.00 Hz   | 4:4:4 RGB    | 12-bit/10-bit | SMPTE 425-1<br>SMPTE 372                                 |
|                               |                             | 4:4:4 X'Y'Z' | 12-bit        | SMPTE 428-9<br>SMPTE 428-19<br>SMPTE 2048-2              |
|                               |                             | 4:4:4 YCbCr  | 12-bit/10-bit | SMPTE 425-1                                              |
|                               |                             | 4:2:2 YCbCr  | 12-bit        | SMPTE 372<br>SMPTE 2048-2                                |
|                               | 4096x2160PsF 29.97/30.00 Hz | 4:4:4 RGB    | 12-bit/10-bit | SMPTE 425-1                                              |
|                               |                             | 4:4:4 X'Y'Z' | 12-bit        | SMPTE 372<br>SMPTE 428-9<br>SMPTE 428-19<br>SMPTE 2048-2 |
|                               |                             | 4:4:4 YCbCr  | 12-bit/10-bit | SMPTE 425-1                                              |
|                               |                             | 4:2:2 YCbCr  | 12-bit        | SMPTE 372<br>SMPTE 2048-2                                |
|                               | 4096x2160P 25.00 Hz         | 4:4:4 RGB    | 12-bit/10-bit | SMPTE 425-1                                              |
|                               |                             | 4:4:4 X'Y'Z' | 12-bit        | SMPTE 372<br>SMPTE 428-9<br>SMPTE 428-19<br>SMPTE 2048-2 |
|                               |                             | 4:4:4 YCbCr  | 12-bit/10-bit | SMPTE 425-1                                              |
|                               |                             | 4:2:2 YCbCr  | 12-bit        | SMPTE 372<br>SMPTE 2048-2                                |
|                               | 4096x2160PsF 25.00 Hz       | 4:4:4 RGB    | 12-bit/10-bit | SMPTE 425-1                                              |
|                               |                             | 4:4:4 X'Y'Z' | 12-bit        | SMPTE 372<br>SMPTE 428-9<br>SMPTE 428-19<br>SMPTE 2048-2 |
|                               |                             | 4:4:4 YCbCr  | 12-bit/10-bit | SMPTE 425-1                                              |
|                               |                             | 4:2:2 YCbCr  | 12-bit        | SMPTE 372<br>SMPTE 2048-2                                |
|                               | 4096x2160P 23.98/24.00 Hz   | 4:4:4 RGB    | 12-bit/10-bit | SMPTE 425-1                                              |
|                               |                             | 4:4:4 X'Y'Z' | 12-bit        | SMPTE 372<br>SMPTE 428-9<br>SMPTE 428-19<br>SMPTE 2048-2 |
|                               |                             | 4:4:4 YCbCr  | 12-bit/10-bit | SMPTE 425-1                                              |
|                               |                             | 4:2:2 YCbCr  | 12-bit        | SMPTE 372<br>SMPTE 2048-2                                |

| Transmission method              | Signal format               | Color format                | Color depth   | Standards                                                |
|----------------------------------|-----------------------------|-----------------------------|---------------|----------------------------------------------------------|
| Quad Link 3G-SDI                 | 4096x2160PsF 23.98/24.00 Hz | 4:4:4 RGB                   | 12-bit/10-bit | SMPTE 425-1                                              |
| (Level B)                        |                             | 4:4:4 X'Y'Z'                | 12-bit        | SMPTE 372<br>SMPTE 428-9<br>SMPTE 428-19<br>SMPTE 2048-2 |
|                                  |                             | 4:4:4 YCbCr                 | 12-bit/10-bit | SMPTE 425-1                                              |
|                                  |                             | 4:2:2 YCbCr                 | 12-bit        | SMPTE 372<br>SMPTE 2048-2                                |
| Quad Link 3G-SDI                 | 3840x2160P 59.94/60.00 Hz   | 4:2:2 YCbCr                 | 10-bit        | SMPTE 425-5                                              |
| 2 Sample Interleave<br>(Level B) | 3840x2160P 50.00 Hz         | 4:2:2 YCbCr                 | 10-bit        | SMPTE 372<br>SMPTE 274M                                  |
| (LOVOI D)                        | 3840x2160P 29.97/30.00 Hz   | 4:4:4 RGB<br>4:4:4 YCbCr    | 12-bit/10-bit | GIVII TE 27 HIVI                                         |
|                                  |                             | 4:2:2 YCbCr                 | 12-bit        |                                                          |
|                                  | 3840x2160P 25.00 Hz         | 4:4:4 RGB<br>4:4:4 YCbCr    | 12-bit/10-bit |                                                          |
|                                  |                             | 4:2:2 YCbCr                 | 12-bit        |                                                          |
|                                  | 3840x2160P 23.98/24.00 Hz   | 4:4:4 RGB<br>4:4:4 YCbCr    | 12-bit/10-bit |                                                          |
|                                  |                             | 4:2:2 YCbCr                 | 12-bit        |                                                          |
|                                  | 4096x2160P 59.94/60.00 Hz   | 4:2:2 YCbCr                 | 10-bit        | SMPTE 425-5<br>SMPTE 372<br>SMPTE 428-9<br>SMPTE 428-19  |
|                                  | 4096x2160P 50.00 Hz         | 4:2:2 YCbCr                 | 10-bit        |                                                          |
|                                  | 4096x2160P 47.95/48.00 Hz   | 4:2:2 YCbCr                 | 10-bit        |                                                          |
|                                  | 4096x2160P 29.97/30.00 Hz   | 4:4:4 RGB<br>4:4:4 YCbCr    | 12-bit/10-bit | SMPTE 2048-2                                             |
|                                  |                             | 4:4:4 X'Y'Z'<br>4:2:2 YCbCr | 12-bit        |                                                          |
|                                  | 4096x2160P 25.00 Hz         | 4:4:4 RGB<br>4:4:4 YCbCr    | 12-bit/10-bit |                                                          |
|                                  |                             | 4:4:4 X'Y'Z'<br>4:2:2 YCbCr | 12-bit        |                                                          |
|                                  | 4096x2160P 23.98/24.00 Hz   | 4:4:4 RGB<br>4:4:4 YCbCr    | 12-bit/10-bit |                                                          |
|                                  |                             | 4:4:4 X'Y'Z'<br>4:2:2 YCbCr | 12-bit        |                                                          |
| 6G-SDI                           | 3840x2160P 29.97/30.00 Hz   | 4:2:2 YCbCr                 | 10-bit        | SMPTE 2081-10                                            |
|                                  | 3840x2160P 25.00 Hz         |                             |               |                                                          |
|                                  | 3840x2160P 23.98/24.00 Hz   |                             |               |                                                          |
|                                  | 4096x2160P 25.00 Hz         |                             |               |                                                          |
|                                  | 4096x2160P 23.98/24.00 Hz   |                             |               |                                                          |

| Transmission method | Signal format             | Color format                | Color depth   | Standards     |
|---------------------|---------------------------|-----------------------------|---------------|---------------|
| Dual Link 6G-SDI    | 3840x2160P 59.94/60.00 Hz | 4:2:2 YCbCr                 | 10-bit        | SMPTE 2081-11 |
| 2 Sample Interleave | 3840x2160P 50.00 Hz       |                             |               |               |
| 12G-SDI             | 3840x2160P 29.97/30.00 Hz | 4:4:4 RGB<br>4:4:4 YCbCr    | 12-bit/10-bit | SMPTE 2082-10 |
|                     |                           | 4:2:2 YCbCr                 | 12-bit        |               |
|                     | 3840x2160P 25.00 Hz       | 4:4:4 RGB<br>4:4:4 YCbCr    | 12-bit/10-bit |               |
|                     |                           | 4:2:2 YCbCr                 | 12-bit        |               |
|                     | 3840x2160P 23.98/24.00 Hz | 4:4:4 RGB<br>4:4:4 YCbCr    | 12-bit/10-bit |               |
|                     |                           | 4:2:2 YCbCr                 | 12-bit        |               |
|                     | 4096x2160P 25.00 Hz       | 4:4:4 RGB<br>4:4:4 YCbCr    | 12-bit/10-bit |               |
|                     |                           | 4:4:4 X'Y'Z'<br>4:2:2 YCbCr | 12-bit        |               |
|                     | 4096x2160P 23.98/24.00 Hz | 4:4:4 RGB<br>4:4:4 YCbCr    | 12-bit/10-bit |               |
|                     |                           | 4:4:4 X'Y'Z'<br>4:2:2 YCbCr | 12-bit        |               |
|                     | 3840x2160P 59.94/60.00 Hz | 4:2:2 YCbCr                 | 10-bit        |               |
|                     | 3840x2160P 50.00 Hz       |                             |               |               |
|                     | 4096x2160P 47.95/48.00 Hz |                             |               |               |
|                     | 4096x2160P 59.94/60.00 Hz |                             |               |               |
|                     | 4096x2160P 50.00 Hz       |                             |               |               |

### **HDMI**

| Signal format             | Color format/Color depth                                                   |
|---------------------------|----------------------------------------------------------------------------|
| 640x480P 59.94/60.00 Hz   | 4:4:4 RGB 8-bit                                                            |
| 800x600P 60.00 Hz         |                                                                            |
| 1024x768P 60.00 Hz        |                                                                            |
| 720x480P 59.94/60.00 Hz   | 4:4:4 RGB 12-bit/10-bit/8-bit                                              |
| 720x576P 50.00 Hz         | 4:4:4 YCbCr 12-bit/10-bit/8-bit<br>4:2:2 YCbCr 12-bit                      |
| 1280x720P 59.94/60.00 Hz  | 4.2.2 10001 12 010                                                         |
| 1280x720P 50.00 Hz        |                                                                            |
| 1920x1080P 59.94/60.00 Hz |                                                                            |
| 1920x1080i 59.94/60.00 Hz |                                                                            |
| 1920x1080P 50.00 Hz       |                                                                            |
| 1920x1080i 50.00 Hz       |                                                                            |
| 1920x1080P 29.97/30.00 Hz |                                                                            |
| 1920x1080P 25.00 Hz       |                                                                            |
| 1920x1080P 23.98/24.00 Hz |                                                                            |
| 2048x1080P 59.94/60.00 Hz |                                                                            |
| 2048x1080P 50.00 Hz       |                                                                            |
| 2048x1080P 29.97/30.00 Hz |                                                                            |
| 2048x1080P 25.00 Hz       |                                                                            |
| 2048x1080P 23.98/24.00 Hz |                                                                            |
| 3840x2160P 59.94/60.00 Hz | 4:4:4 RGB 8-bit                                                            |
| 3840x2160P 50.00 Hz       | 4:4:4 YCbCr 8-bit<br>4:2:2 YCbCr 12-bit<br>4:2:0 YCbCr 12-bit/10-bit/8-bit |
| 3840x2160P 29.97/30.00 Hz | 4:4:4 RGB 12-bit/10-bit/8-bit                                              |
| 3840x2160P 25.00 Hz       | 4:4:4 YCbCr 12-bit/10-bit/8-bit<br>4:2:2 YCbCr 12-bit                      |
| 3840x2160P 23.98/24.00 Hz | 1,2,2,1,0,0,1,2,0,1                                                        |
| 4096x2160P 59.94/60.00 Hz | 4:4:4 RGB 8-bit                                                            |
| 4096x2160P 50.00 Hz       | 4:4:4 YCbCr 8-bit<br>4:2:2 YCbCr 12-bit<br>4:2:0 YCbCr 12-bit/10-bit/8-bit |
| 4096x2160P 29.97/30.00 Hz | 4:4:4 RGB 12-bit/10-bit/8-bit                                              |
| 4096x2160P 25.00 Hz       | 4:4:4 YCbCr 12-bit/10-bit/8-bit<br>4:2:2 YCbCr 12-bit                      |
| 4096x2160P 23.98/24.00 Hz |                                                                            |

## 91

# Image/Frame Display

## SDI

|           | Signal system |     | Display M   | lethod |
|-----------|---------------|-----|-------------|--------|
| 720×487   | 59.94         | i   | 59.94       | Р      |
| 720×576   | 50.00         | i   | 50.00       | Р      |
| 1280x720  | 23.98/24.00   | Р   | 47.96/48.00 | P*     |
|           | 25.00         | Р   | 50.00       | P*     |
|           | 29.97/30.00   | Р   | 59.94/60.00 | P*     |
|           | 50.00         | Р   | 50.00       | Р      |
|           | 59.94/60.00   | Р   | 59.94/60.00 | Р      |
| 1920x1080 | 50.00         | i   | 50.00       | Р      |
|           | 59.94/60.00   | i   | 59.94/60.00 | Р      |
|           | 23.98/24.00   | PsF | 47.96/48.00 | P*     |
|           | 25.00         | PsF | 50.00       | P*     |
|           | 29.97/30.00   | PsF | 59.94/60.00 | P*     |
|           | 23.98/24.00   | Р   | 47.96/48.00 | P*     |
|           | 25.00         | Р   | 50.00       | P*     |
|           | 29.97/30.00   | Р   | 59.94/60.00 | P*     |
|           | 50.00         | Р   | 50.00       | Р      |
|           | 59.94/60.00   | Р   | 59.94/60.00 | Р      |
| 2048x1080 | 23.98/24.00   | PsF | 47.96/48.00 | P*     |
|           | 25.00         | PsF | 50.00       | P*     |
|           | 29.97/30.00   | PsF | 59.94/60.00 | P*     |
|           | 23.98/24.00   | Р   | 47.96/48.00 | P*     |
|           | 25.00         | Р   | 50.00       | P*     |
|           | 29.97/30.00   | Р   | 59.94/60.00 | P*     |
|           | 47.95/48.00   | Р   | 47.95/48.00 | Р      |
|           | 50.00         | Р   | 50.00       | Р      |
|           | 59.94/60.00   | Р   | 59.94/60.00 | Р      |

| 1         | Signal system |     | Display Metho | d  |
|-----------|---------------|-----|---------------|----|
| 3840x2160 | 50.00         | i   | 50.00         | Р  |
|           | 59.94/60.00   | i   | 59.94/60.00   | Р  |
|           | 23.98/24.00   | PsF | 47.96/48.00   | P* |
|           | 25.00         | PsF | 50.00         | P* |
|           | 29.97/30.00   | PsF | 59.94/60.00   | P* |
|           | 23.98/24.00   | Р   | 47.96/48.00   | P* |
|           | 25.00         | Р   | 50.00         | P* |
|           | 29.97/30.00   | Р   | 59.94/60.00   | P* |
|           | 50.00         | Р   | 50.00         | Р  |
|           | 59.94/60.00   | Р   | 59.94/60.00   | Р  |
| 4096x2160 | 23.98/24.00   | PsF | 47.96/48.00   | P* |
|           | 25.00         | PsF | 50.00         | P* |
|           | 29.97/30.00   | PsF | 59.94/60.00   | P* |
|           | 23.98/24.00   | Р   | 47.96/48.00   | P* |
|           | 25.00         | Р   | 50.00         | P* |
|           | 29.97/30.00   | Р   | 59.94/60.00   | P* |
|           | 47.95/48.00   | Р   | 47.95/48.00   | Р  |
|           | 50.00         | Р   | 50.00         | Р  |
|           | 59.94/60.00   | Р   | 59.94/60.00   | Р  |

<sup>\*</sup> Displaying same frame

### **HDMI**

| S         | Signal system |   | Display Metho | d  |
|-----------|---------------|---|---------------|----|
| 640x480   | 59.94/60.00   | Р | 59.94/60.00   | Р  |
| 800x600   | 60.00         | Р | 60.00         | Р  |
| 720x480   | 59.94/60.00   | Р | 59.94/60.00   | Р  |
| 720x576   | 50.00         | Р | 50.00         | Р  |
| 1024x768  | 60.00         | Р | 60.00         | Р  |
| 1280x720  | 59.94/60.00   | Р | 59.94/60.00   | Р  |
| 1280x720  | 50.00         | Р | 50.00         | Р  |
| 1920x1080 | 59.94/60.00   | Р | 59.94/60.00   | Р  |
| 1920x1080 | 59.94/60.00   | i | 59.94/60.00   | Р  |
| 1920x1080 | 50.00         | Р | 50.00         | Р  |
| 1920x1080 | 50.00         | i | 50.00         | Р  |
| 1920x1080 | 29.97/30.00   | Р | 59.94/60.00   | P* |
| 1920x1080 | 25.00         | Р | 50.00         | P* |
| 1920x1080 | 23.98/24.00   | Р | 47.96/48.00   | P* |
| 2048x1080 | 59.94/60.00   | Р | 59.94/60.00   | Р  |
| 2048x1080 | 50.00         | Р | 50.00         | Р  |
| 2048x1080 | 29.97/30.00   | Р | 59.94/60.00   | P* |
| 2048x1080 | 25.00         | Р | 50.00         | P* |
| 2048x1080 | 23.98/24.00   | Р | 47.96/48.00   | P* |
| 3840x2160 | 59.94/60.00   | Р | 59.94/60.00   | Р  |
| 3840x2160 | 50.00         | Р | 50.00         | Р  |
| 3840x2160 | 29.97/30.00   | Р | 59.94/60.00   | P* |
| 3840x2160 | 25.00         | Р | 50.00         | P* |
| 3840x2160 | 23.98/24.00   | Р | 47.96/48.00   | P* |
| 4096x2160 | 59.94/60.00   | Р | 59.94/60.00   | Р  |
| 4096x2160 | 50.00         | Р | 50.00         | Р  |
| 4096x2160 | 29.97/30.00   | Р | 59.94/60.00   | P* |
| 4096x2160 | 25.00         | Р | 50.00         | P* |
| 4096x2160 | 23.98/24.00   | Р | 47.96/48.00   | P* |

<sup>\*</sup> Displaying same frame

# Error Messages

|                                      | Message                                                                         | Description and Action                                                                                                    |
|--------------------------------------|---------------------------------------------------------------------------------|----------------------------------------------------------------------------------------------------|
| Network                              | Communication error.                                                            | IP address may be in conflict or there may be a network communication error. Check the network environment.                                                                    |
|                                      | Invalid IP Address.                                                             | Enter the correct IP address.                                                                                                    |
|                                      | Invalid Subnet Mask.                                                            | Enter the correct subnet mask.                                                                                                    |
| Various settings,<br>CDL export      | The USB memory is full.                                                         | Use another USB memory or delete the content of the memory.                                                                                                    |
|                                      | Failed to write file.                                                           | The USB memory may be defective or protected. Check the USB memory.                                                                                                    |
| LUT, Various settings,<br>CDL import | (LUT Import) "LUT Type" is different.<br>(CDL Import) "File Type" is different. | Select the correct file format.                                                                                                    |
|                                      | Failed to read file.                                                            | The USB memory may be defective or protected. Check the USB memory.                                                                                                    |
|                                      | Failed to import.                                                               | There is an error in the file to be imported. Check the file.                                                                                                    |
|                                      | No import file.                                                                 | Check and ensure that the file has been saved to the USB memory or imported to [User 1] to [User 3].                                                                           |
| Screen Capture                       | Failed to capture.                                                              | The USB memory may be defective or protected. Check the USB memory.                                                                                                    |
|                                      | Invalid Signal.                                                                 | A screen displaying no video is being captured for example there is no signal or an unsupported signal is being input. Check the signal, input it again, and capture it.       |
|                                      | Copy protected signal.                                                          | The signal you tried to capture may be protected by HDCP 2.2 which is a copy prevention standard for HDMI. In this case, the signal cannot be captured. Check the HDMI signal. |
|                                      | Failed to playback file.                                                        | The USB memory or the file may be defective or protected. Check the USB memory or the file.                                                                                    |
|                                      | No capture file.                                                                | Check and ensure that the file has been saved to the USB memory.                                                                                                    |

|                 | Message                                        | Description and Action                                                                                                    |
|-----------------|------------------------------------------------|----------------------------------------------------------------------------------------------------|
| Hardware error  | Backlight error.                               | Disconnect the power cord, reconnect it, and then                                                                           |
|                 | Fan error.                                     | turn on the power.  If the message persists, contact Canon Customer                                                         |
|                 | Panel error.                                   | Center.                                                                                                    |
|                 | I/F error.                                     |                                                                                                    |
|                 | Audio I/F error.                               |                                                                                                    |
|                 | System error.                                  |                                                                                                    |
| Input signal    | No Signal                                      | Displayed when there is no video signal input.                                                                              |
|                 | Unsupported                                    | Unsupported video signal is input. Check the supported signal format ( 77).                                                 |
| Operation       | Invalid operation.                             | Operation is disabled. Check the setting items.                                                                             |
|                 | "Protect Settings" is on.                      | To use the OSD menu, move the selection frame to [Protect] and press the jog dial for approximately 3 seconds.              |
|                 | "CDL/User LUT Bypass" is on.                   | When [CDL/User LUT] > [Bypass] is turned [On], you cannot adjust [Power], [Saturation], [Offset], or [Slope].               |
|                 | Invalid Password.                              | Enter the correct password.                                                                                                 |
|                 | No license.                                    | This function cannot be used as the license file has not been applied. Refer to the Canon website for detailed information. |
| USB memory      | USB memory is not connected.                   | Correctly connect the USB memory to the USB port of this main unit.                                                         |
|                 | Unsupported USB memory.                        | Check the USB memory format and make sure it is not protected.                                                              |
| Firmware Update | No update file.                                | Firmware update files are not saved on USB memory or other media.                                                           |
|                 | Failed to read update file.                    | There is an error in the file. Check the file.                                                                              |
|                 | The firmware/license has been already updated. | This is the file that is updated on the video display.                                                                      |

|                          | Message                                           | Description and Action                                                                                                    |
|--------------------------|---------------------------------------------------|----------------------------------------------------------------------------------------------------|
| V1830<br>DC power supply | Low Voltage.                                      | The battery charge level drops if using the battery. If you use another power source, check the input voltage of the DC power supply.                                                                                                    |
|                          | Low Voltage, Turn off power.                      | The power has shut off as DC power voltage became insufficient for continued operation.  There may not be enough energy left if you are using the battery. Connect a charged battery and turn the video display power on.  If you use another power source, check the input voltage of the DC power supply. |
|                          | Invalid Voltage, Turn off power.                  | The power has shut off as the DC power input voltage exceeded the operational threshold. Check the input voltage of the DC power supply.                                                                                                    |
| Power Saving             | No Signal, Turn off power by Power Save function. | This indicates that there have not been any signals for the time set to [Power Save]. The power will be turned off approximately 5 minutes later. Check the input signal.                                                                                                    |
|                          | No Signal, Turn off power.                        | This indicates that the power is turned off after approximately 5 minutes as there has been no signal. Check the input signal.                                                                                                    |

# Troubleshooting

| Symptom                                                           | Cause and Action                                                                                                    |          |
|-------------------------------------------------------------------|----------------------------------------------------------------------------------------------------|----------|
| Power does not turn on. (Power indicator does not turn on.)       | <ul> <li>Press the () button.</li> <li>Check that the power cord is connected correctly.</li> </ul>                                                                                                    | _        |
|                                                                   | Brightness of the power indicator may be turned off. Turn it on and check once more.                                                                                                    | 72       |
| The screen is dark.                                               | When the power indicator does not turn on:  • Press the (b) button.                                                                                                    | _        |
|                                                                   | Check that the power cord is connected correctly.                                                                                                    |          |
|                                                                   | When the power indicator is lit orange:  ● Press the () button.                                                                                                    | _        |
|                                                                   | When the power indicator is flashing orange:  • Flashing once every 3 seconds: Contact Canon Customer Center.                                                                                                    | _        |
|                                                                   | <ul> <li>Flashing twice every 3 seconds:</li> <li>Turn on the power with the (b) button.</li> <li>The temperature of the display rises (or falls) depend on operation environment. Check the environmental conditions and do not use in direct sunlight.</li> <li>If the power still does not turn on, contact Canon Customer Center.</li> </ul> |          |
| The power was turned off when there were not any signals.         | When [Power Save] is set to an option other than [Off], the video display's power is automatically turned off if the no video signal is input for a certain period of time. Turn on the power again.                                                                                                    |          |
| V1830 The power suddenly goes off when a DC power supply is used. | Depending on the model of DC power supply used, the output voltage may decrease suddenly and even turn off (0 V output) when a threshold value is reached. Before that, a warning message about low input voltage may be displayed only briefly or not at all. Connect a charged DC power supply or AC power supply.                             | _        |
| The image does not display.                                       | Set each item in [Channel Settings] according to input signal.                                                                                                    | 36       |
| There is a blank area when set to Quad Input/Dual Input.          | <ul><li>There may be no input signal. Check the signal.</li><li>Some combinations are not supported. Check the signal.</li></ul>                                                                                                    | 37<br>76 |
| <b>V2730</b> The image appears to be delayed.                     | When [Reduce Backlight Flash] is set to [On], the displayed image may be delayed depending on the scene. In such case, change the setting to [Off].                                                                                                    | 29       |
| Screen is too bright/dark.                                        | Adjust the [Luminance] on the OSD menu.     There is a limit on the service life of LCD backlight. If the screen becomes dark or starts flickering, contact Canon Customer Center.                                                                                                    | 21       |

| Symptom                                                                                          | Cause and Action                                                                                                    |    |
|--------------------------------------------------------------------------------------------------|----------------------------------------------------------------------------------------------------|----|
| Burn-in image appears.                                                                           | <ul> <li>This is a characteristic of the LCD panel and you should avoid displaying stationary image for a long time.</li> <li>When burn-in image appears with the interlaced signal displayed, try</li> </ul> | _  |
|                                                                                                  | changing setting to: [Channel Settings] ▶ [I/P Conversion] ▶ [Normal].                                                                                                    | 43 |
| There is an unlit or red, blue, green, or white dot on screen.                                   | LCD display is made of very high precision technology. It has effective pixels of 99.99% or more, but there may be black dots or red, blue, or green dots that may be always on. This is not a failure.       | _  |
| There is an interference pattern or trace that remains when the LCD panel is pressed.            | The symptom may be resolved by displaying a white or black image on the entire screen.                                                                                                    | _  |
| OSD menu cannot be used.                                                                         | Check that [Protect Settings] is not set.                                                                                                    | 71 |
| [Aspect Marker], [Safety Zone Marker] or [Area Marker] does not appear.                          | A channel with no signal, unsupported signal, or with [Input Configuration] not set may be selected. Check the signal.                                                                                        | 76 |
| You forgot the password for [Protect Settings].                                                  | Press the jog dial and the  button while the video display is in standby.  The configuration will be reset to the state where no password is set.                                                             | _  |
| The video display does not start up in the condition that the power was turned off last time.    | Check the [Power on Setting] on the OSD menu. Set [Last memory] to start up the video display in the condition that the power is turned off last time.                                                        | 73 |
| The image quality for the User mode in [Picture Mode] differs from the image quality of presets. | Select the preset mode by [Copy Picture Mode] and copy the settings.                                                                                                    | 30 |
| Image quality is automatically changed.                                                          | Check the [Channel Settings] ▶ [Picture Mode] settings.                                                                                                    | 8  |
|                                                                                                  |                                                                                                    | 39 |
| The same image is displayed in two screens.                                                      | Check the [Channel Settings]                                                                                                    | 40 |

# Software Used in This Product

Software installed with this product includes software modules from Canon or third parties.

#### Software Developed by Canon and Free Software

Software developed or created by Canon and accompanying document is protected by copyright law, terms of an international convention and any other governing laws.

This product uses software modules under copyright by third parties and distributed as free software. Some of these software modules are subject to the GNU General Public License v2 and v3 (GPL), GNU Lesser General Public License v2.1 (LGPL) or any other license.

#### Free software modules installed with this product

- libupnp
- zlib
- avahi
- busybox
- fuse-exfat
- initscripts
- libgcc
- linux-xlnx
- packagegroup-core-boot shadow
- sysvinit-inittab
- vcu-firmware

- libxml2
- FreeRTOS
- base-files
- eudev
- gcc-runtime
- kernel-module-vcu
- libomxil-xlnx
- modutils-initscripts
- udev-extraconf

- libpng
- u-boot-xlnx
- base-passwd
- exfat-utils
- glibc
- kmod
- libpam
- netbase
- shadow-securetty
- update-rc.d

- 174
- attr
- bridge-utils
- fuse
- init-ifupdown
- libdaemon
- libxcrypt
- opkq-utils
- sysvinit
- util-linux

#### Acquiring Source Code for Free Software

Some free software requires the acquirement of the source code of modules in order to distribute the executable form of those software modules. For information on how to acquire the source code for free software such as these and confirming terms of the GPL, LGPL and other license agreements, please check with the distributor from whom the product was purchased.

## **License Agreement for this Product**

#### **Obligation to Present License Agreement**

The copyright holders of software modules installed with this product require its license agreement to be displayed. This license agreement is as follows:

#### ■libupnp License

Copyright (c) 2000-2003 Intel Corporation All rights reserved.

Redistribution and use in source and binary forms, with or without modification, are permitted provided that the following conditions are met:

- \* Redistributions of source code must retain the above copyright notice, this list of conditions and the following
- \* Redistributions in binary form must reproduce the above copyright notice, this list of conditions and the following disclaimer in the documentation and/or other materials provided with the distribution.
- \* Neither name of Intel Corporation nor the names of its contributors may be used to endorse or promote products derived from this software without specific prior written permission.

THIS SOFTWARE IS PROVIDED BY THE COPYRIGHT HOLDERS AND CONTRIBUTORS "AS IS" AND ANY EXPRESS OR IMPLIED WARRANTIES, INCLUDING, BUT NOT LIMITED TO, THE IMPLIED WARRANTIES OF MERCHANTABILITY AND FITNESS FOR A PARTICULAR PURPOSE ARE DISCLAIMED. IN NO EVENT SHALL INTEL OR CONTRIBUTORS BE LIABLE FOR ANY DIRECT, INDIRECT, INCIDENTAL, SPECIAL, EXEMPLARY, OR CONSEQUENTIAL DAMAGES (INCLUDING, BUT NOT LIMITED TO, PROCUREMENT OF SUBSTITUTE GOODS OR SERVICES; LOSS OF USE, DATA, OR PROFITS; OR BUSINESS INTERRUPTION) HOWEVER CAUSED AND ON ANY THEORY OF LIABILITY, WHETHER IN CONTRACT, STRICT LIABILITY, OR TORT (INCLUDING NEGLIGENCE OR OTHERWISE) ARISING IN ANY WAY OUT OF THE USE OF THIS SOFTWARE, EVEN IF ADVISED OF THE POSSIBILITY OF SUCH DAMAGE.

#### ■libxml2 License

Copyright (C) 1998-2003 Daniel Veillard. All Rights Reserved.

Permission is hereby granted, free of charge, to any person obtaining a copy of this software and associated documentation files (the "Software"), to deal in the Software without restriction, including without limitation the rights to use, copy, modify, merge, publish, distribute, sublicense, and/or sell copies of the Software, and to permit persons to whom the Software is furnished to do so, subject to the following conditions:

The above copyright notice and this permission notice shall be included in all copies or substantial portions of the Software.

THE SOFTWARE IS PROVIDED "AS IS", WITHOUT WARRANTY OF ANY KIND, EXPRESS OR IMPLIED, INCLUDING BUT NOT LIMITED TO THE WARRANTIES OF MERCHANTABILITY, FITNESS FOR A PARTICULAR PURPOSE AND NONINFRINGEMENT. IN NO EVENT SHALL THE DANIEL VEILLARD BE LIABLE FOR ANY CLAIM, DAMAGES OR OTHER LIABILITY, WHETHER IN AN ACTION OF CONTRACT, TORT OR OTHERWISE, ARISING FROM, OUT OF OR IN CONNECTION WITH THE SOFTWARE OR THE USE OR OTHER DEALINGS IN THE SOFTWARE.

Except as contained in this notice, the name of Daniel Veillard shall not be used in advertising or otherwise to promote the sale, use or other dealings in this Software without prior written authorization from him.

#### ■lz4

LZ4 Library Copyright (c) 2011-2016, Yann Collet All rights reserved.

Redistribution and use in source and binary forms, with or without modification, are permitted provided that the following conditions are met:

- \* Redistributions of source code must retain the above copyright notice, this list of conditions and the following disclaimer.
- \* Redistributions in binary form must reproduce the above copyright notice, this list of conditions and the following disclaimer in the documentation and/or other materials provided with the distribution.

THIS SOFTWARE IS PROVIDED BY THE COPYRIGHT HOLDERS AND CONTRIBUTORS "AS IS" AND ANY EXPRESS OR IMPLIED WARRANTIES, INCLUDING, BUT NOT LIMITED TO, THE IMPLIED WARRANTIES OF MERCHANTABILITY AND FITNESS FOR A PARTICULAR PURPOSE ARE DISCLAIMED. IN NO EVENT SHALL THE COPYRIGHT HOLDER OR CONTRIBUTORS BE LIABLE FOR ANY DIRECT, INDIRECT, INCIDENTAL, SPECIAL, EXEMPLARY, OR CONSEQUENTIAL DAMAGES (INCLUDING, BUT NOT LIMITED TO, PROCUREMENT OF SUBSTITUTE GOODS OR SERVICES; LOSS OF USE, DATA, OR PROFITS; OR BUSINESS INTERRUPTION) HOWEVER CAUSED AND ON ANY THEORY OF LIABILITY, WHETHER IN CONTRACT, STRICT LIABILITY, OR TORT (INCLUDING NEGLIGENCE OR OTHERWISE) ARISING IN ANY WAY OUT OF THE USE OF THIS SOFTWARE, EVEN IF ADVISED OF THE POSSIBILITY OF SUCH DAMAGE.

#### **■FreeRTOS**

Copyright (C) 2017 Amazon.com, Inc. or its affiliates. All Rights Reserved.

Permission is hereby granted, free of charge, to any person obtaining a copy of this software and associated documentation files (the "Software"), to deal in the Software without restriction, including without limitation the rights to use, copy, modify, merge, publish, distribute, sublicense, and/or sell copies of the Software, and to permit persons to whom the Software is furnished to do so, subject to the following conditions:

The above copyright notice and this permission notice shall be included in all copies or substantial portions of the Software. If you wish to use our Amazon FreeRTOS name, please do so in a fair use way that does not cause confusion.

THE SOFTWARE IS PROVIDED "AS IS", WITHOUT WARRANTY OF ANY KIND, EXPRESS OR IMPLIED, INCLUDING BUT NOT LIMITED TO THE WARRANTIES OF MERCHANTABILITY, FITNESS FOR A PARTICULAR PURPOSE AND NONINFRINGEMENT. IN NO EVENT SHALL THE AUTHORS OR COPYRIGHT HOLDERS BE LIABLE FOR ANY CLAIM, DAMAGES OR OTHER LIABILITY, WHETHER IN AN ACTION OF CONTRACT, TORT OR OTHERWISE, ARISING FROM, OUT OF OR IN CONNECTION WITH THE SOFTWARE OR THE USE OR OTHER DEALINGS IN THE SOFTWARE.

#### ■packagegroup-core-boot, shadow-securetty, udev-extraconf

Permission is hereby granted, free of charge, to any person obtaining a copy of this software and associated documentation files (the "Software"), to deal in the Software without restriction, including without limitation the rights to use, copy, modify, merge, publish, distribute, sublicense, and/or sell copies of the Software, and to permit persons to whom the Software is furnished to do so, subject to the following conditions:

The above copyright notice and this permission notice shall be included in all copies or substantial portions of the Software.

THE SOFTWARE IS PROVIDED "AS IS", WITHOUT WARRANTY OF ANY KIND, EXPRESS OR IMPLIED, INCLUDING BUT NOT LIMITED TO THE WARRANTIES OF MERCHANTABILITY, FITNESS FOR A PARTICULAR PURPOSE AND NONINFRINGEMENT. IN NO EVENT SHALL THE AUTHORS OR COPYRIGHT HOLDERS BE LIABLE FOR ANY CLAIM, DAMAGES OR OTHER LIABILITY, WHETHER IN AN ACTION OF CONTRACT, TORT OR OTHERWISE, ARISING FROM, OUT OF OR IN CONNECTION WITH THE SOFTWARE OR THE USE OR OTHER DEALINGS IN THE SOFTWARE

#### **■**shadow

Copyright (c) The Regents of the University of California. All rights reserved.

Redistribution and use in source and binary forms, with or without modification, are permitted provided that the following conditions are met:

- 1. Redistributions of source code must retain the above copyright notice, this list of conditions and the following disclaimer.
- 2. Redistributions in binary form must reproduce the above copyright notice, this list of conditions and the following disclaimer in the documentation and/or other materials provided with the distribution.
- 3. Neither the name of the University nor the names of its contributors may be used to endorse or promote products derived from this software without specific prior written permission.

#### Software Used in This Product

THIS SOFTWARE IS PROVIDED BY THE REGENTS AND CONTRIBUTORS "AS IS" AND ANY EXPRESS OR IMPLIED WARRANTIES, INCLUDING, BUT NOT LIMITED TO, THE IMPLIED WARRANTIES OF MERCHANTABILITY AND FITNESS FOR A PARTICULAR PURPOSE ARE DISCLAIMED. IN NO EVENT SHALL THE REGENTS OR CONTRIBUTORS BE LIABLE FOR ANY DIRECT, INDIRECT, INCIDENTAL, SPECIAL, EXEMPLARY, OR CONSEQUENTIAL DAMAGES (INCLUDING, BUT NOT LIMITED TO, PROCUREMENT OF SUBSTITUTE GOODS OR SERVICES; LOSS OF USE, DATA, OR PROFITS; OR BUSINESS INTERRUPTION) HOWEVER CAUSED AND ON ANY THEORY OF LIABILITY, WHETHER IN CONTRACT, STRICT LIABILITY, OR TORT (INCLUDING NEGLIGENCE OR OTHERWISE) ARISING IN ANY WAY OUT OF THE USE OF THIS SOFTWARE, EVEN IF ADVISED OF THE POSSIBILITY OF SUCH DAMAGE.

102

## Index

| 2 Sample Interleave 37 Channel Order 5200% (Screen Scaling) 41 Channel Settings 52020 Constant Luminance 29 Chroma 57, 82020 Gamut Mapping 29 Chromaticity Diagram 57, 82020 Outside of Gamut View 65 CINEMA EOS SYSTEM (Picture Mode) 57, 82020 Color Gamut System 57, 82020 Color Gamut System 57, 82020 Color G | 36  |
|----------------------------------------------------------------------------------------------------|-----|
| 200% (Screen Scaling) 41 Channel Settings Chroma 57, 9 Chromaticity Diagram 57, 9 ClNEMA EOS SYSTEM (Picture Mode) Color Gamut                                                                                                    |     |
| 2020 Constant Luminance                                                                                                    | 21  |
| 2020 Gamut Mapping                                                                                                    |     |
| 2020 Outside of Gamut View 65 CINEMA EOS SYSTEM (Picture Mode) Color Gamut                                                                                                    | 58  |
| Color Gamut                                                                                                    | 21  |
|                                                                                                    | 23  |
| A Color Range                                                                                                    | 25  |
| ACESproxy                                                                                                    | 27  |
| Adjustment                                                                                                    | 22  |
| Adobe RGB                                                                                                    | 66  |
| ALT mode                                                                                                    | 30  |
| Anamorphic                                                                                                    | 22  |
| Anchor Adjustment                                                                                                    |     |
| Anchor Point                                                                                                    |     |
| Area Marker                                                                                                    |     |
| Aspect Marker45 DCI-P3                                                                                                    |     |
| Aspect (SD-SDI) DC power supply V1830 DC power supply                                                                                                    | 96  |
| Audio Input 38 Detail Settings                                                                                                    |     |
| Audio Level Meter                                                                                                    |     |
| AUDIO OUT terminal                                                                                                    |     |
| Audio Settings                                                                                                    | 72  |
| Automatic Adjustment Display Name                                                                                                    |     |
| (CINEMA EOS / ARRI / VARICAM)                                                                                                    | 68  |
| Display Settings                                                                                                    | 41  |
| B Dual Input                                                                                                    | 36  |
| Backlight Control                                                                                                    |     |
| Barrier                                                                                                    | Q/I |
|                                                                                                    |     |
|                                                                                                    |     |
| 2 de Criginalia de Criginalia  | 59  |
| Brightness                                                                                                    |     |
| Button Name Lighting Time                                                                                                    | 64  |
| Bypass (CDL/User LUT)                                                                                                    | 72  |
| C Firmware/License Ver                                                                                                    | 76  |
| Camera Information 60 Format.                                                                                                    | 38  |
| Camera Link 60 Frame Hold                                                                                                    | 42  |
| Canon Log, CanonLog 2, Canon Log 3 Frame Luminance Monitor                                                                                                    | 56  |
| CDL Export/CDL Import                                                                                                    | 70  |
| CDL/User LUT                                                                                                    |     |
| Center Marker 49 Function Settings                                                                                                    | 52  |
| Channel Button                                                                                                    |     |

| G                            | M                                        |       |
|------------------------------|------------------------------------------|-------|
| Gain R/G/B22                 | MAC Address                              | 76    |
| Gamma/EOTF23                 | Marker Preset                            | 45    |
| GPI16, 70                    | Marker Settings                          | 45    |
| Green Off                    | MENU button                              | 4     |
| Grid Marker                  | Metadata                                 | 8     |
| н                            | Monochrome                               | 66    |
|                              | Multi Information View                   | 58    |
| HDMI                         | Multi View (Dual/Quad)                   | 37    |
| HDMI Link 30                 | N                                        |       |
| HDR Range 24                 |                                          | 4-1   |
| Hide OSD                     | Native Input Resolution (Screen Scaling) |       |
| Histogram                    | Network/IMD Settings                     | 68    |
| HLG System Gamma             | 0                                        |       |
| Hybrid Log-Gamma23           | Offset                                   | 26    |
| I                            | OSD Brightness                           | 71    |
| Image Division               | OSD Menu                                 | 4, 21 |
| Image/Frame Display91        | OSD Settings                             | 71    |
| In Monitor Display69         | Output Transform                         | 25    |
| Input Configuration          | Output Transform Surround                | 25    |
| Interlace                    | Over Range                               | 65    |
| I/P Conversion               | P                                        |       |
| I/PsF43                      | -                                        |       |
| ITU-R BT.70921               | Password                                 |       |
| ITU-R BT.188623              | Peak brightness                          |       |
| ITU-R BT.202021              | Peaking                                  |       |
| J                            | Picture Function Settings                |       |
|                              | Picture Mode                             |       |
| Jog dial4                    | Pixel Value Check                        |       |
| L                            | Power                                    |       |
| Language70                   | Power Indicator Brightness               |       |
| LAN (Network/IMD Settings)68 | Power Indicator/Button LED Settings      |       |
| Link Order                   | Power on Setting                         |       |
| Local Dimming                | Power Save                               |       |
| LTC 52                       | PQ                                       |       |
| Luminance21                  | Protect Settings                         |       |
| LUT Import                   | PsF                                      | 43    |
| LUT Preset                   | Q                                        |       |
|                              | Quad Input                               | 36    |

| R                                   |
|-------------------------------------|
| Range Check65                       |
| Red Off                             |
| Reduce Backlight Flash <b>V2730</b> |
| Reset30                             |
| Reset All Settings                  |
| RESET button4                       |
| S                                   |
| Safety Zone Marker                  |
| Saturation                          |
| Screen A ~ D                        |
| Screen Capture                      |
| Screen Scaling41                    |
| SDI77, 91                           |
| Select Channel36                    |
| Select Input Signal                 |
| Separator40                         |
| Serial No                           |
| Signal Format                       |
| Signal Information                  |
| Signal Monitoring59                 |
| Single Input36                      |
| Single Input Dual View40            |
| S-Log2 / S-Log3                     |
| Slope                               |
| Speaker                             |
| Square Division                     |
| Subnet Mask                         |
| Switch Out                          |
| System Information                  |
| System Settings                     |
| Т                                   |
| Test Pattern58                      |
| Time Code                           |
| Troubleshooting                     |
| TSL Protocol                        |
| U                                   |
| Usage Time                          |
| User 1–921                          |
| User LUT                            |

| V                            |    |
|------------------------------|----|
| Vector Scope5                | 5  |
| Video Position (Multi View)4 | 2  |
| VITC 5                       |    |
| Volume4                      | 4  |
| W                            |    |
| Wave Form Monitor5           |    |
| Web                          | 8  |
| Υ                            |    |
| YCbCr Color Matrix           | 28 |
| Z                            |    |
| Zoom4                        | 12 |

## Canon

Canon Inc. 30-2, Shimomaruko 3-chome, Ohta-ku, Tokyo 146-8501, Japan Canon Europa N.V. Bovenkerkerweg 59, 1185 XB Amstelveen, The Netherlands http://www.canon-europe.com

USA http://pro.usa.canon.com
CANON U.S.A., INC.
http://pro.usa.canon.com/support
(\*) (855) 4K-CANON (855-452-2666) (USA only)

UNITED KINGDOM
Canon UK Ltd
Unit 160, Centennial Park, Centennial Avenue,
Elstree, Hertfordshire, WD6 3SG

(\*020-7660-0186

The information in this document is verified as of December 2022. Subject to change without notice. Visit your local Canon website to download the latest version.